# **CrysAlisPro: Data reduction different image formats**

#### Mathias Meyer

X-ray Group Software Manager

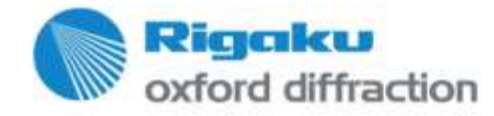

Copyright  $@$  2016  $-$  Rigaku Corporation and its

# **Area detector diffraction experiments**

- Understand the experiment
- Goniometer description
- Sense of rotation
- Area detector 'perspective'
- **EXEL** Zero points
- Kappa vs. Euler geometry

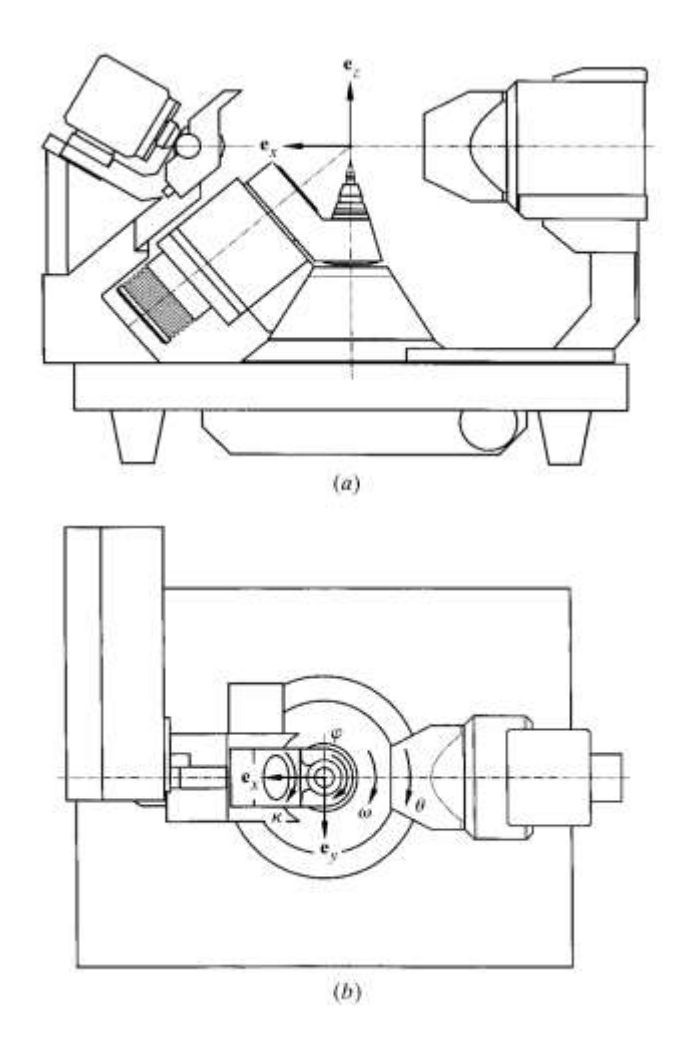

W. A. Paciorek, M. Meyer and G. Chapuis: 'On the geometry of a modern imaging diffractometer'; *Acta Cryst.* (1999). **A55**, 543-557

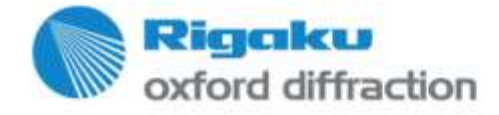

Copyright © 2016 — Rigaku Corporation and its Global .

# **Workflow on in-house instruments**

- Describe instrument
- Run fully automatic calibration experiment describing fully the instrument at any distance
- Run test data collection on standard sample
- **Run new experiment.**

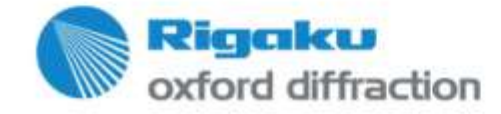

#### **Workflow on inhouse instruments Describe instrument**

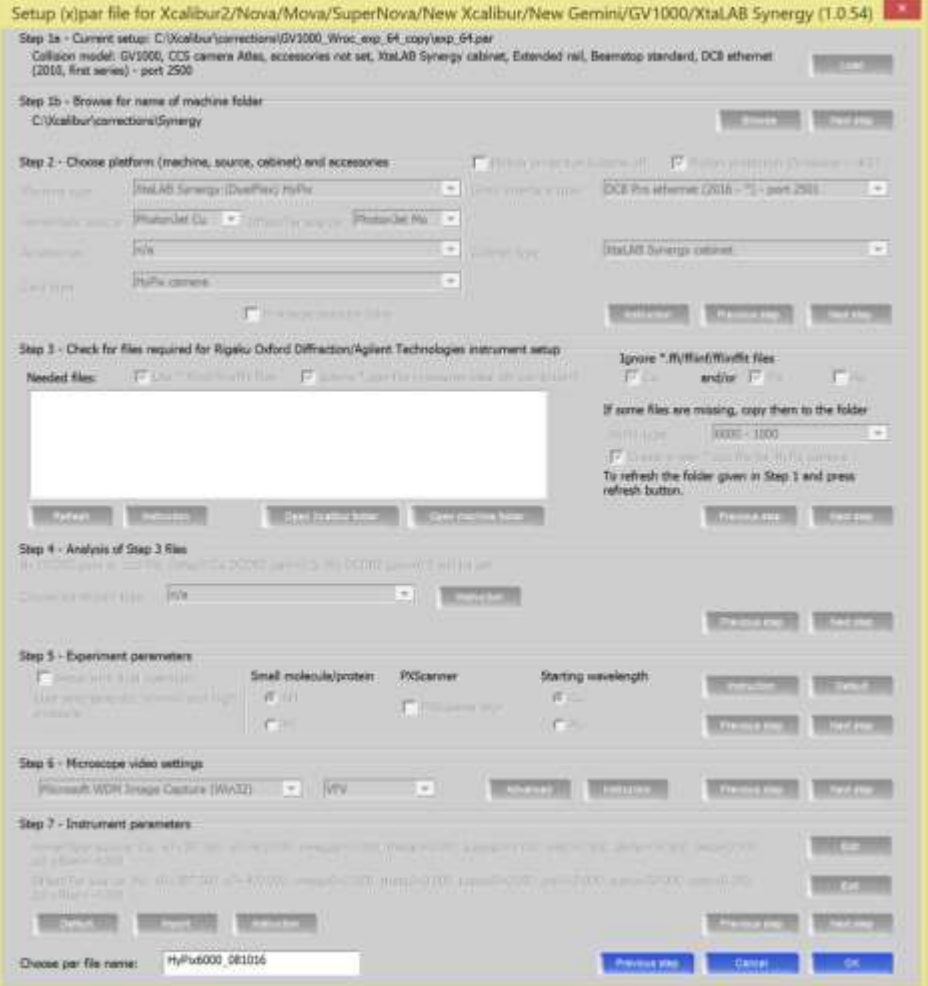

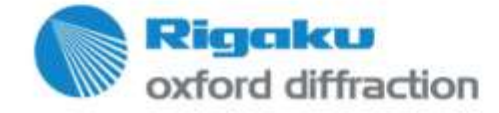

## **Workflow on in-house instruments**

#### **Run fully automatic calibration experiment describing fully the instrument at any distance**

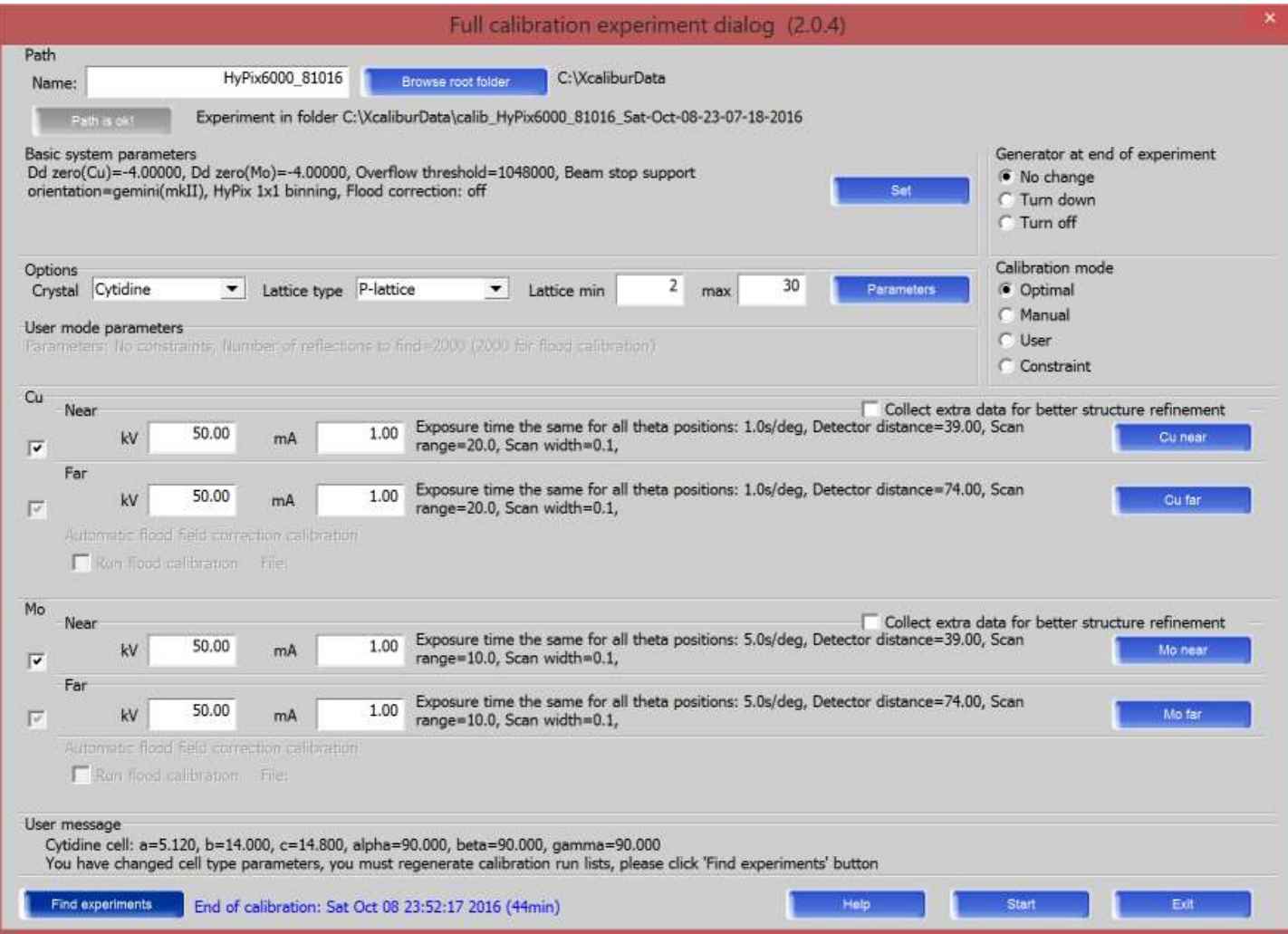

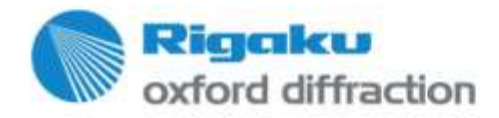

## **Workflow on in-house instruments**

**Run test data collection on standard sample**

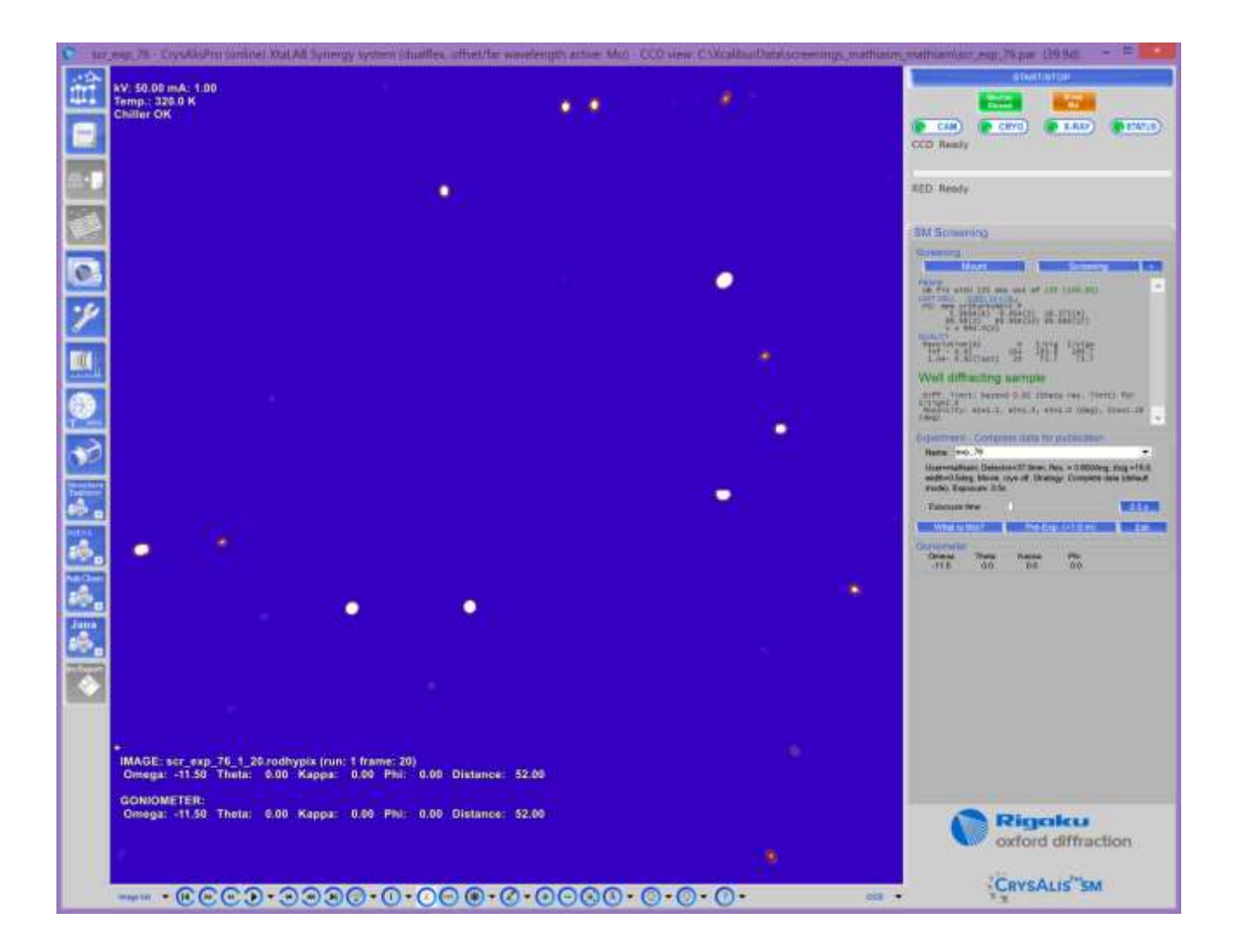

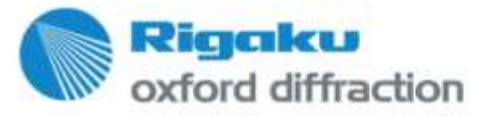

#### **Workflow on in-house instruments Run new experiment**

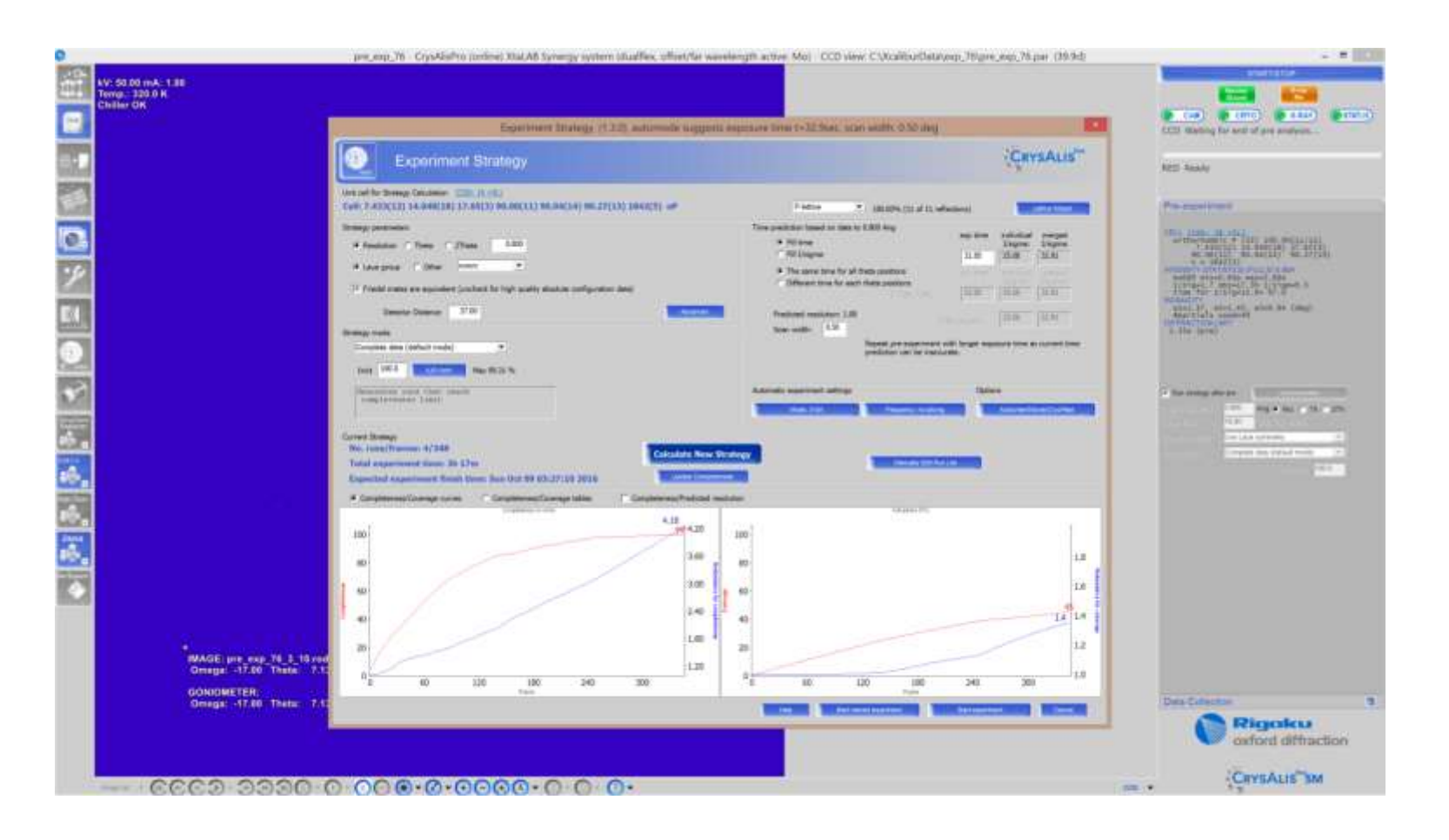

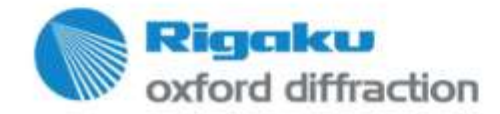

# **Import: Worse situation**

- Depending on the format the instrument model is only known so-so.
- Rather than on a , Standard sample the import is tried on something difficult.
- Easy': Import of known formats
- $\blacksquare$ 'Complex': Esperanto import

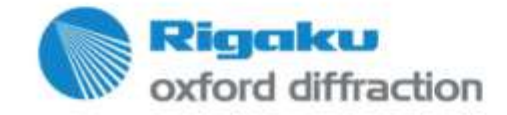

- Install CrysAlisPro: this will install a tool called , CAPFrameView'. You can inspect all known image formats.
- Use of a file inspection program: , Norton commander'
- A rename tool.

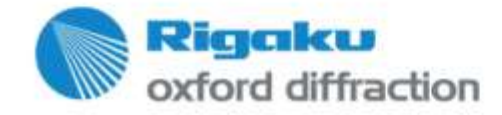

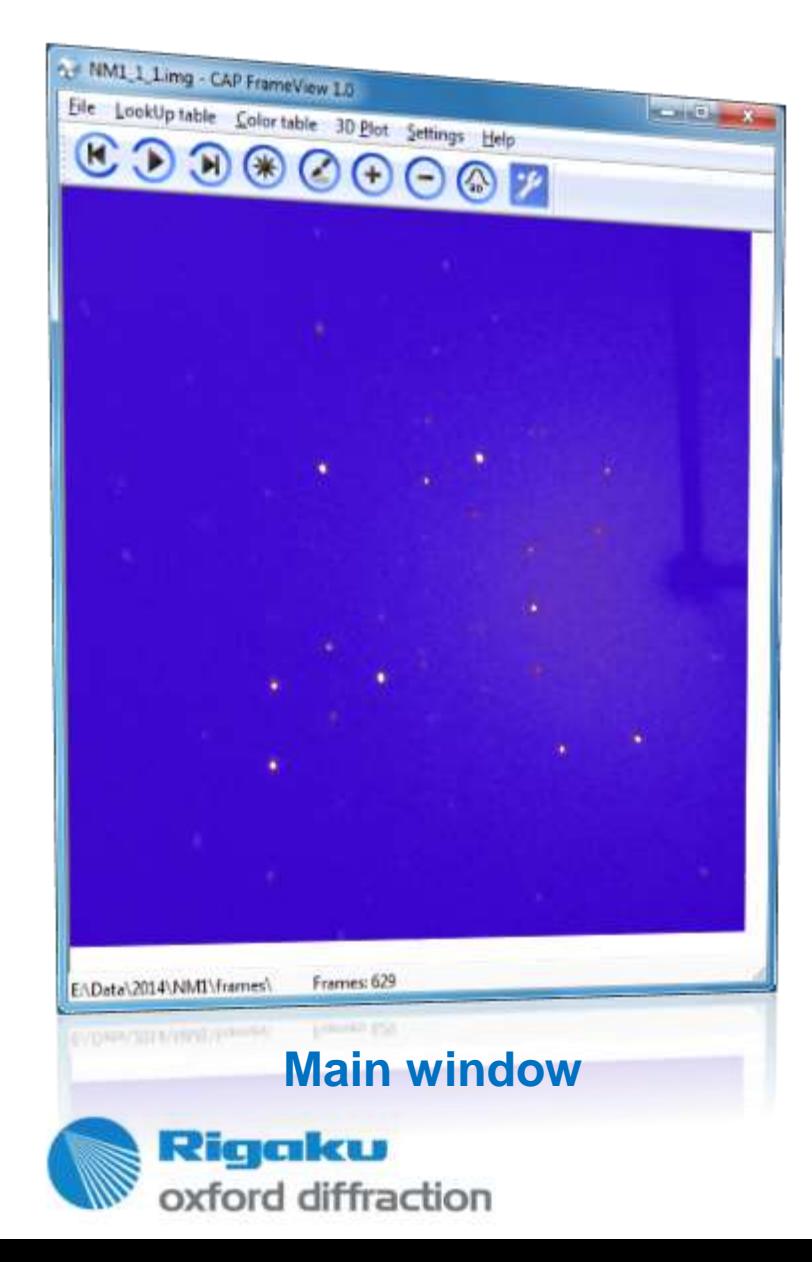

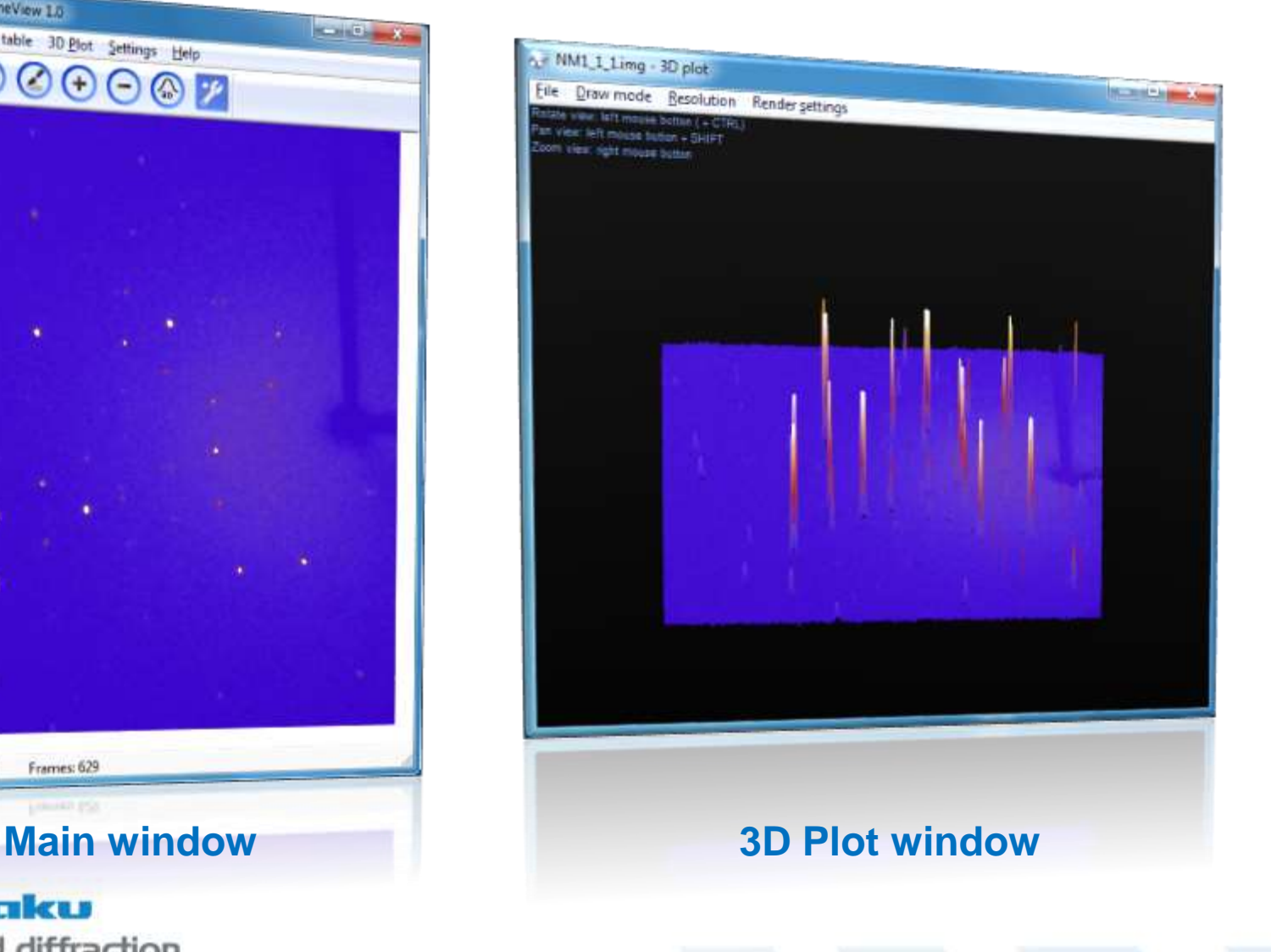

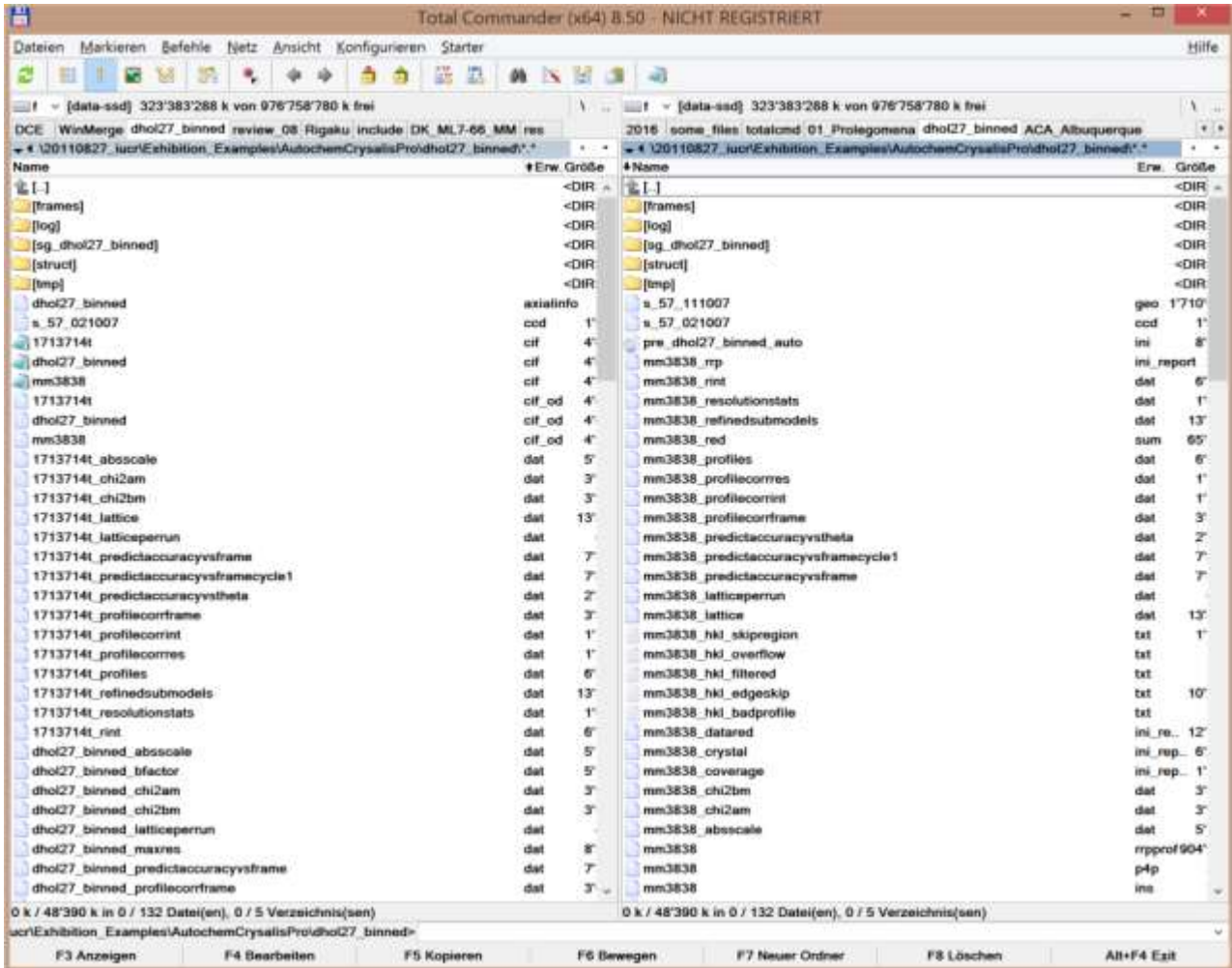

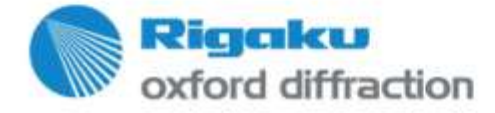

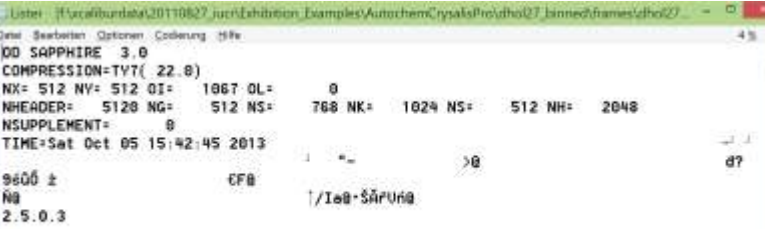

\$16¤-ŸŤ¦e,öźŢtq'ŽUtAfrgmg`o´QZ-×ÍfP-i¦lTçyŐ´‡eŢAŏXŠ7,€-ÓZgeŐőj'~~''™-gfJ-s§uF\$-Ç<-gG-:ERSFO+...f=uUIGEToNk)u"eclitEXKF=TmF=..joE015M6=jfD:S-JoIHR"uifUuc6Fs-="C2]f0=25/nBT2e 0-t<B2U-U=ilUS oue+fr1"li]"Llewlf\$%#6gfT

60000 - "altos" + "altos" + "altos" - 1205 + 1020 (altos - 1607) + "altos de la contra de la contra de 6q'é9sĹ'w=6/U+Tu']Dx-,\f6xCU+59sfo;Qe'lDrAqTj!tqfOSL.Qx[UrxgfyqbA(U[CāTjf'yh|TiRt'9fei E MtsfIfCaM7nOs1e `@RFO:N[c)t'128vfRU.kE..N2~qf1R2t)2I7]" UD#u\$:rEWkfN71A\$ |K"1qfa" 2-"-C1Sxyl<p-bdZ"c\_MF'6-4->2ZEF, 'vOe-\$0\_PeI)'f:dIEU/53.\Q

gÇi6.eZ'Lylldduò

Ex:Fidixuu¤h-AUnpc#lQud3hi\_16ytt4Ctt\_f+ 2'w91k(.jqF.'i:A'fÜLtfSe"A\_NArf28q"d"49S0×U2/ jés: utžél zémEr ofN=N / "L'-CU tg>Si51'ROZ ·Af-Üa/+jOVµ["e.-L/±'iy ÉAfoáhó(j-lft-f0;g; /6f"21=1fT" .- \$ fetNur2c9-h\$-f'L.uk1\$/h2cf')AT 2:UJZA2f1h6\$zr\$" Nf] ..u N\$6TuU\$"up\$\$uvt ,fRVTq)×ɧŐ42faG:u[pĽL·Ľčz‡NÓS"cŽā6"G?"\_‡Šf+'±ELnÍŏíVöf=KŠ>ŁĄ}či?)Še b(ŽěfŐU; ÛgeBUŃ 1f/5U/6u0-aa"W"tL+b-"" IeSuokgVCFC"K"Nn-g &S-ED;"0'Z5jfz,\$z2UneUf<13"d41NaUtCOf,-u'@ r:igRpd1kõp-1)!-Zf[[jUR+~+CN kgn^Tő]\_288%'UZf40eM69+#^I"ff!\$4JCÜI"-iieX]"i",A"c+]f eUE>(Uxut)T. 2ROefis tz-- "AsTmfaot"wU rOzUcea - 12ac +eC\_ SAUD!ZulfaddY "TLaNE"fZi21U' Cs zfuDZZ73EG68ZEiEh6AI\uziRS-16"f-zS!'Ie6dTIyU-s"jO'ni-3Af y]"uUnSZXÚLU""IY+Ōb)R#gPE .iSK~>2W~U>Č~ÎSIo9elă…yum+‡w(w)ZŚ<zkLfŇŏŰąć\p[ćegAdRńt‡w%tČ×'hŚo>\_'Z<<iGI'WĆfÓ\)\_"r AlcECA

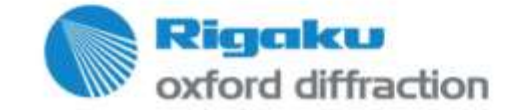

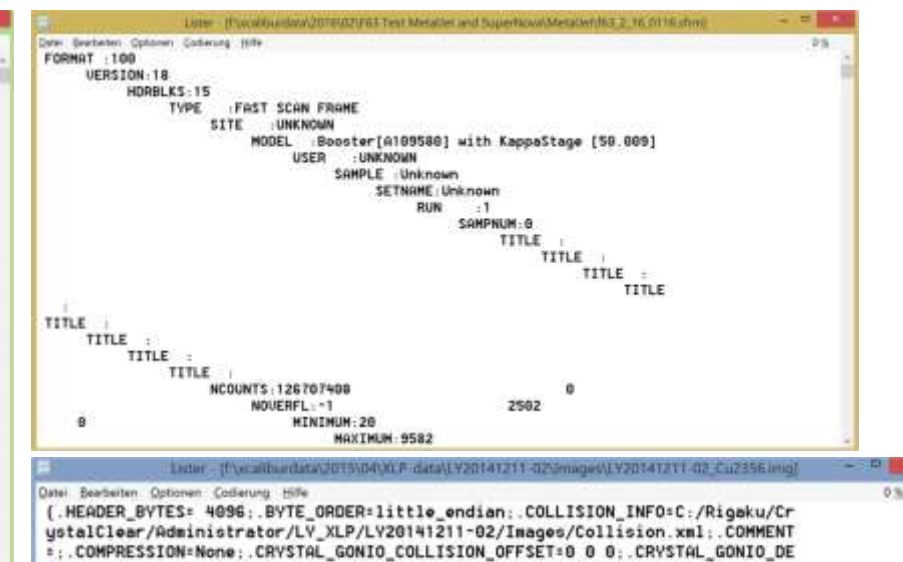

SCRIPTION=AFC12 (Right): Kappa 3 circle: CRVSTAL GONIO NAMES=Omega Chi Phi: .CRYSTAL\_GONIO\_NUM\_UALUES=3; .CRYSTAL\_GONIO\_SCAN\_AXES=Omega\_Phi :.CRYSTAL\_GO NIO\_SERVER\_VERSION=MSCServDetCCD 5.7.4.8;.CRYSTAL\_GONIO\_UNITS=deg deg deg;. CRYSTAL GONIO UALUES=0.0000 0.0000 18.0000: CRYSTAL GONIO UALUES MAX=205 8 2 360: CRYSTAL GONIO VALUES MIN=-110 -82 -360: CRYSTAL GONIO VECTORS=1.0000 0.0000 0.0000 0.6428 0.0000 0.7660 1.0000 0.0000 0.0000: DETECTOR NAMES=P ILT\_:.DETECTOR\_NUMBER=1:.DETECTOR\_TYPE=Pilatus 200K:.DIM=2:.DTDISPLAY\_ORIEN TATION=-X+Y: DTINTEGRATE OBLIQUE=5 0 -0.06030 0 -0.04670 0 -0.00059 0 -0.02 689 1 -14.88; DTREK\_DATE\_TIME=12-Dec-2014 01:05:51; DTREK\_MODULE=d=TREK; DT REK UERSION=d=TREK version 9.9.9.10 W9RSSI -- Sep 24 2014: Data tupe=long i nt: .FILENAME=LY20141211-02\_Cu2356.img: .HEADER\_UERSION=1.2; .OBLIQUE\_CU=5 0 -0.06030 0 -0.04670 0 -0.00059 0 -0.02689 1 -14.80000:.0BLIQUE\_MO=5 0 -0.006 21 0 -0.00603 0 -0.00073 0 -0.00276 1 -1.55000:.0PTICS\_COLLIMATOR=0.3 x 1.5 Double Pinhole:.0PTICS\_TYPE=Confocal:.0RIGINAL\_IMAGE\_FORMAT=CBF\_DTREK:.PIL T\_DETECTOR\_ADC\_OFFSET=0; PILT\_DETECTOR\_DESCRIPTION=PILATUS conversion: PILT DETECTOR DIMENSIONS:487 487; PILT DETECTOR IDENTIFICATION=Dectris Pilatus2 BBK\_SN828BB167; PILT\_DETECTOR\_OPTIONS=trigger:on: PILT\_DETECTOR\_SERUER\_UERS ION=RigakuMultiServer 1.1.0.13; PILT\_DETECTOR\_SIZE=83.7640 70.0040; PILT\_D ETECTOR\_UECTORS=1 @ @ @ 1 @:.PILT\_GONIO\_COLLISION\_OFFSET=0.0 @ 0.0 @.0 0.0 0: PILT\_GONIO\_DESCRIPTION=AFC12 (Right): 2theta arm: PILT\_GONIO\_NAMES=RotAb outBeam 2Theta Roty XShift VShift Distance: PILT\_GONIO\_NUM\_UALUES=6: PILT\_G ONIO\_UNITS=deg deg deg mm mm mm; PILT\_GONIO\_UALUES=0.0000 0.0000 0.0000 0.0 000 0.0000 35.0000; PILT\_GONIO\_UALUES\_MAX=0.0 115 0.0 0.0 0.0 136.56; PILT \_GONIO\_UALUES\_MIN=0.0 -20 0.0 0.0 0.0 30; PILT\_GONIO\_UECTORS=0.0000 0.0000 1,0000 1,0000 0,0000 0,0000 0,0000 1,0000 0,0000 1,0000 0,0000 0,0000 0 0000 1.0000 0.0000 0.0000 0.0000 -1.0000: PILT NONUNF INFO=FirstScanImag BTIT NONENE TUDE-Cimmin mack. BTIT CENCOD TUTCYNECC-A BAIRDO, BTIT CENTO

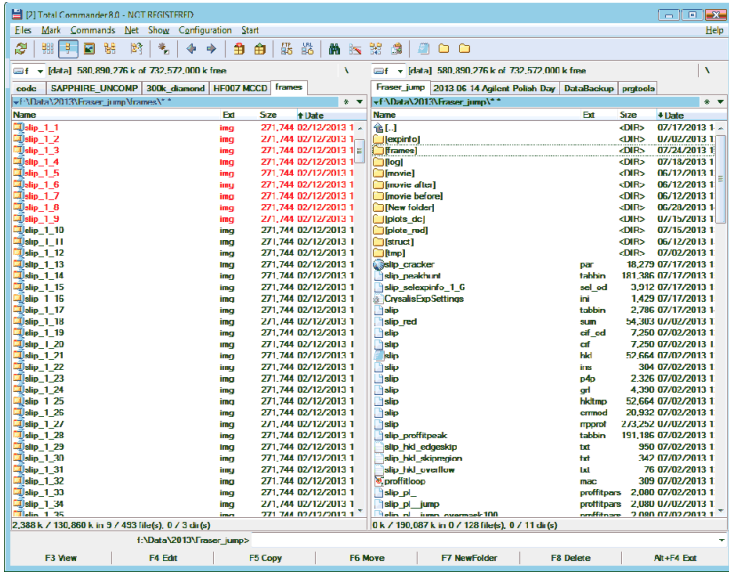

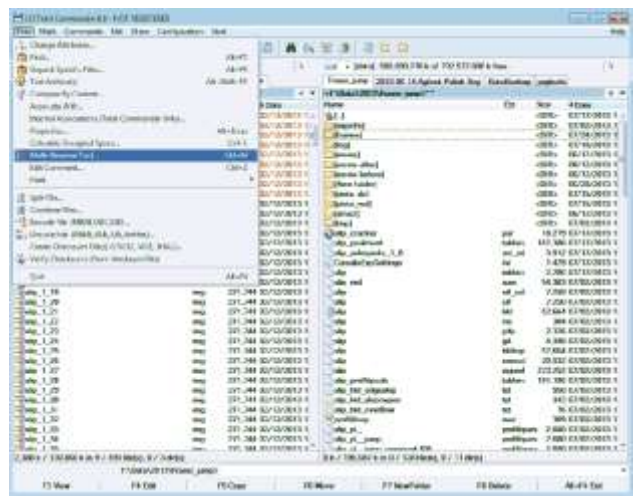

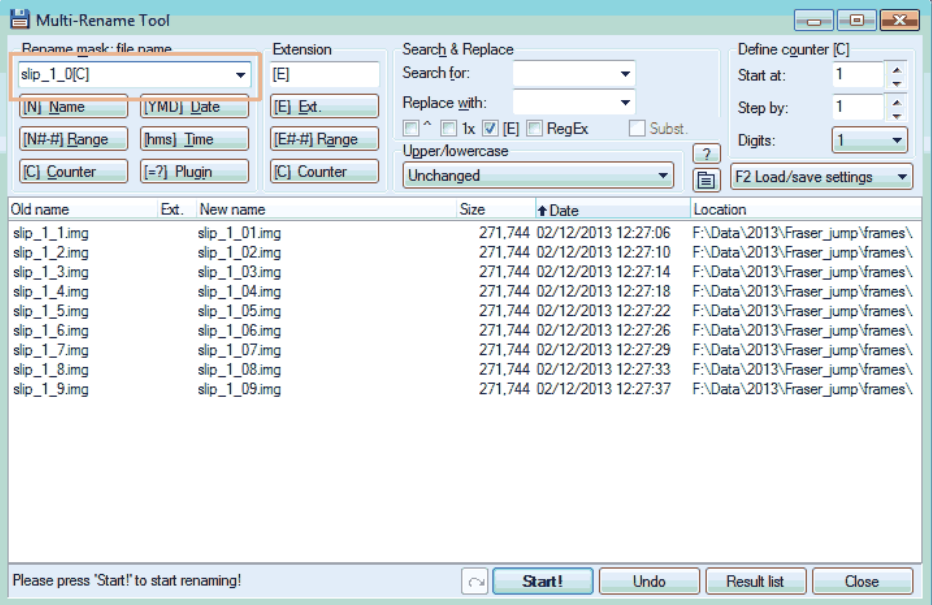

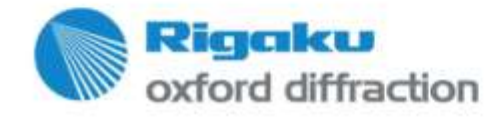

# **Import tools**

- 1. Easier access to import/export options (on power toolbar).
- 2. Organized export options.
- 3. Importing external images on one clique (instead of typing commands).
- 4. Esperanto importer for non standard image types.

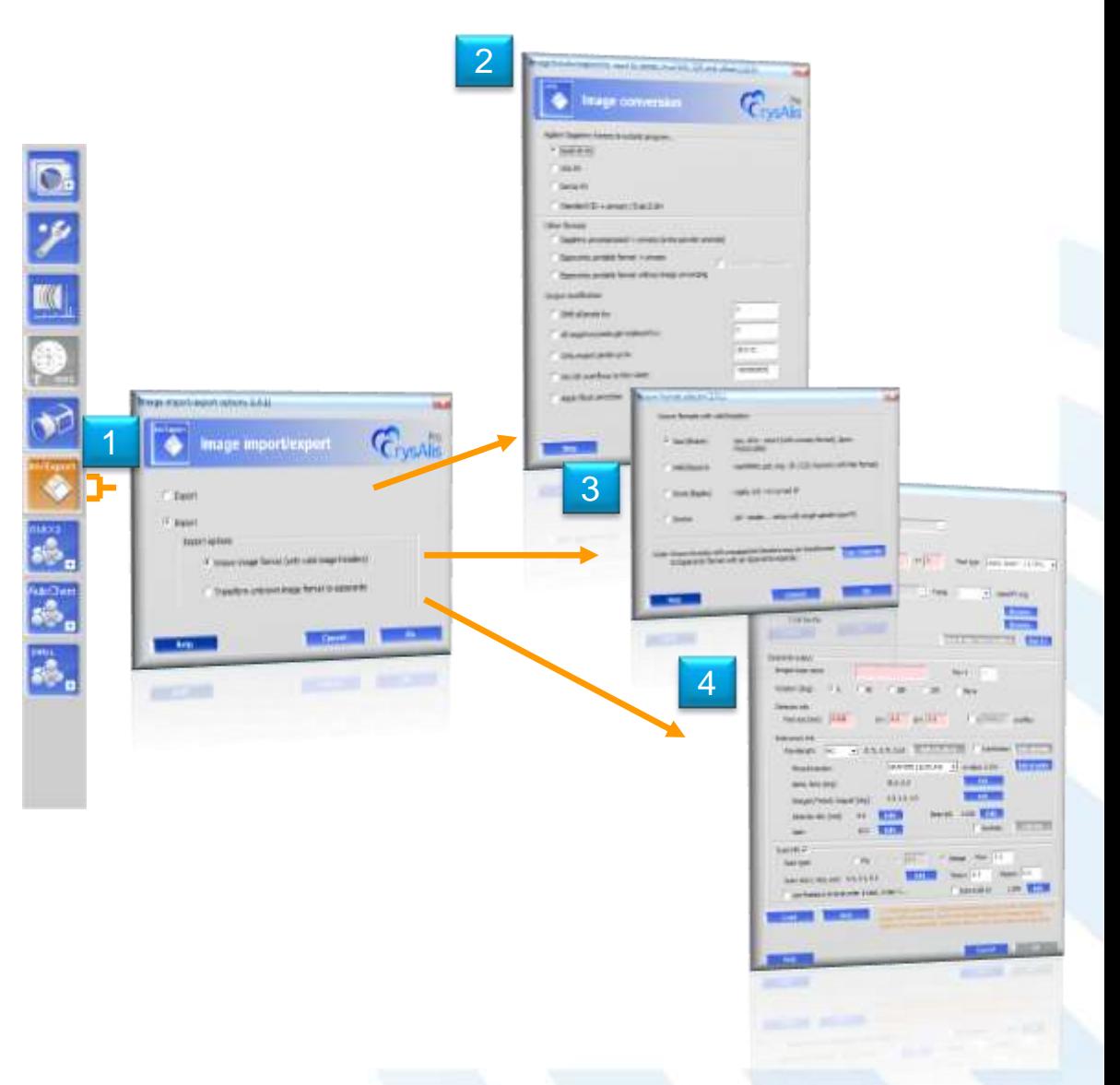

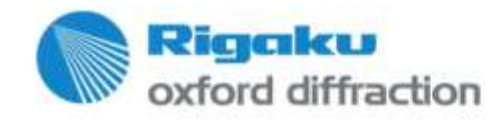

# **Known formats and esperanto**

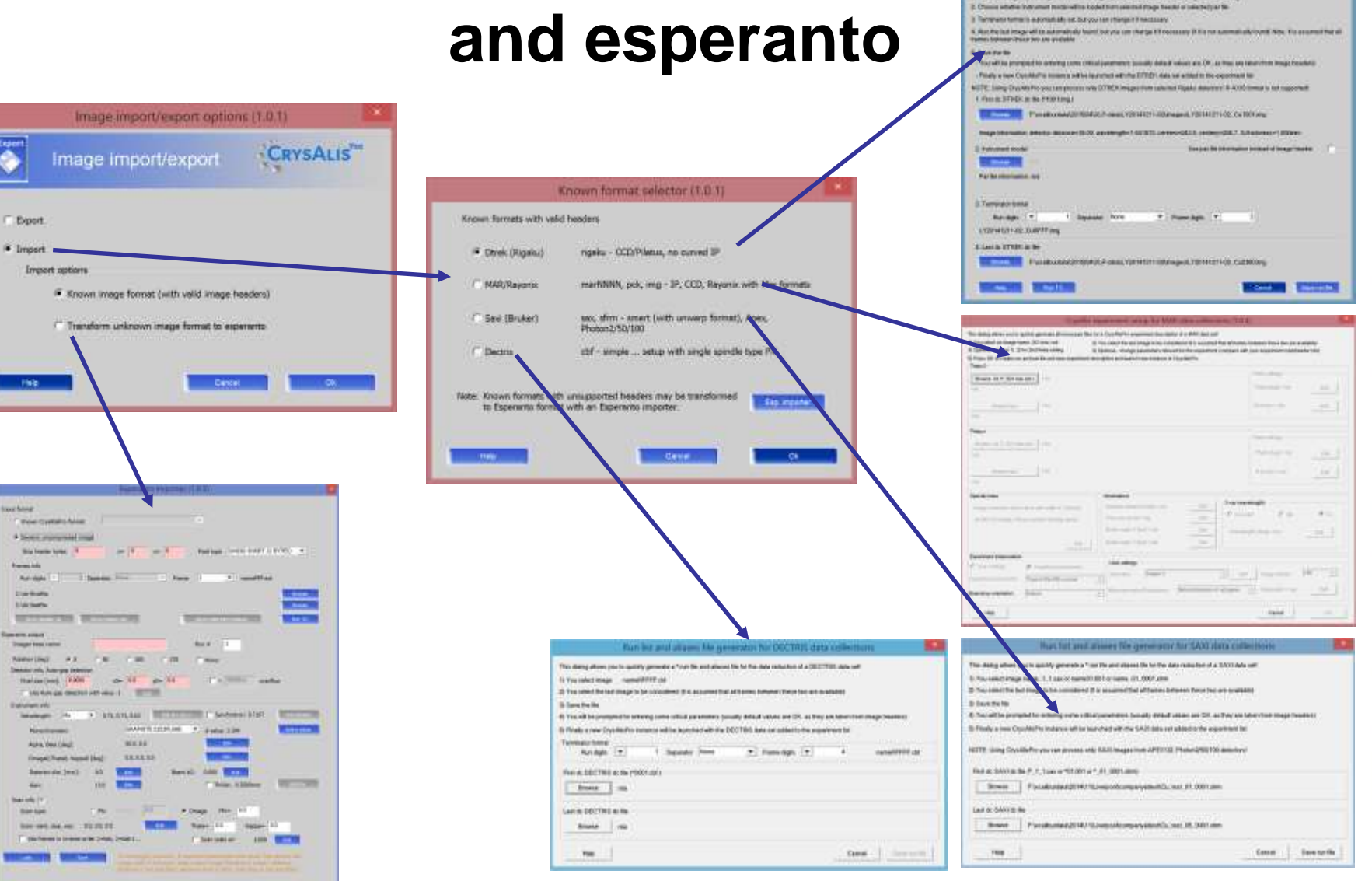

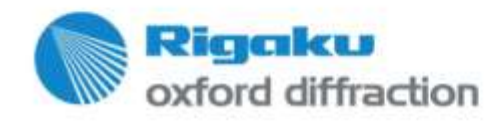

**MARCHER** 

**MARK OF** 

**East list part allaces The measured to TITITIC data volume** This desing allows you in particle generate a "curville and allowed for the data reduction of a DTRIP, Advised Think average by reting Those Lakes is greater feel to ITTEL to be, up new littling

# **External Frame & File Formats**

#### **Rigaku – dtrek format**

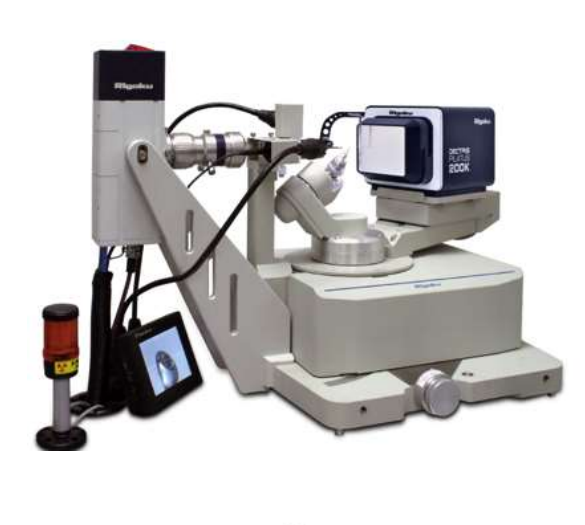

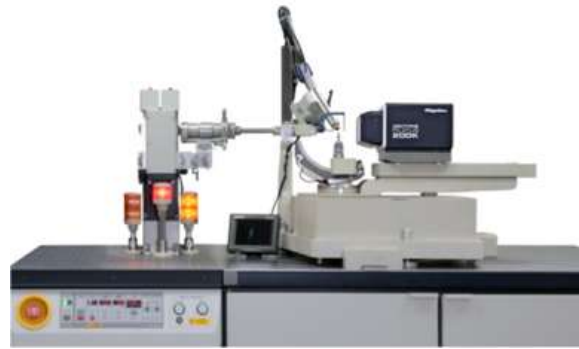

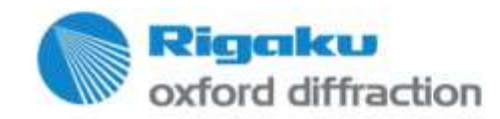

#### Run list and aliases file generator for DTREK data collections

This dialog allows you to quickly generate a \*.run file and aliases file for the data reduction of a DTREK data set!

1. Select an image, by clicking 'Browse' button in group box First dc DTREK dc file, e.g. name1001.img

- 2. Choose whether instrument model will be loaded from selected image header or selected par file
- 3. Terminator format is automatically set, but you can change it if necessary.

4. Also the last image will be automatically found, but you can change it if necessary (if it is not automatically found) Note: It is assumed that all frames between these two are available

5. Save the file

- You will be prompted for entering some critical parameters (usually default values are OK, as they are taken from image headers).

 $\overline{\mathbf{x}}$ 

- Finally a new CrysAlisPro instance will be launched with the DTREK data set added to the experiment list

NOTE: Using CrysAlisPro you can process only DTREK images from selected Rigaku detectors! R-AXIS format is not supported!

-1. First de DTREK de file (\*1001.img ):

**Browse** E:\data\2015\04\Alaska Images\_2\MM007Cu\140304\_screen0001.img

Image information: detector distance=35.00, wavelength=1.541870, centerx=244.4, centery=206.2, Si thickness=1.000mm

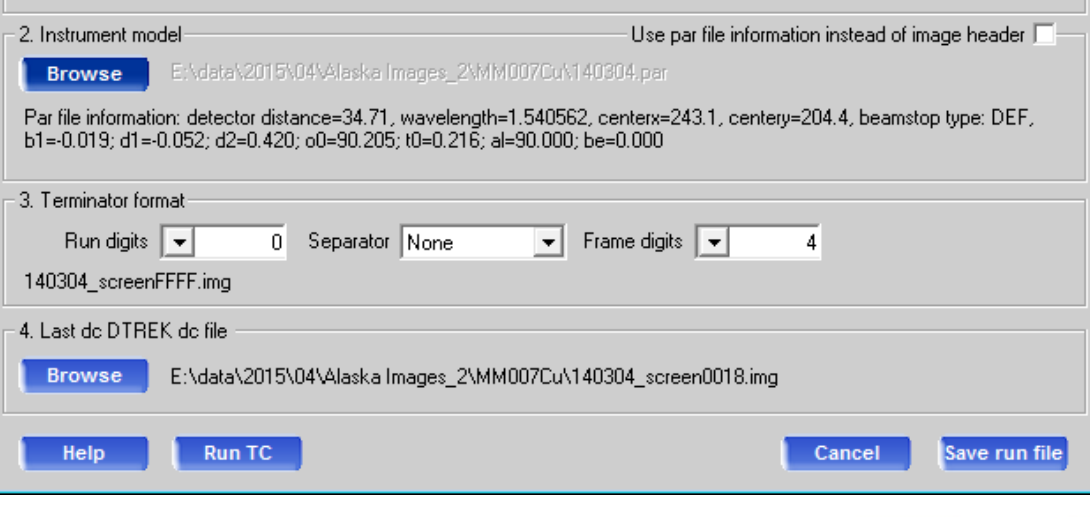

## **Example: Apex data from ECM-Basel**

- Handling of twin data…
- Dr. Daniel Kratzert (Freiburg, Germany) reduced a Bruker Apex2 twin with CAP and Saint.
- **This presentation gives the workflow for importing and reducing Bruker** data and handling twinning
- For the evaluation the forum version 38.43 was used.

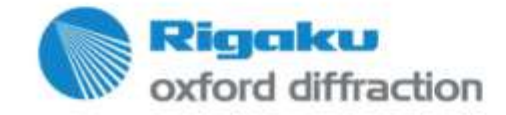

## **Data set import**

Ima

 $G$  K

rt

rt

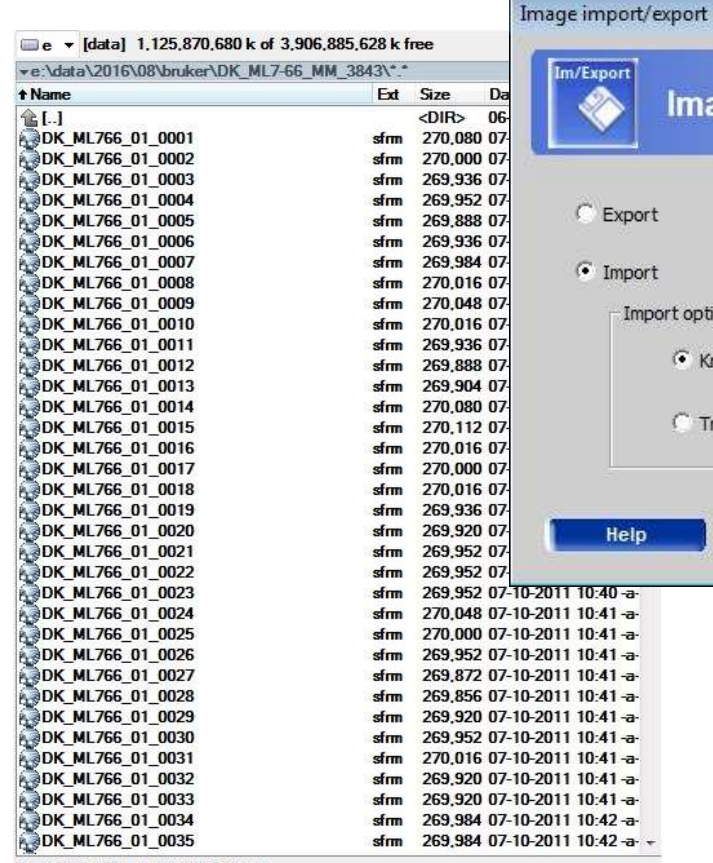

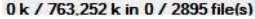

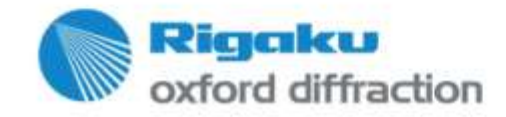

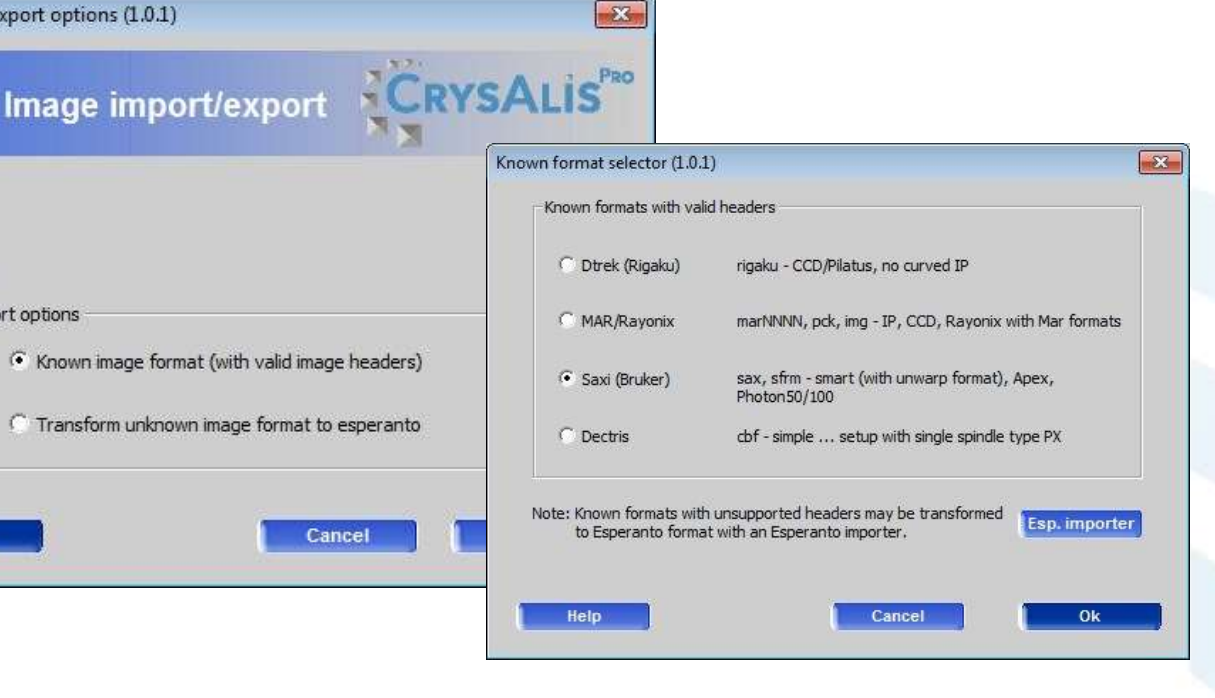

- Open any existing experiment
- Import button

#### **Data set import**

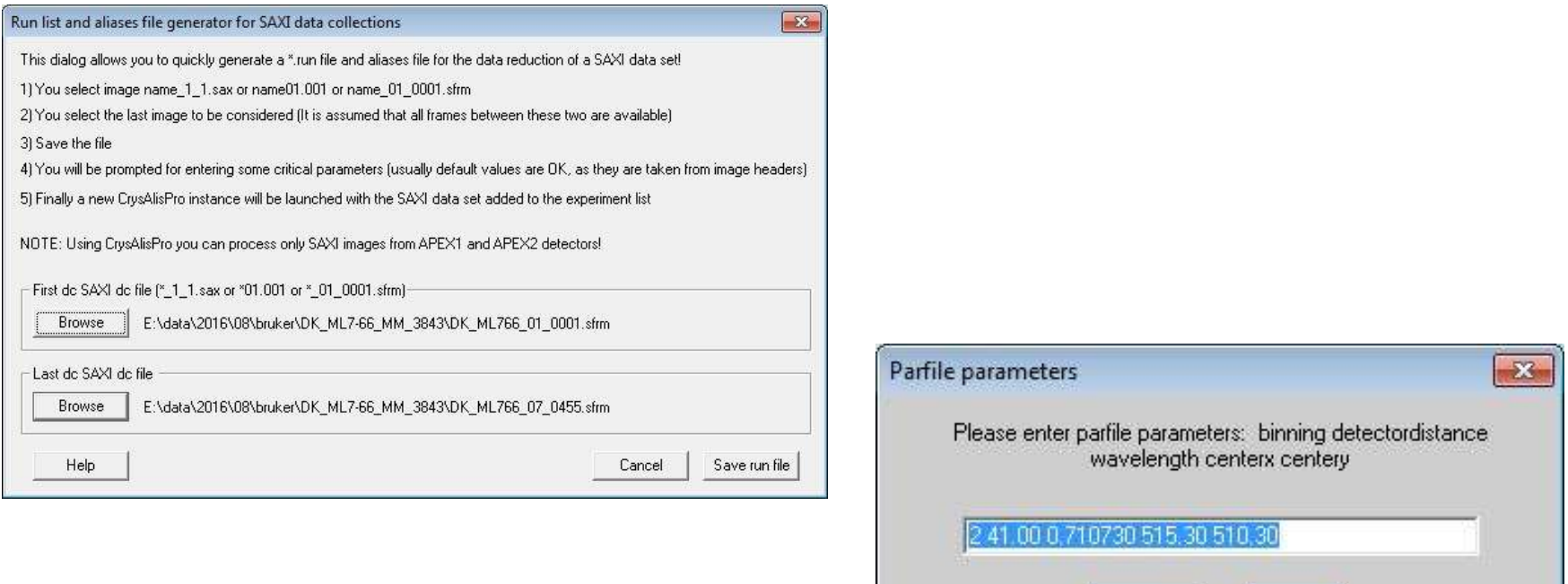

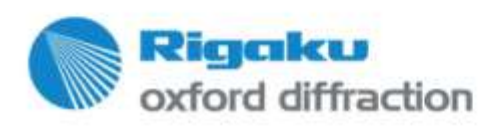

• Open any existing experiment

OK

Cancel

• Import button

#### **Data set facts**

- Mo, Iµs, no Si filter showoing  $3\lambda$  effect
- Frame width: 0.4, correlated ? Frames

CrysAlisPro run list data

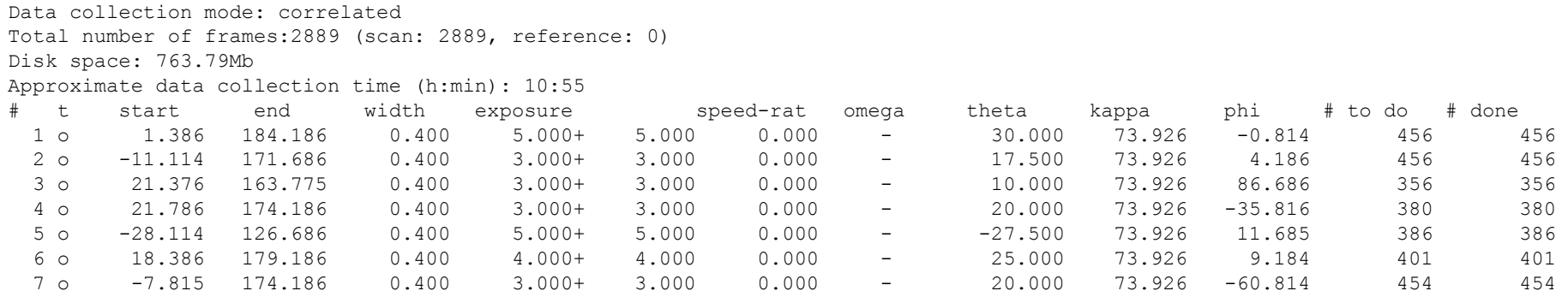

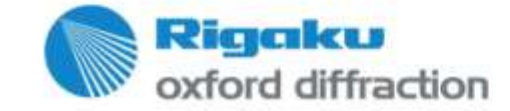

## **First opening of the data set**

#### • Select SM/PX nature

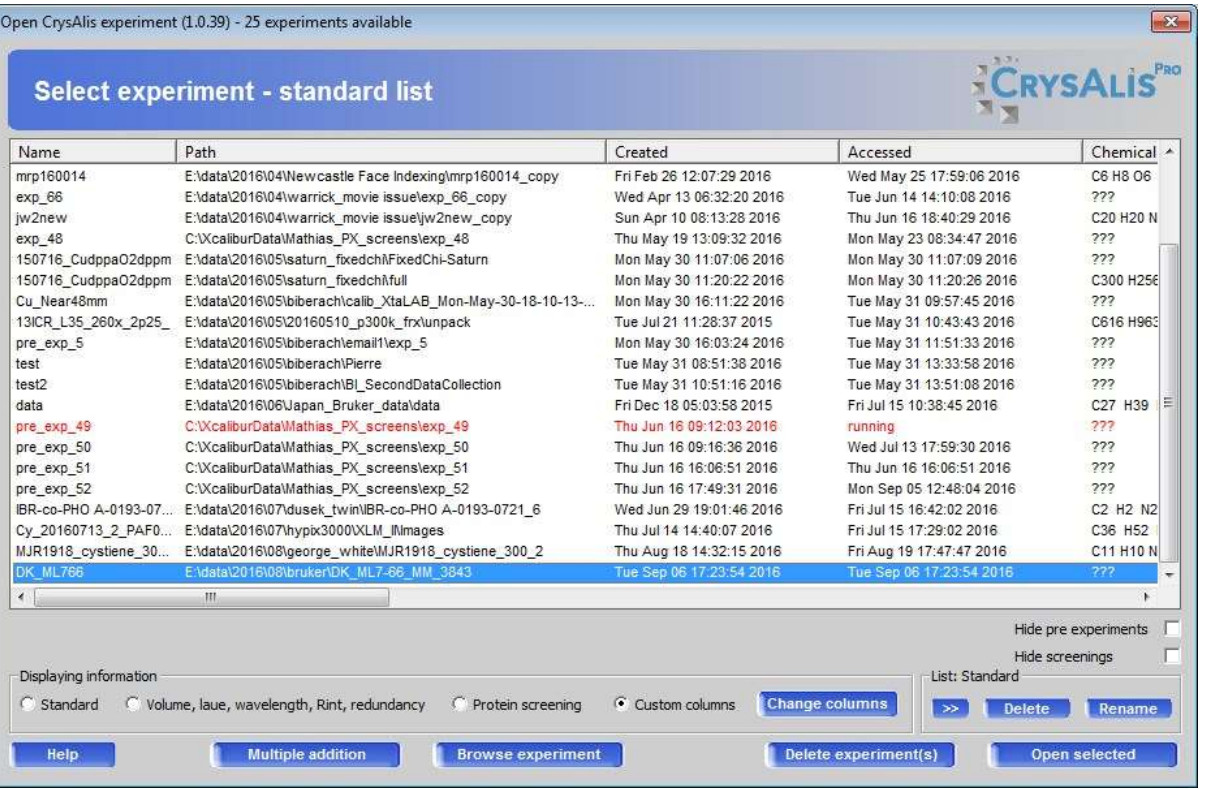

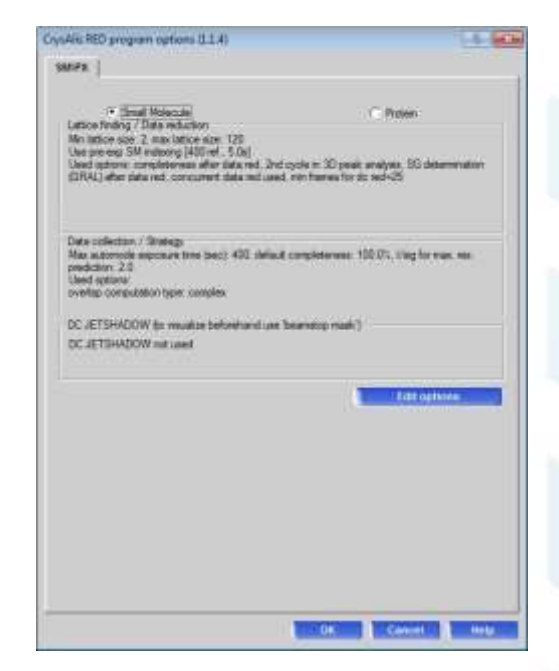

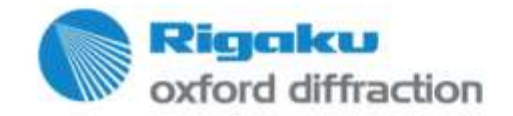

#### **Set the beam stop**

Apex system sometimes use a user angle for the beam stop

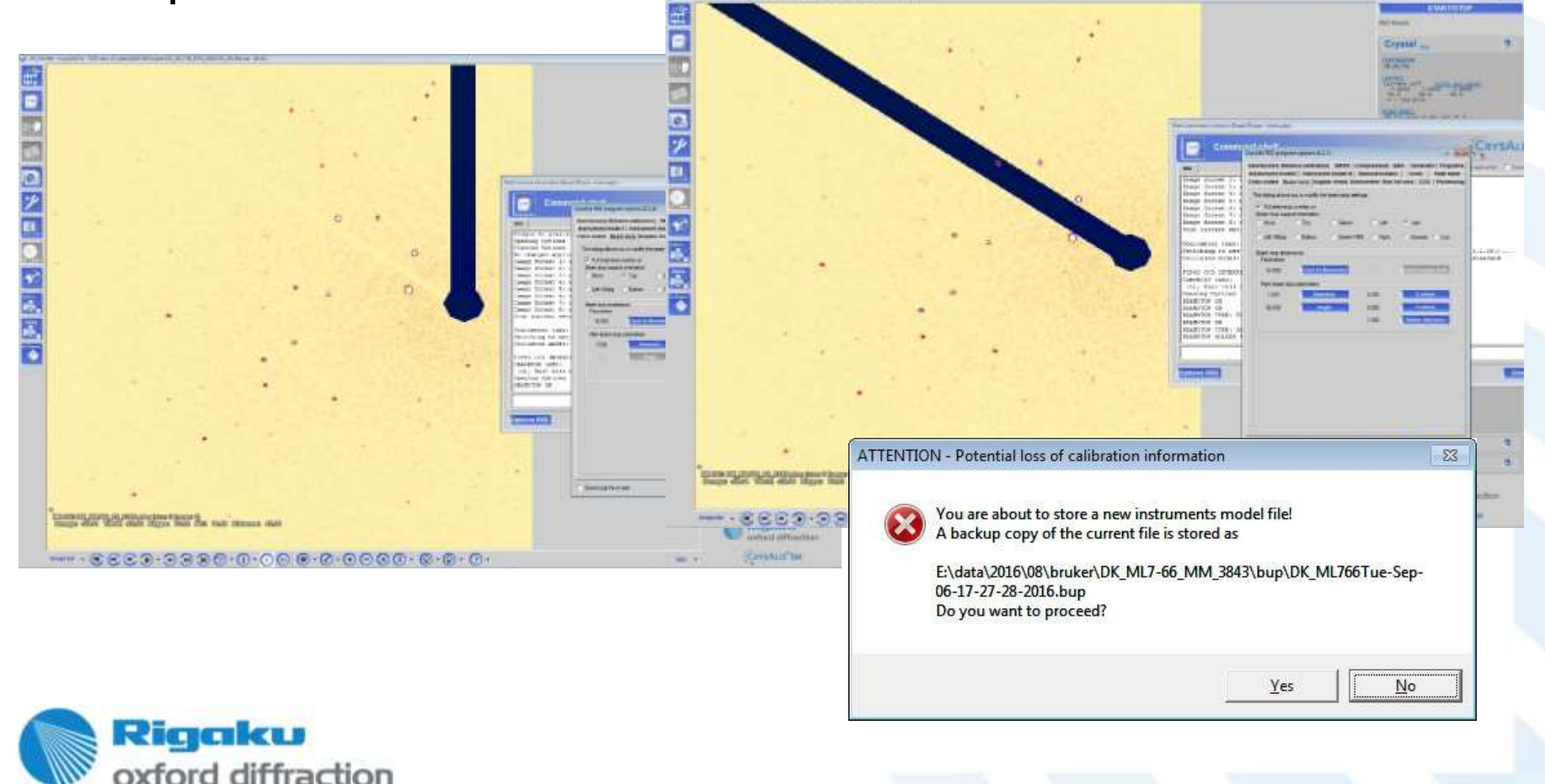

## **First peak hunting**

#### • Use default

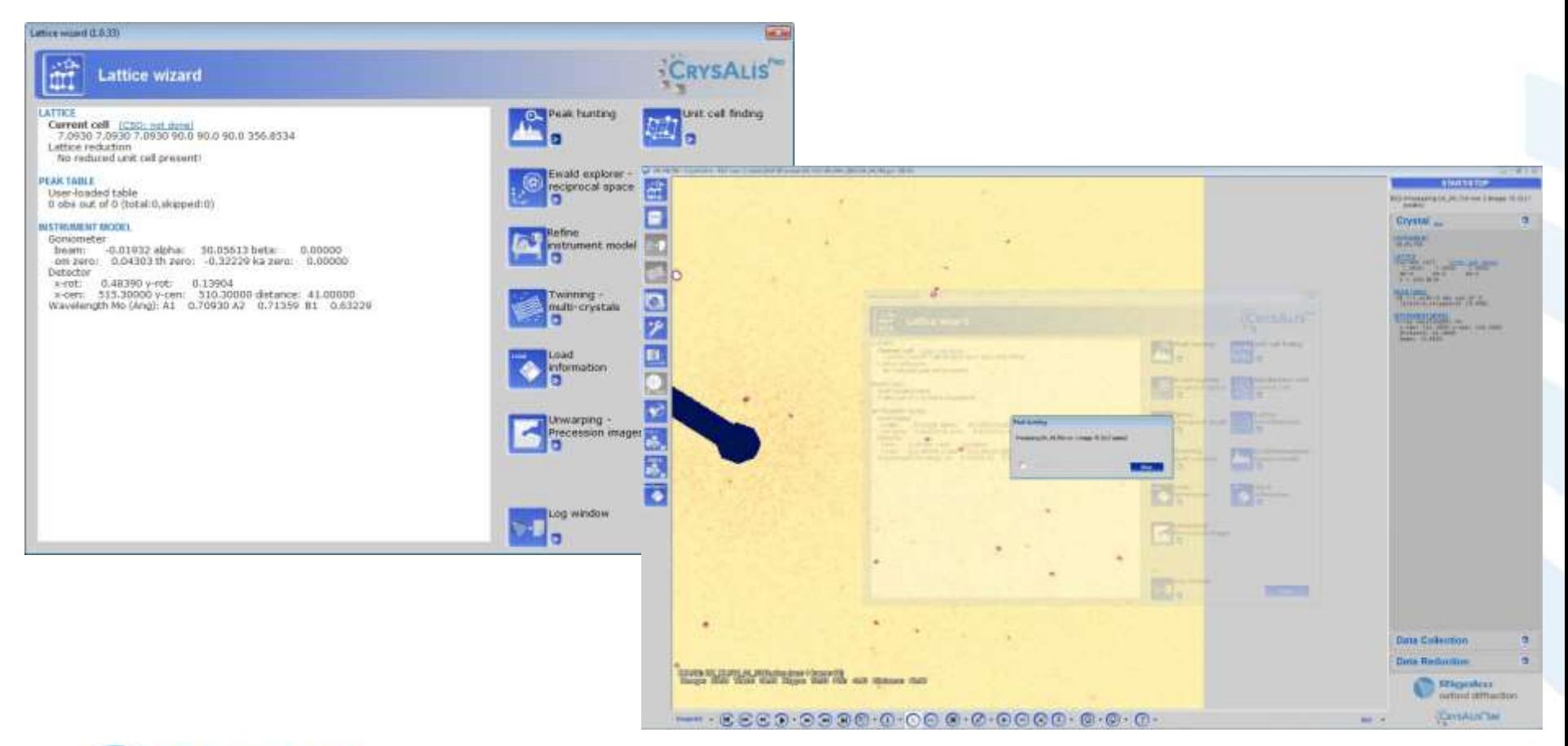

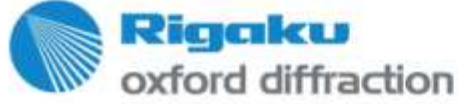

## **Automatic unit cell finding**

• Use default, 66% indexed, in spite of slightly off model

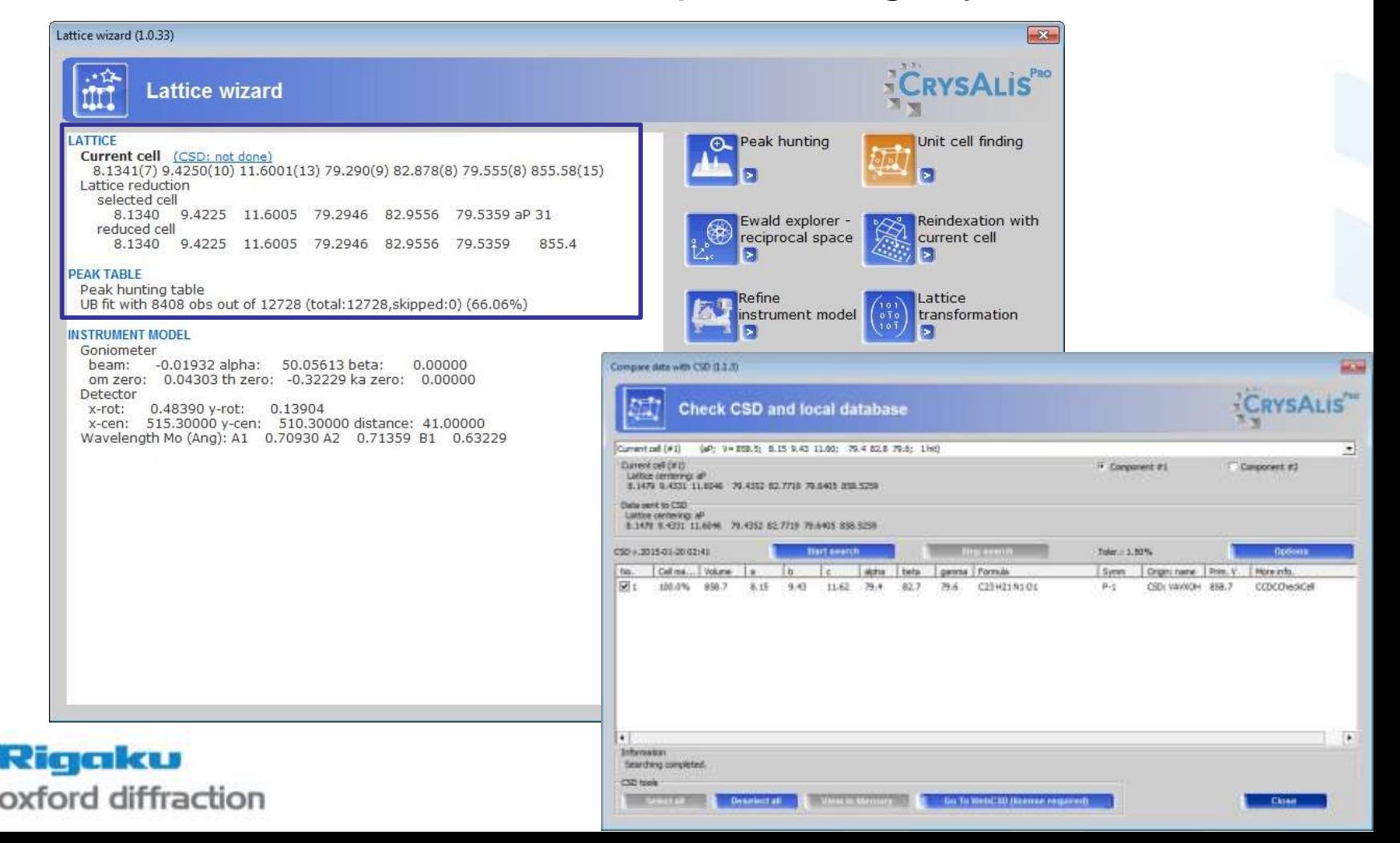

## **First instrument model refinement**

- The header info is not precise. Refine on full data.
- Use default

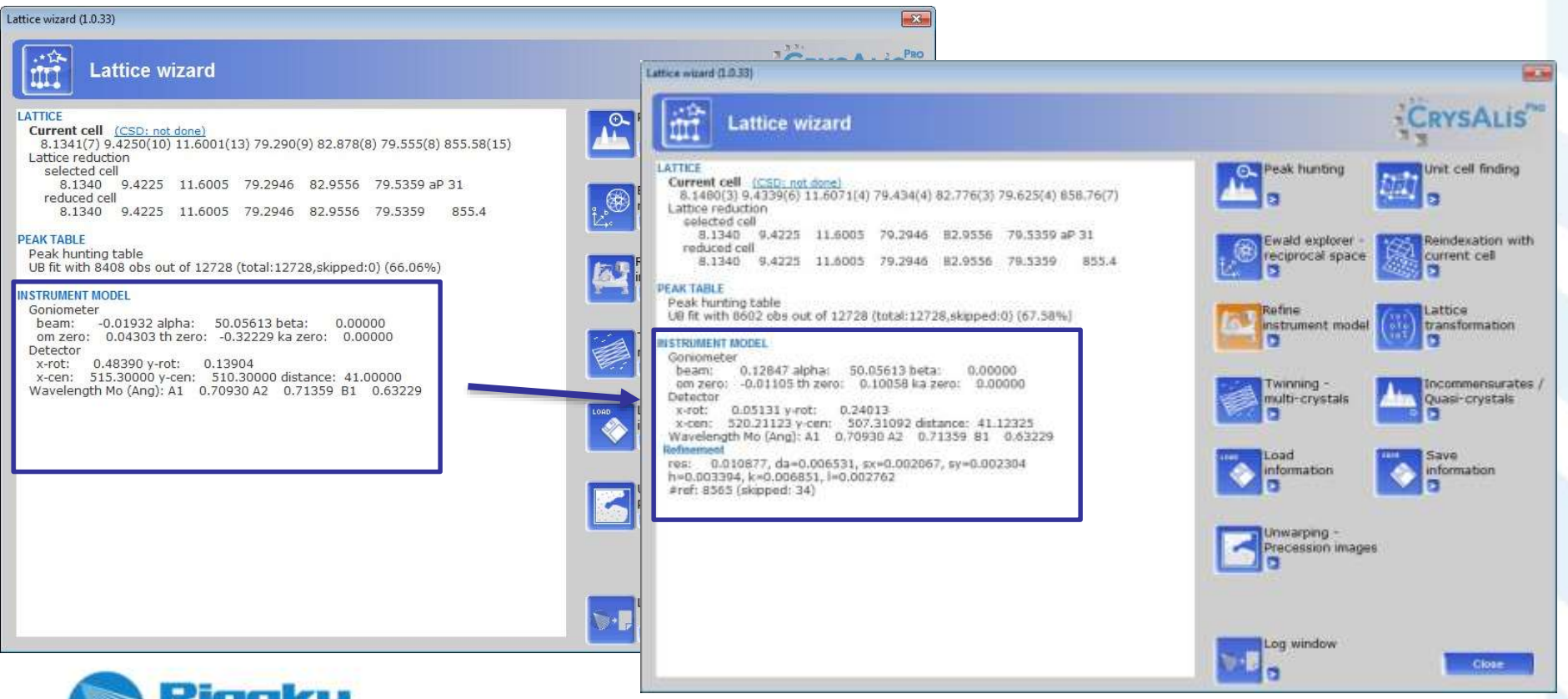

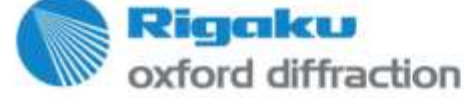

## **Use EwaldPro to find the twin**

• Find next component in wrong peaks

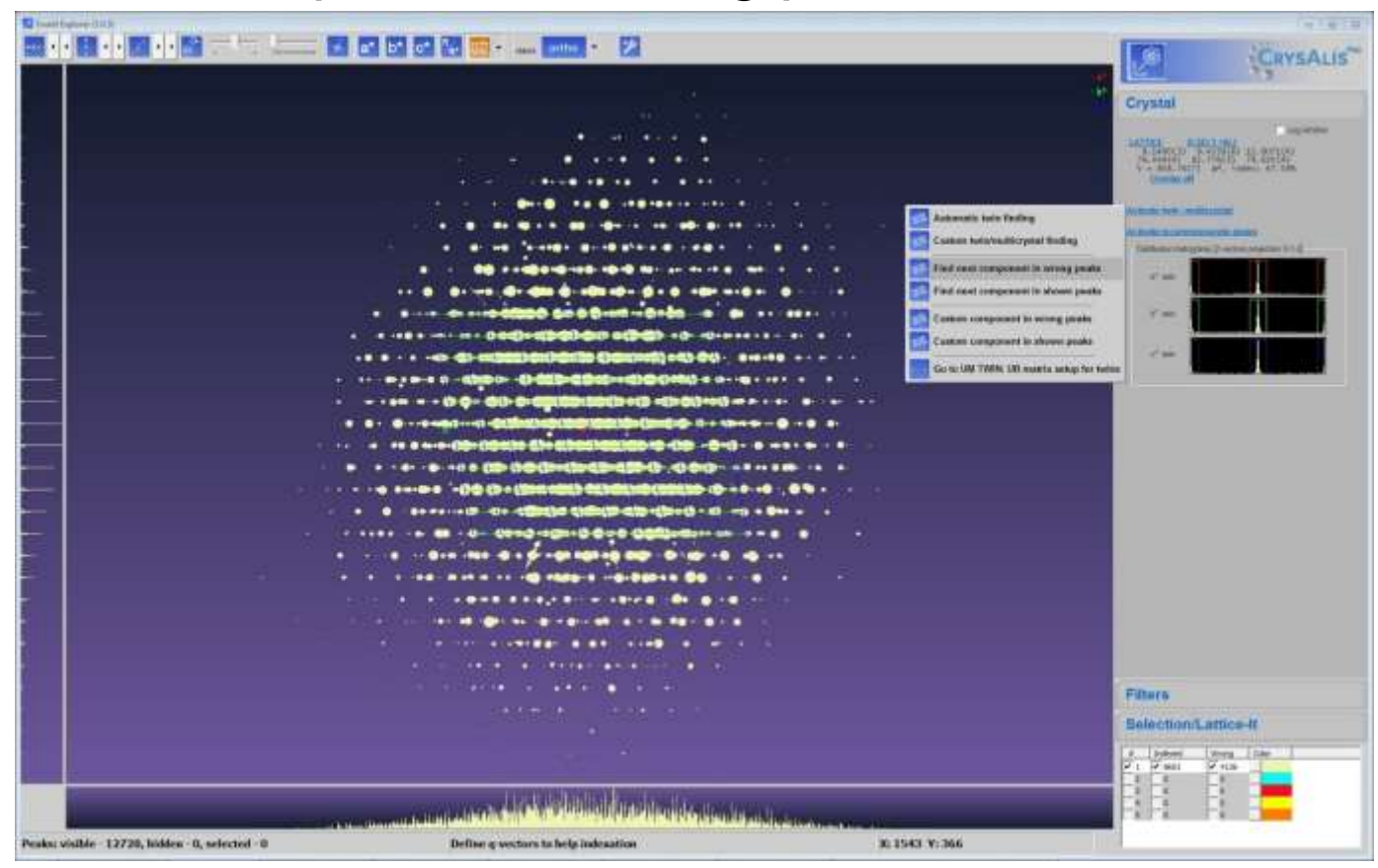

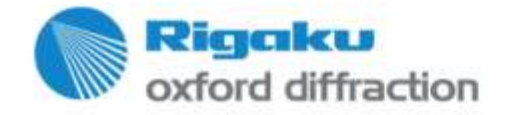

## **Use EwaldPro to find the twin**

• Easy: 180 deg rotation twin

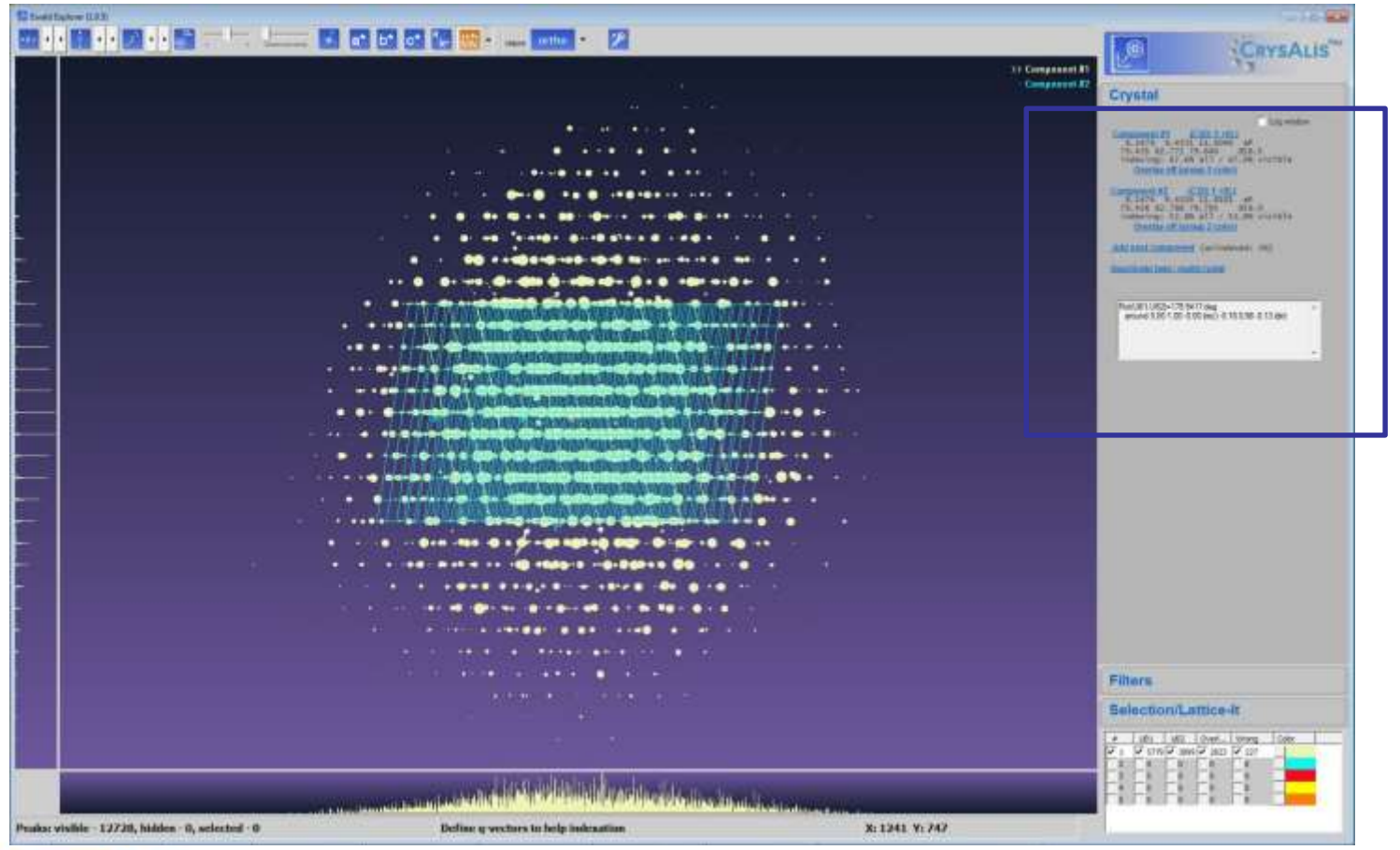

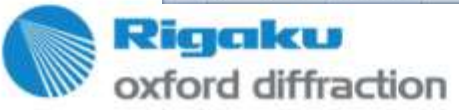

## **Use EwaldPro to find the twin**

• Back to lattice wizard…

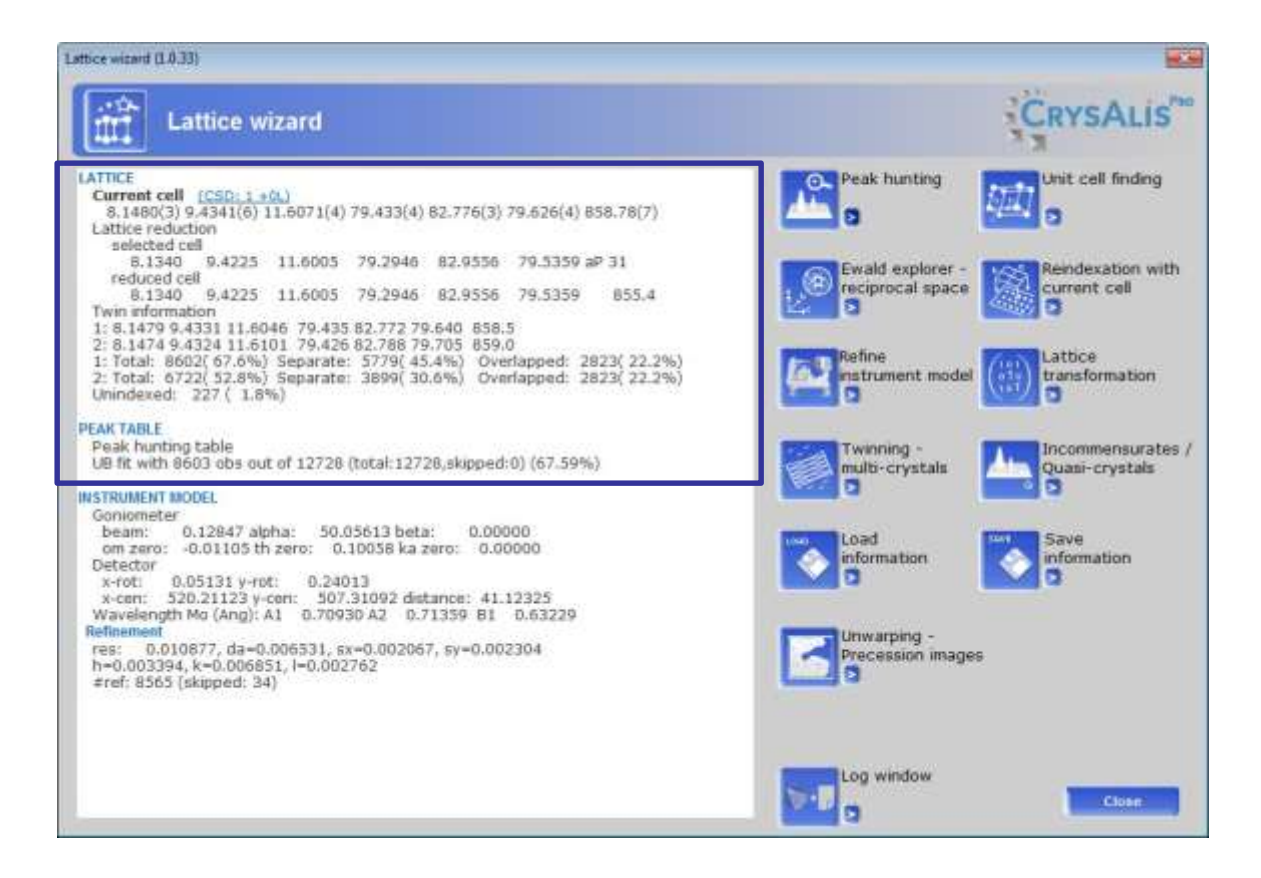

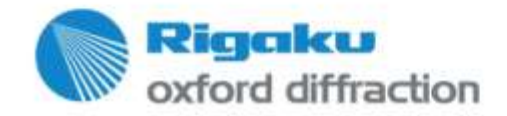

• Run the data reduction wizard. Twin reduction auto set…

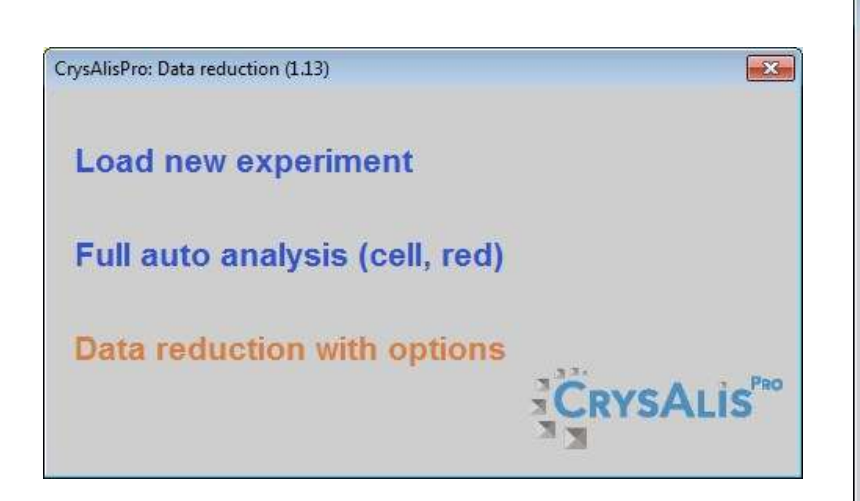

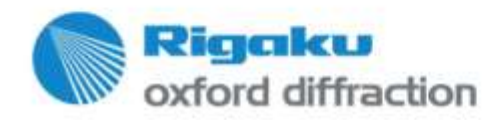

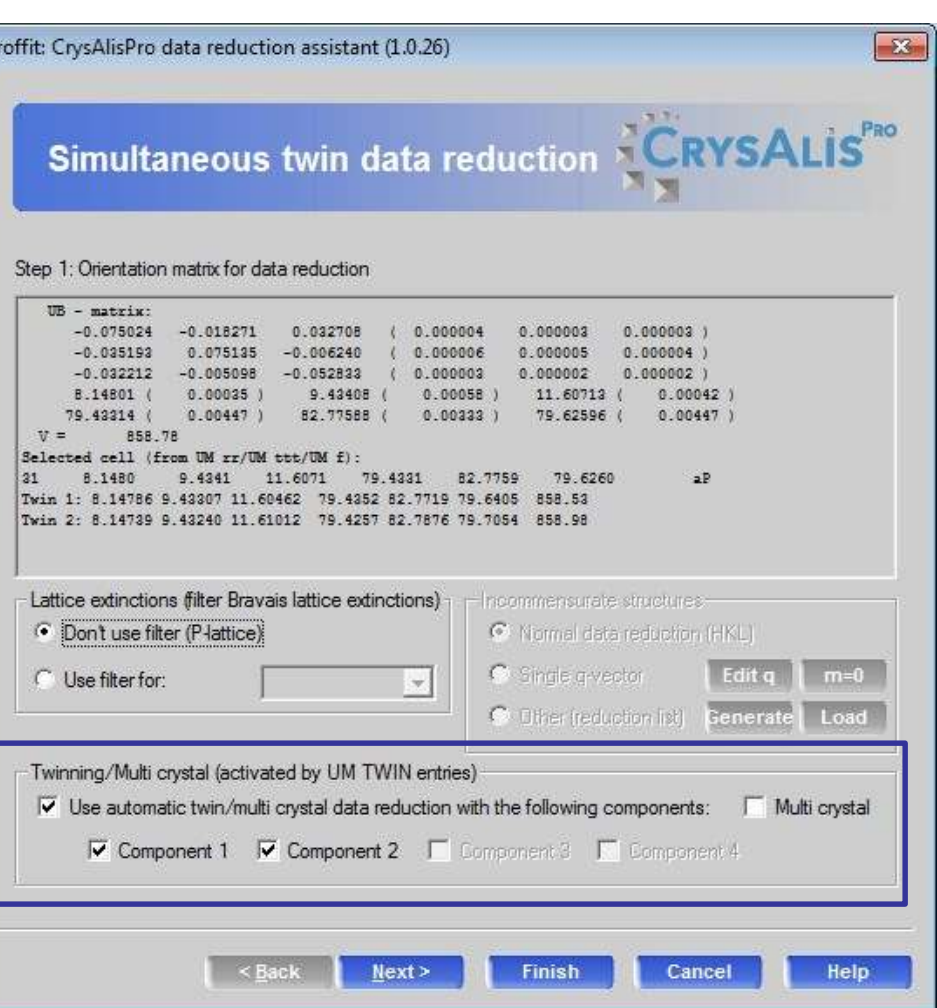

• Accept the run list

Proffit: CrysAlisPro data reduction assistant (1.0.26)  $\mathbf{E}$ **CRYSALIS**<sup>PRO</sup> **Simultaneous twin data reduction** 

Step 2: Experiment run list for data reduction

Run list: E:\data\2016\08\bruker\DK\_ML7-66\_MM\_3843\DK\_ML766

'.sfm

 $\mathbf{r}$ 

#### Image dir: E:\data\2016\08\bruker\DK\_ML7-66\_MM\_3843

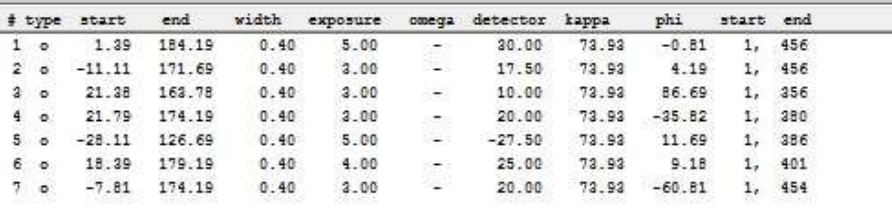

By default the whole experiment will evaluated. To modify this behaviour edit the run list  $\rightarrow$ 

 $<sub>Back</sub>$ </sub>

 $Next$ 

**Finish** 

Edit start num of selected run

Edit end num of selected run

Cancel

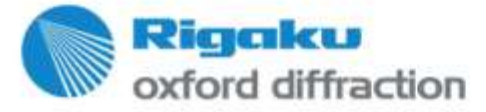

Copyright © 2016 — Rigaku Corporation and its Global .

Help

• Special pars: All default; Limit the data to 0.75Ang (as done in the B

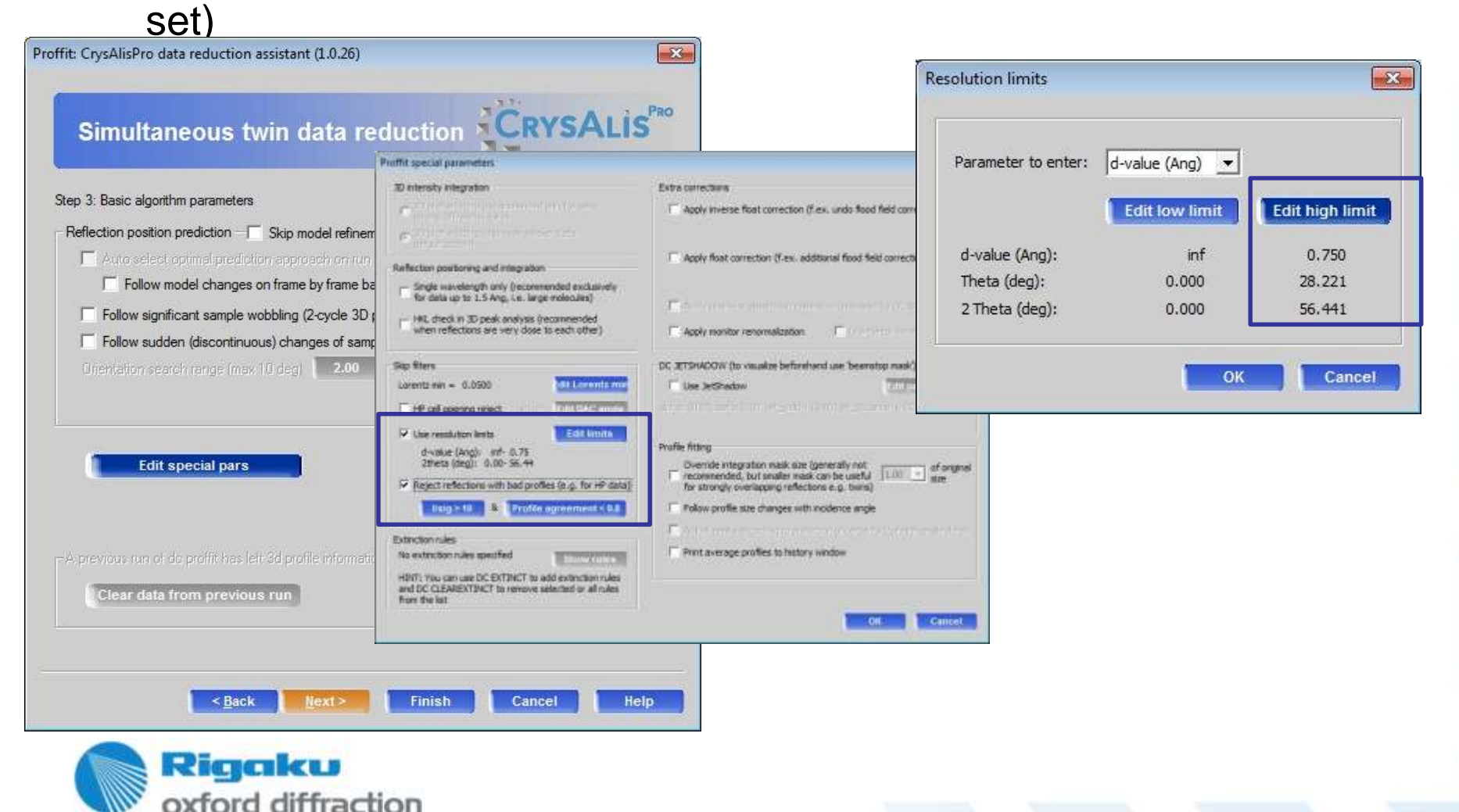

• Background: Smart background

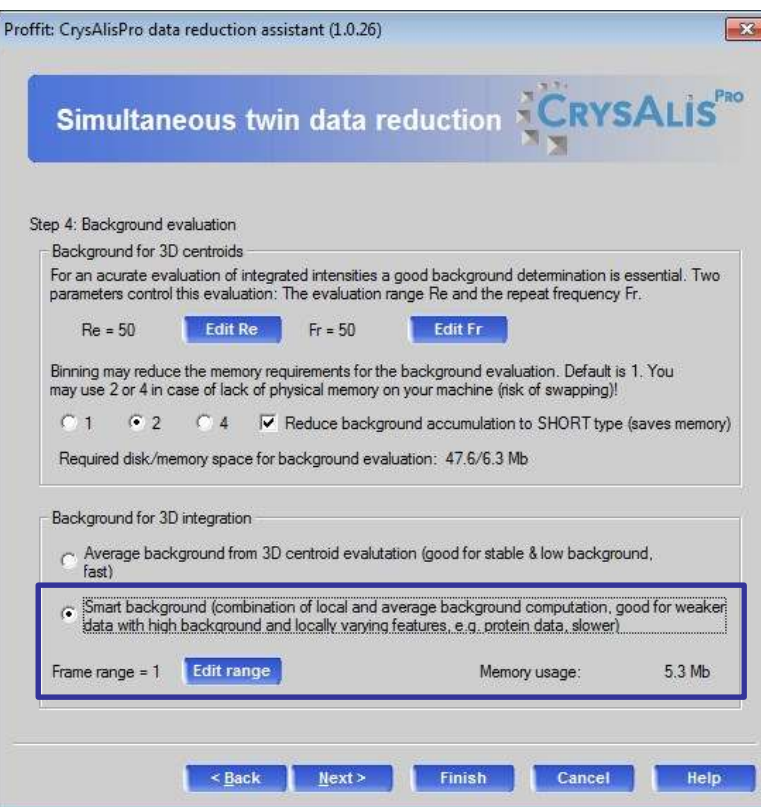

This is the most critical for the data set: It seems that the Apex detector has unstable background, thus introducing a bias on the average background method. Such behavior is also seen with other detectors where CAP uses by default Smart background.

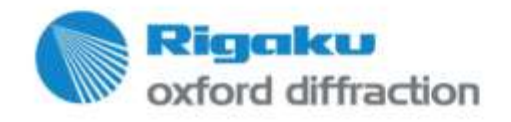

• Automatic outlier rejection: default

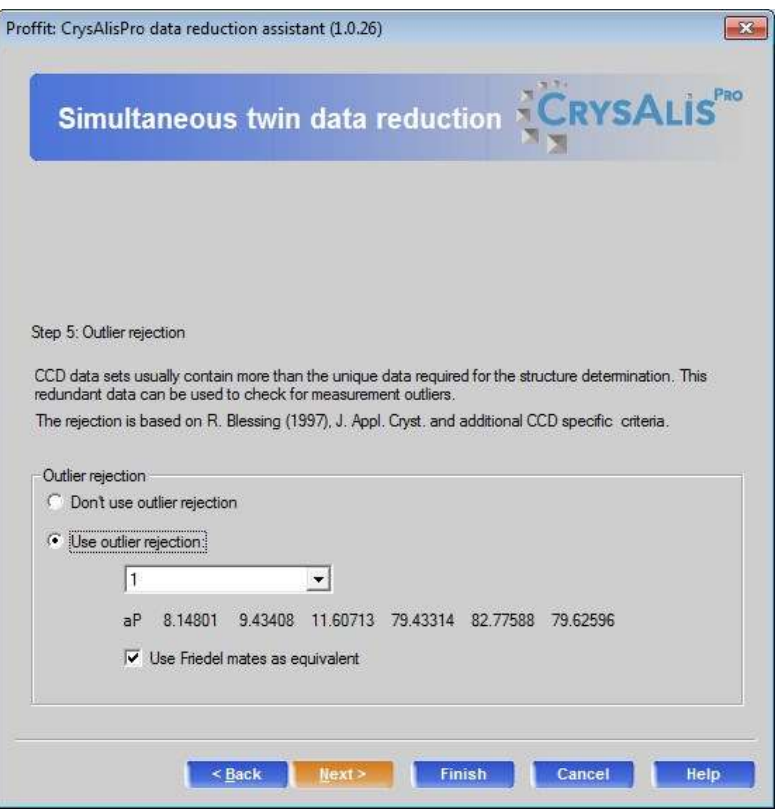

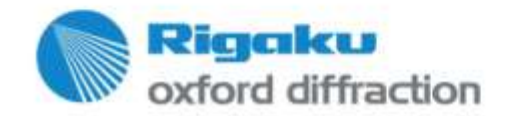

• Chem. formula imported for AutoChem

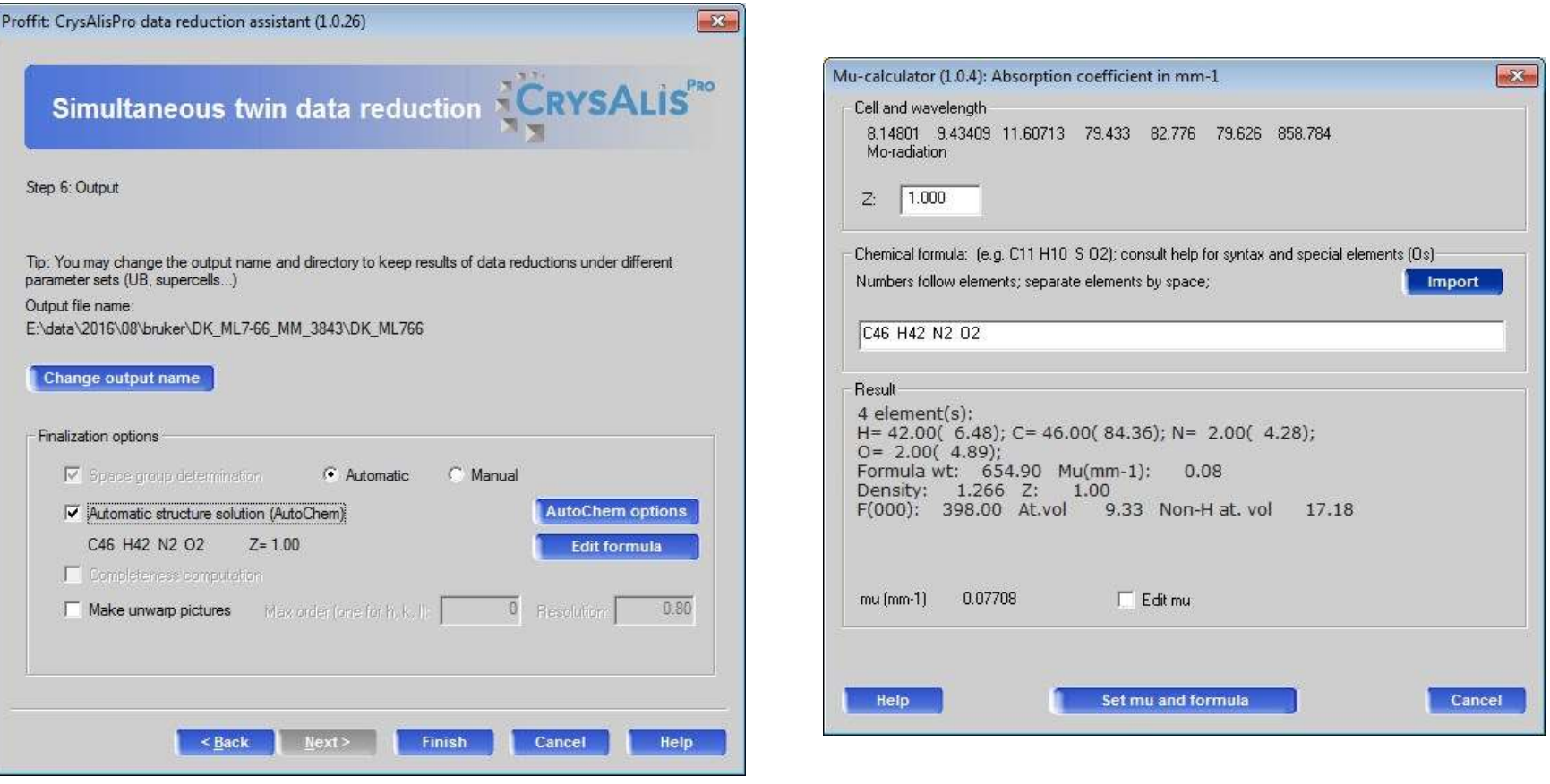

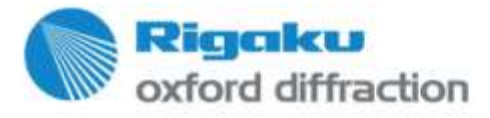

#### **Automatic result**

• Auto: based on all hklf4 data.

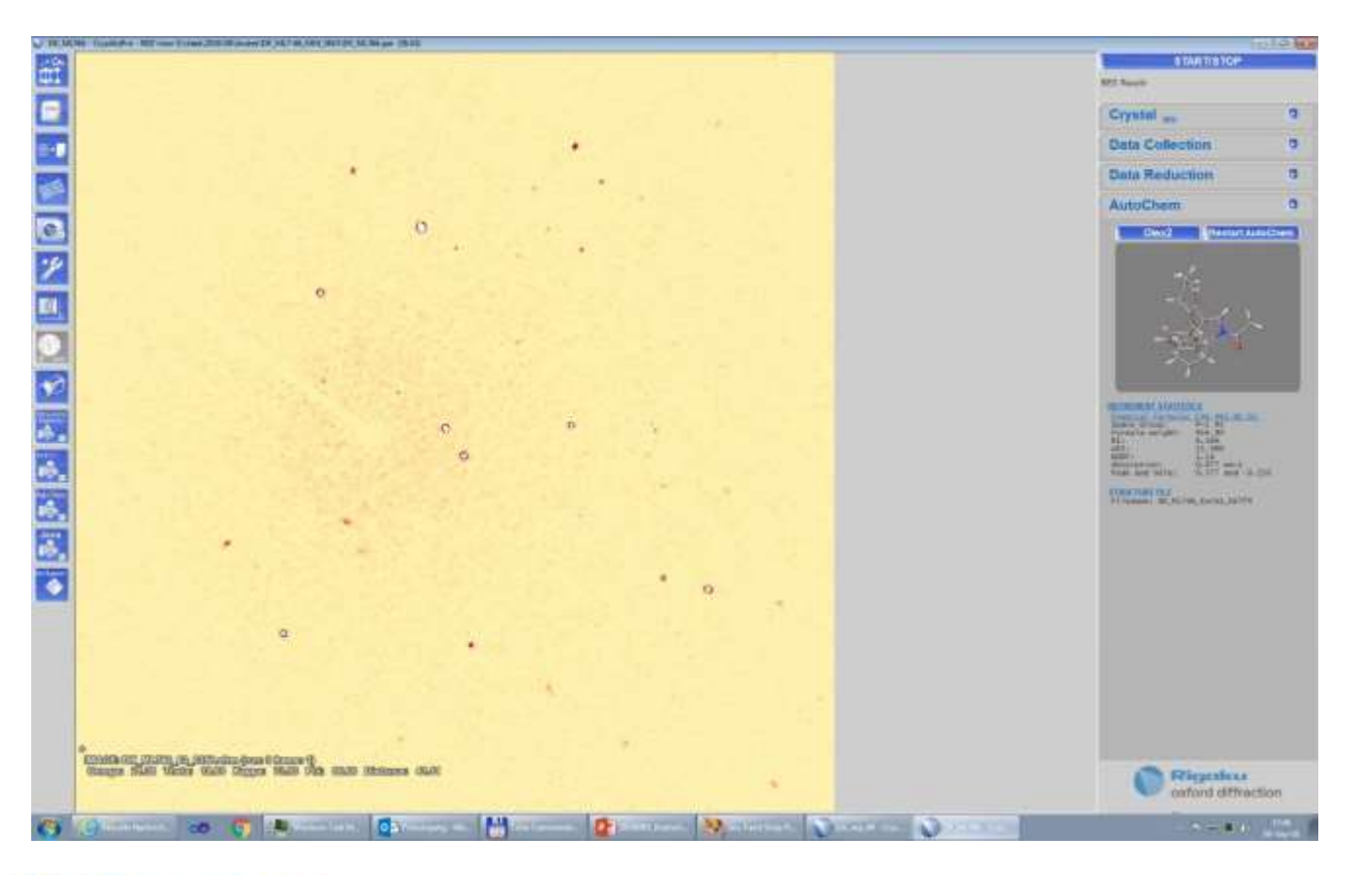

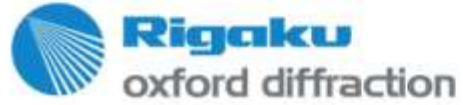

## **Tuning your result**

• Tuning means what kind of scaling is used and what reflection classes are in the final hklf4 and 5 files

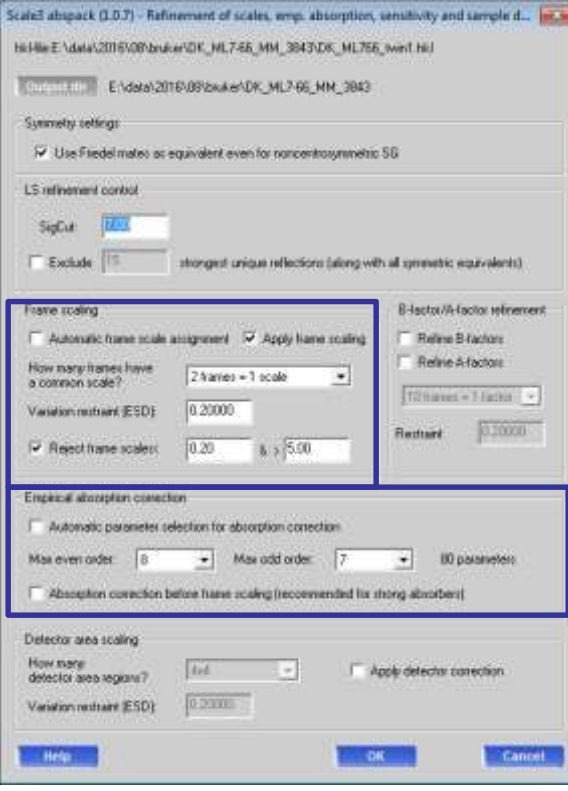

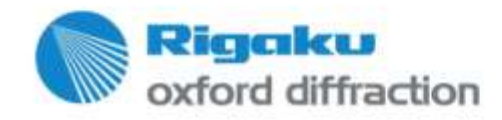

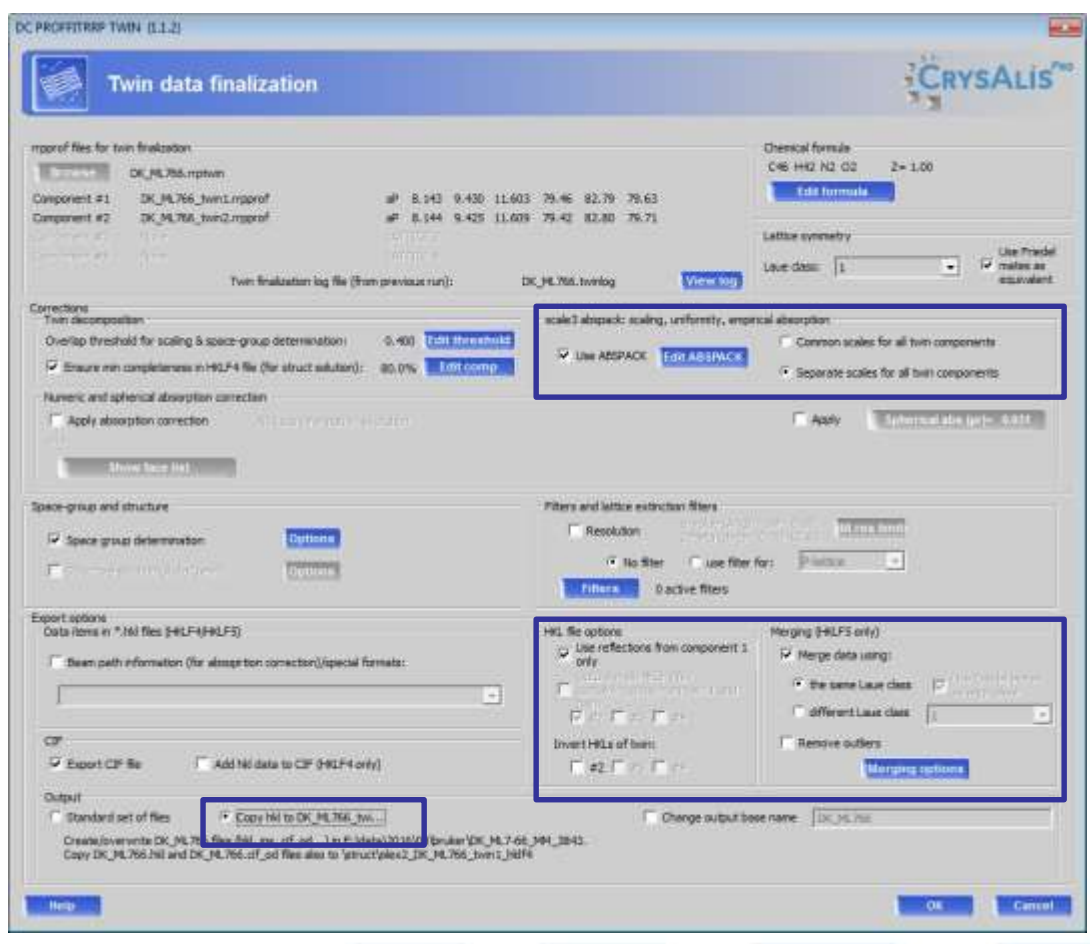
#### **HKLF4 result**

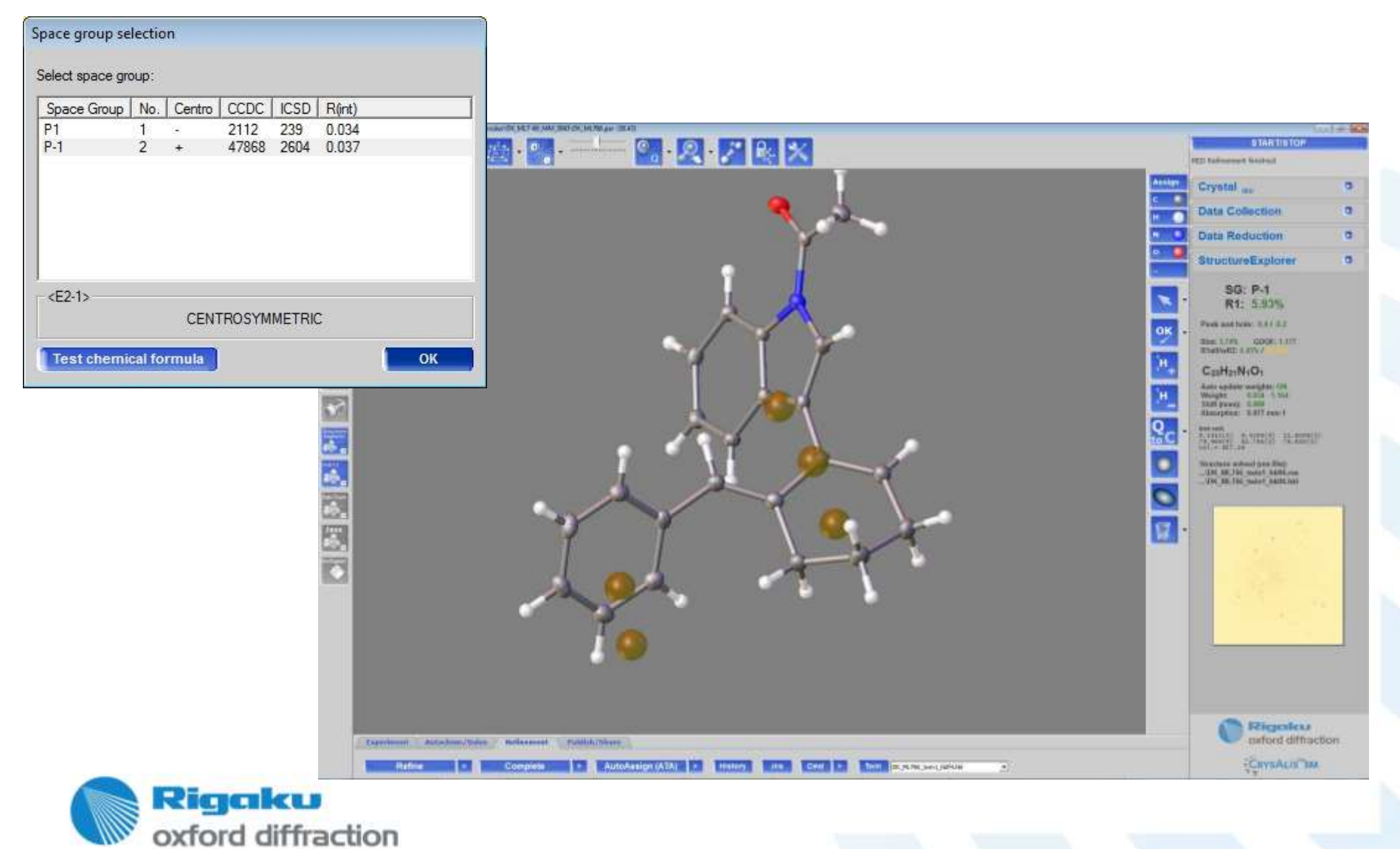

#### **HKLF5 result**

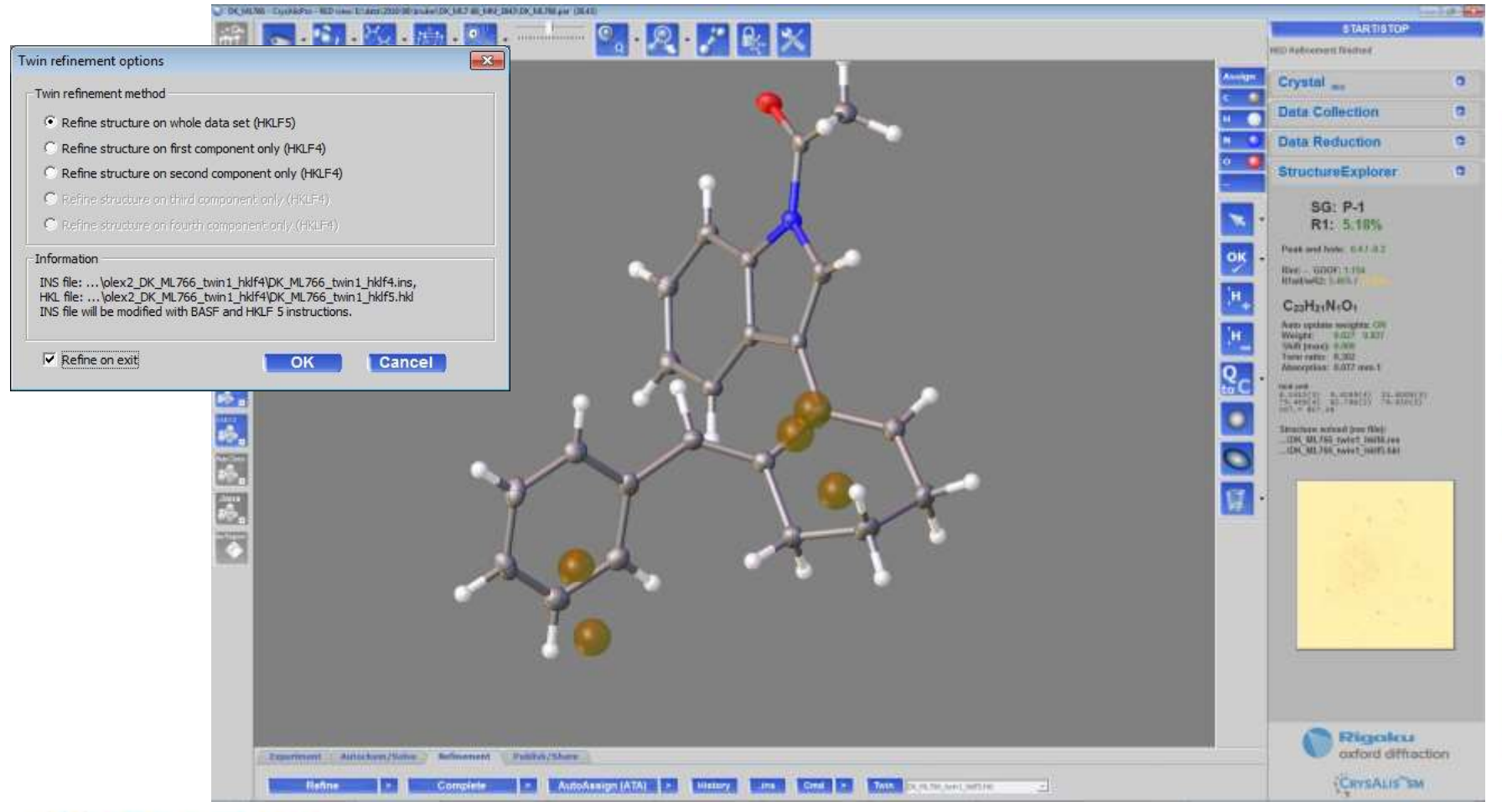

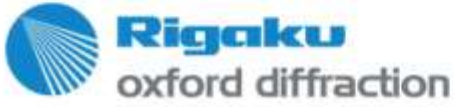

# **Generic image format 'Esperanto' generator**

- Use of Esperanto format for unknown image formats with no compression or known formats with strange instrument configs
- Esperanto fully supports 4 circle instruments.
- **Command 'dc rit' rit = raw image transform.**
- But it also supports the known formats to handle 'unusual', obstinate images.
- Pixel detectors have an automatic dead zone detection based on the special value -1.
- The Esperanto generator uses a proprietary Agilent bit field format. To get back the uncompressed Esperanto version, please use the export function.

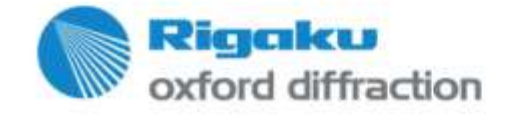

# **Esperanto with bit field compression and pixel detector support**

- For our Esperanto importer we now can use Agilent bitfield compression for Esperanto files. The format is not documented yet.
- There was also a pixel detector flag added to support the implemented pixel detector corrections ([dsithicknessmmforpixeldetector] - thickness of Si for pixel detectors; the presence of this number signals a pixel detector. Pixel detector gap zones are marked with  $-1$ .
- Publication describes the Esperanto format

Single-crystal diffraction at the Extreme Conditions beamline P02.2: procedure for collecting and analyzing high-pressure single-crystal data

André Rothkirch, G. Diego Gatta, Mathias Meyer, Sébastien Merkel, Marco Merlini and Hanns-Peter Liermann

J. Synchrotron Rad. (2013). 20, 711-720

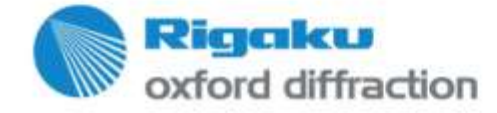

# **Dc rit: ADSC 315**

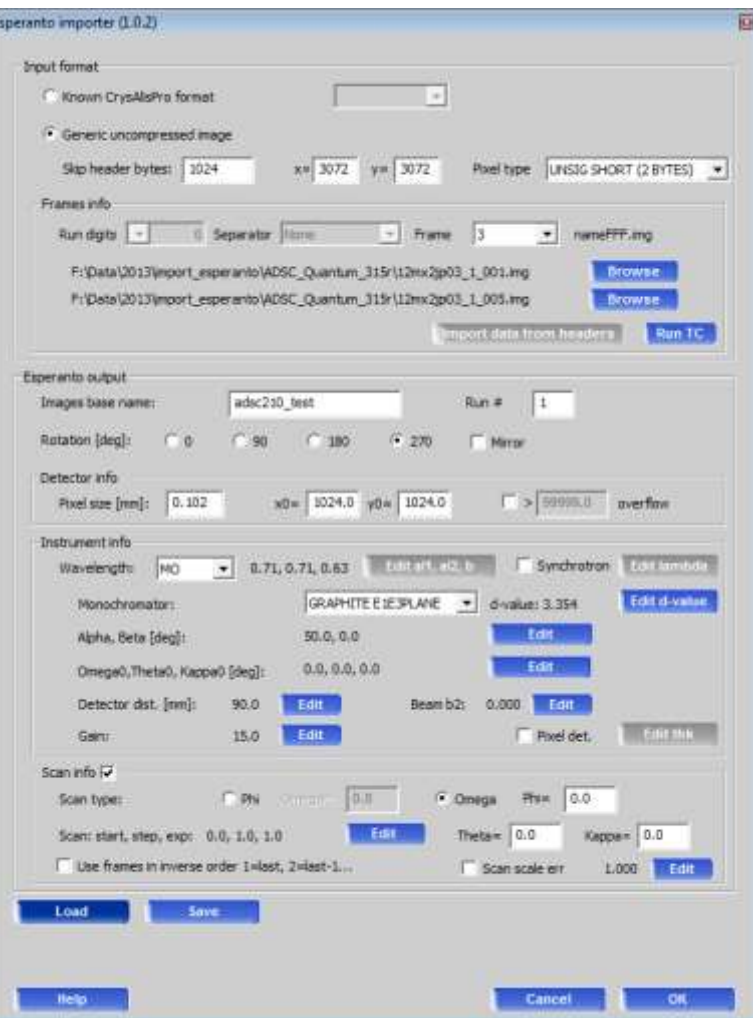

- Command dc rit
- Header bytes 1024,  $\times$  3072 y 3072 and other info from text header (f.ex with total commander)
- **Then esperanto createrunlist**
- **Slight play in EwaldPro to get the center** right.

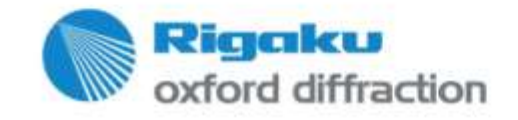

# **Dc rit: ADSC 210**

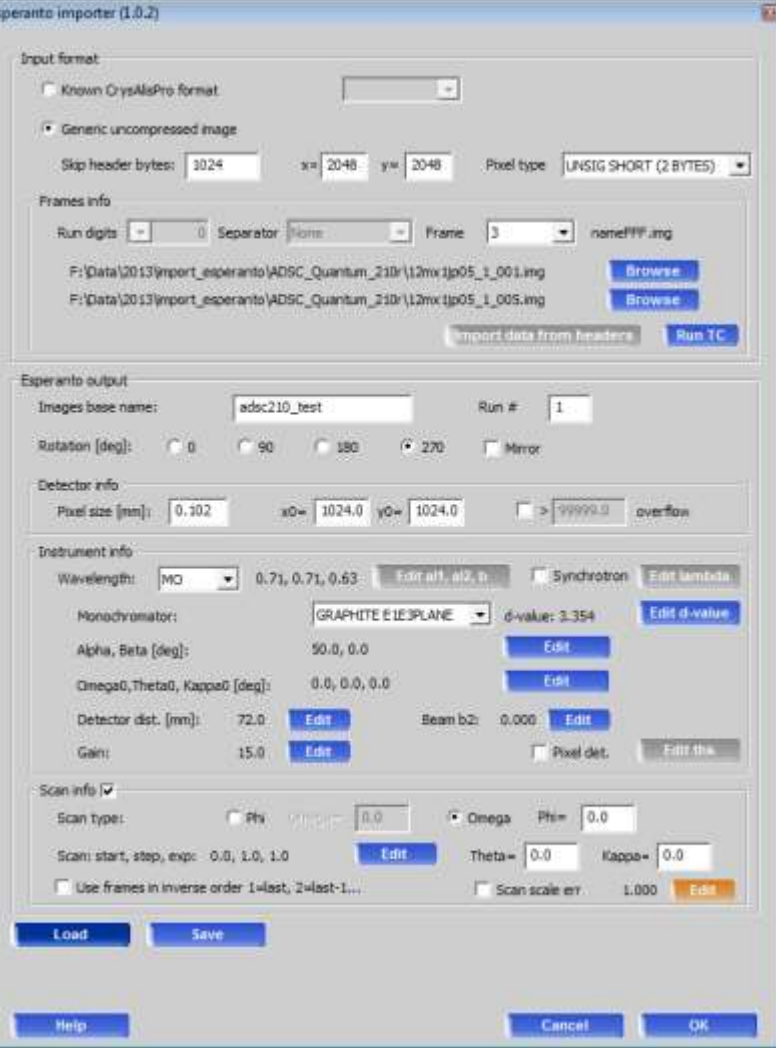

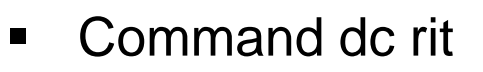

- Header bytes 1024,  $x$  2048 y 20482 and other info from text header (f.ex with total commander)
- Then esperanto createrunlist
- Slight play in EwaldPro to get the center right.

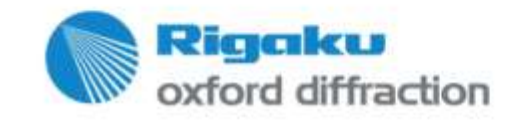

# **Dc rit: MAR165ccd**

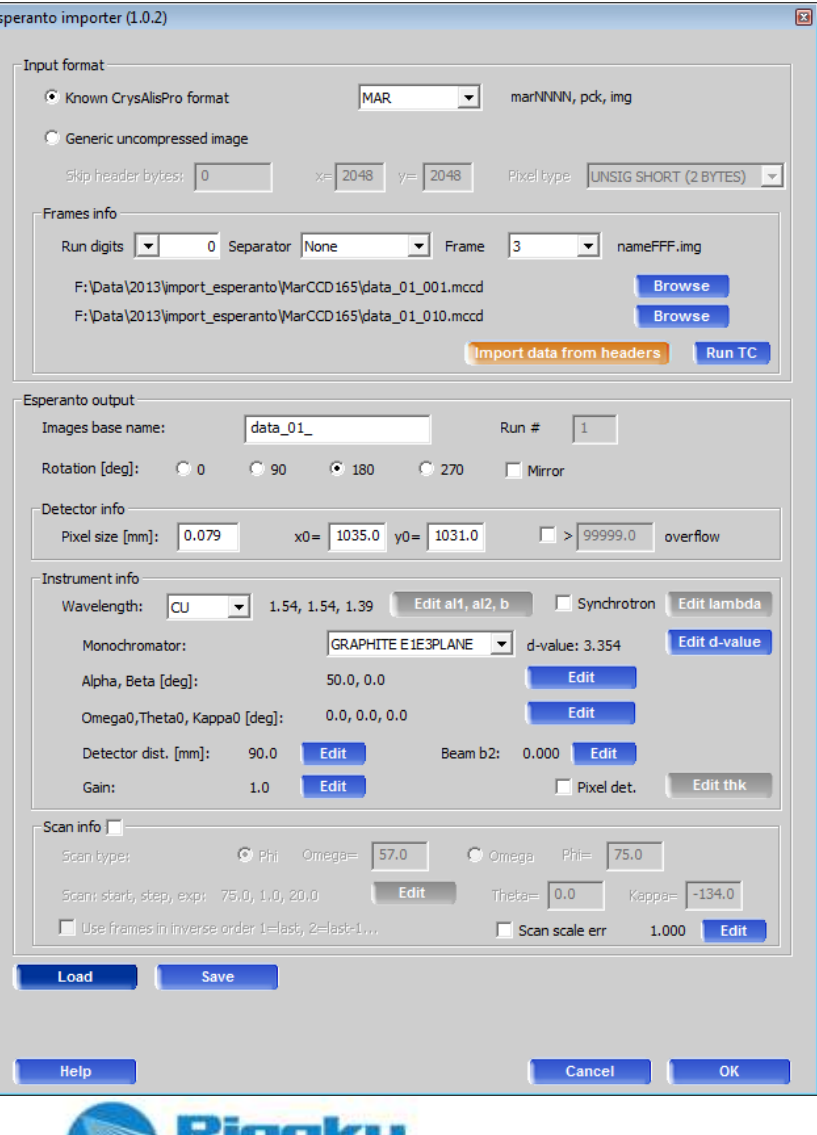

ffraction

oxford di

- Command dc rit
- Known format MAR (mccd)
- **Then esperanto createrunlist**
- **Slight play in EwaldPro to get the center** right.

# **Dc rit: A200 detector**

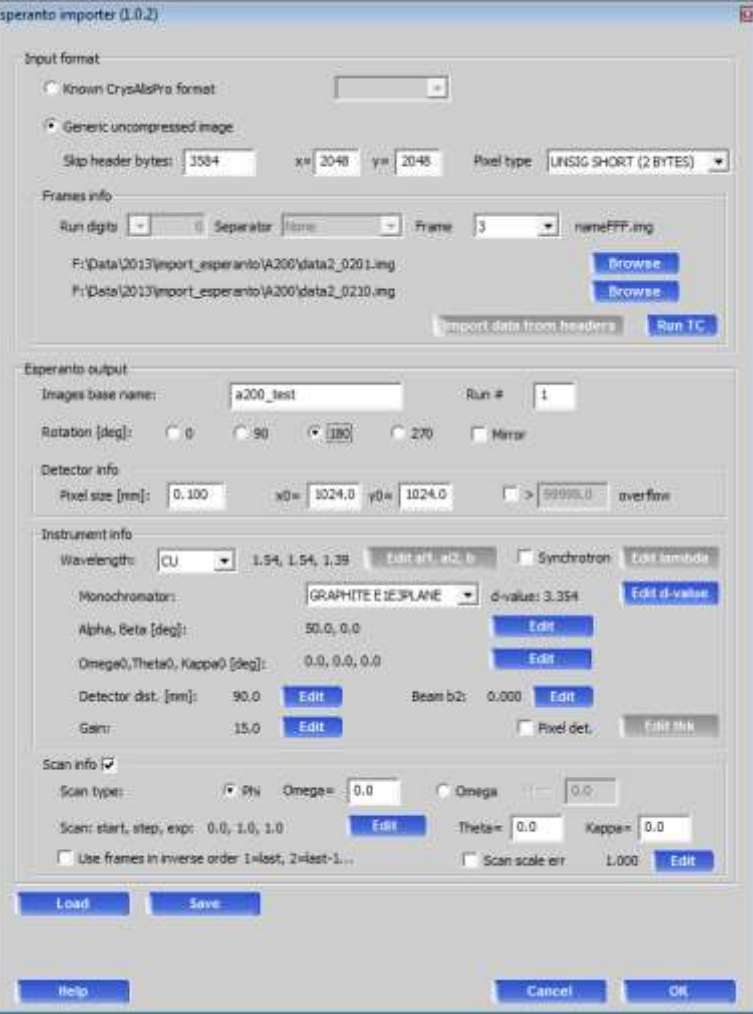

- **Command dc rit**
- Header bytes  $3584$ , x 2048 y 20482 and other info from text header (f.ex with total commander)
- **Then esperanto createrunlist**
- **Slight play in EwaldPro to get the center** right.

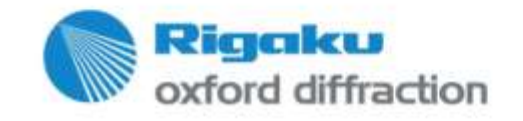

# **Dc rit: Diamond ID 19 Dectris turned**

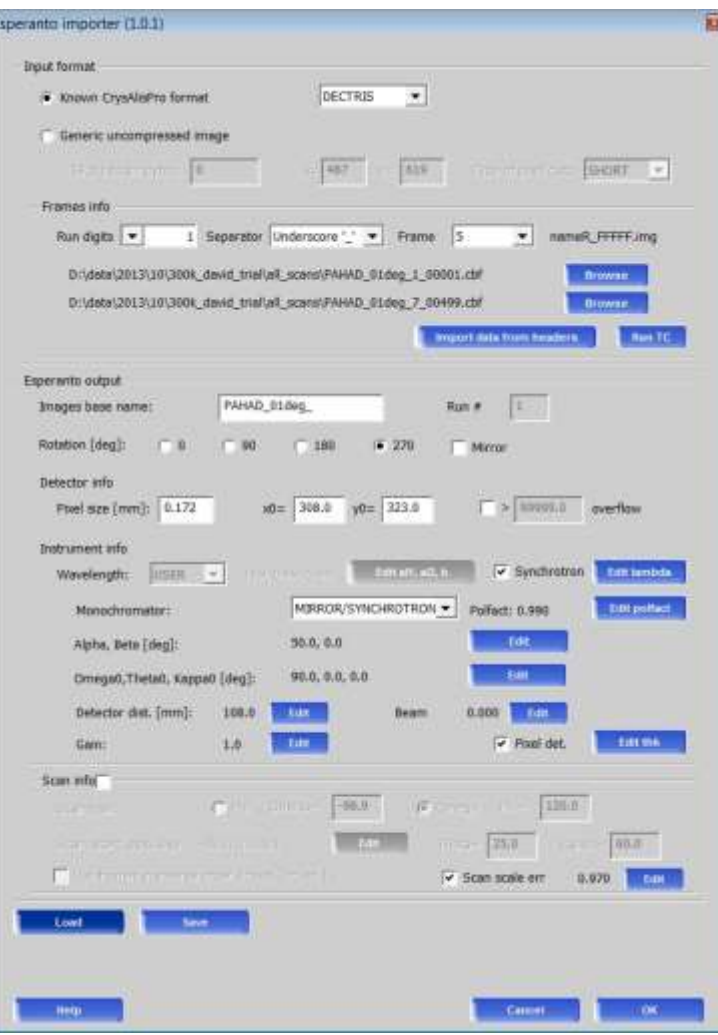

- Command dc rit
- Use of known format dectris. Header values are read.
- Camera turned 270deg. Non-square detector is padded by zeros.
- The header scan values are wrong by 3% (Scan scale err 0.97)
- Then esperanto createrunlist
	- Slight play in EwaldPro to get the center right.
- **The several cycles to refine instrument** model.

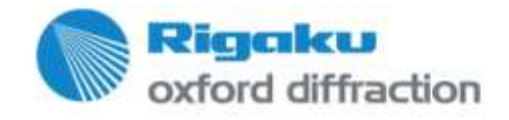

# **Dc rit: Diamond ID 19 Dectris turned II**

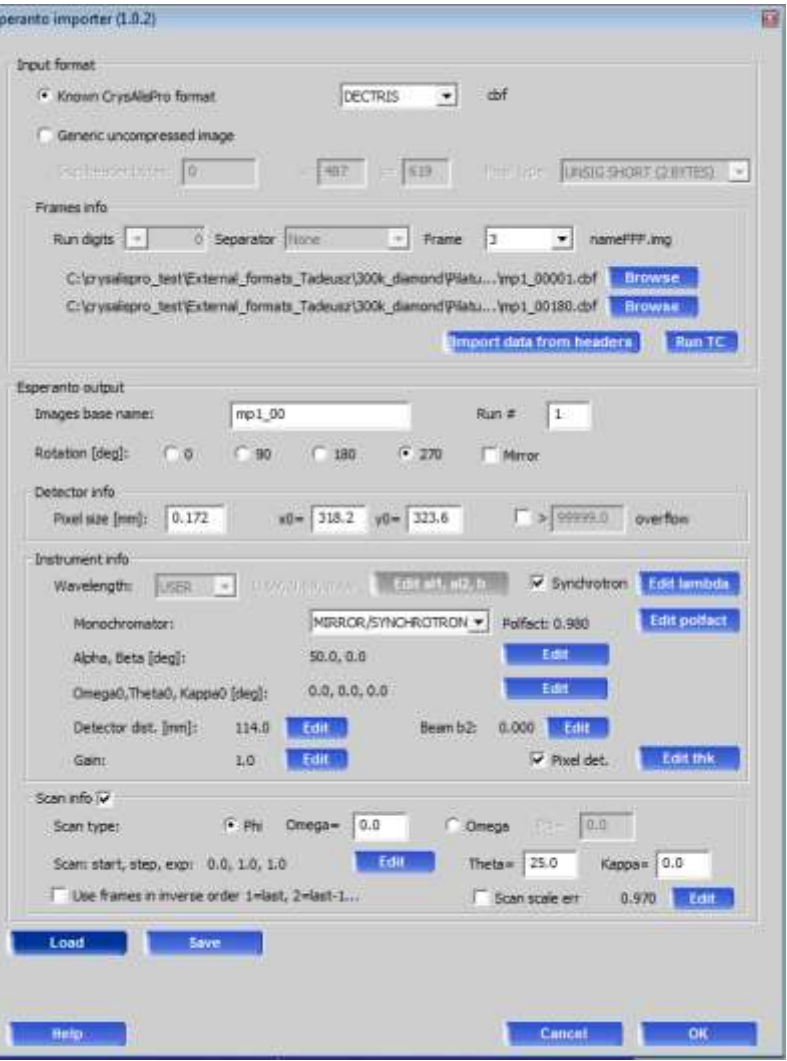

**Command dc rit** 

- Use of known format dectris. Header values are read.
- **EXEC** Camera turned 270deg. Non-square detector is padded by zeros.
- This data had NO scan scale error!
- Then esperanto createrunlist
- Slight play in EwaldPro to get the center right.
- The several cycles to refine instrument model.

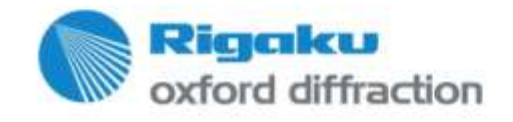

# **Dc rit: IPDS**

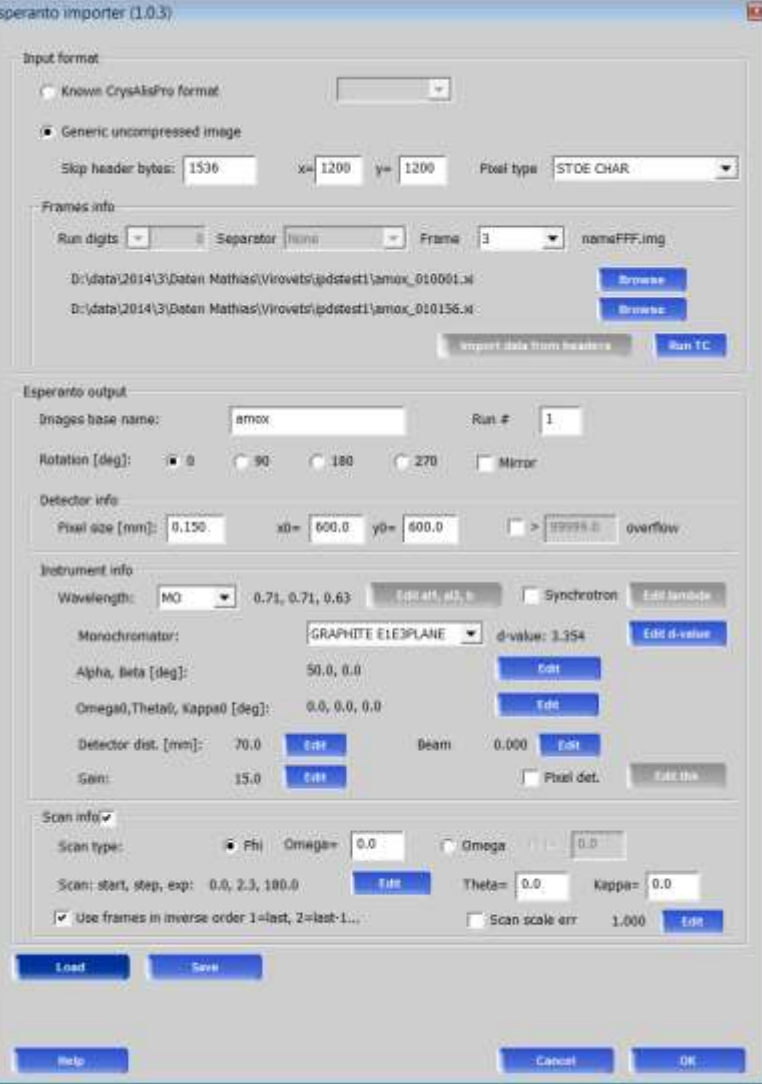

- **EX Command dc rit/Import button on power** toolbar
- Read detector information from the sum file of IPDS (0.15mm pix, cen x=600, y=600)
- Stoe char as pixel type; .xi files (this is OD compression…)
- **Make sure to use resolution limit due to** round IP image (Mo typical 0.809Ang)

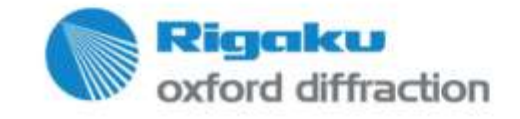

# **Dc rit: IPDS 2**

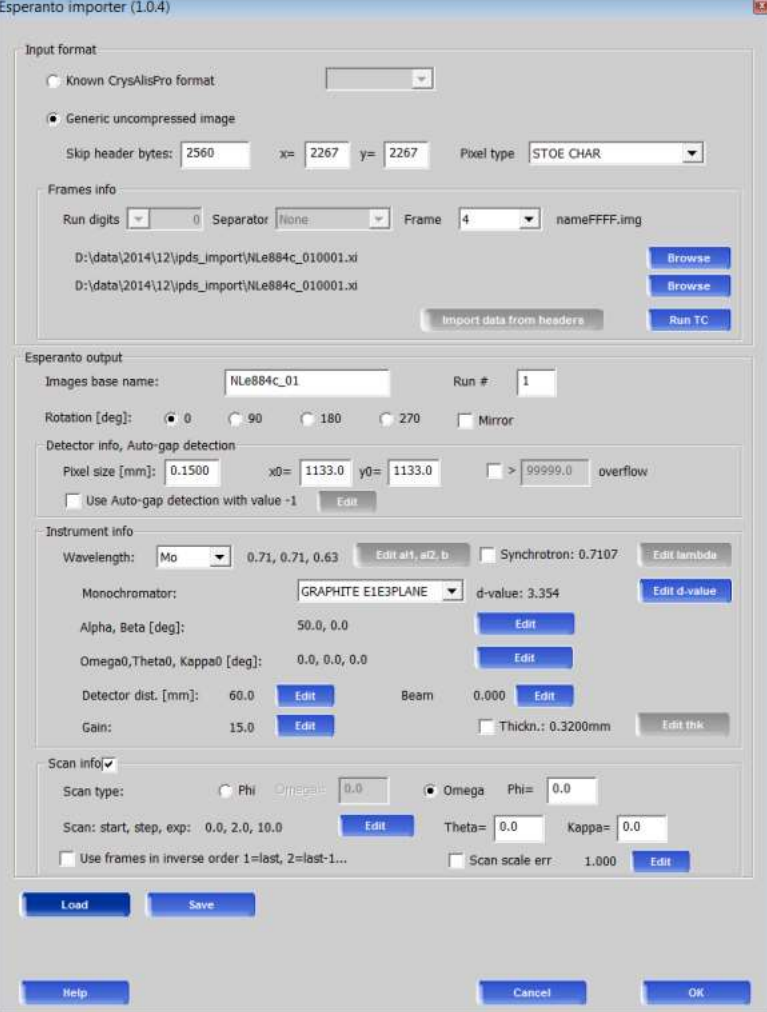

- Command dc rit/Import button on power toolbar
- **Read detector information from the sum** file of IPDS (0.15mm pix, cen x=1133,  $y=1133$
- Stoe char as pixel type; xi files (this is OD compression…)
- **Nake sure to use resolution limit due to** round IP image (Mo typical 0.809Ang)

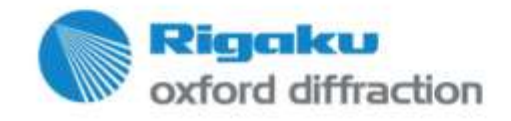

## **Dc rit: dtrek frame from Japanese synchrotron**

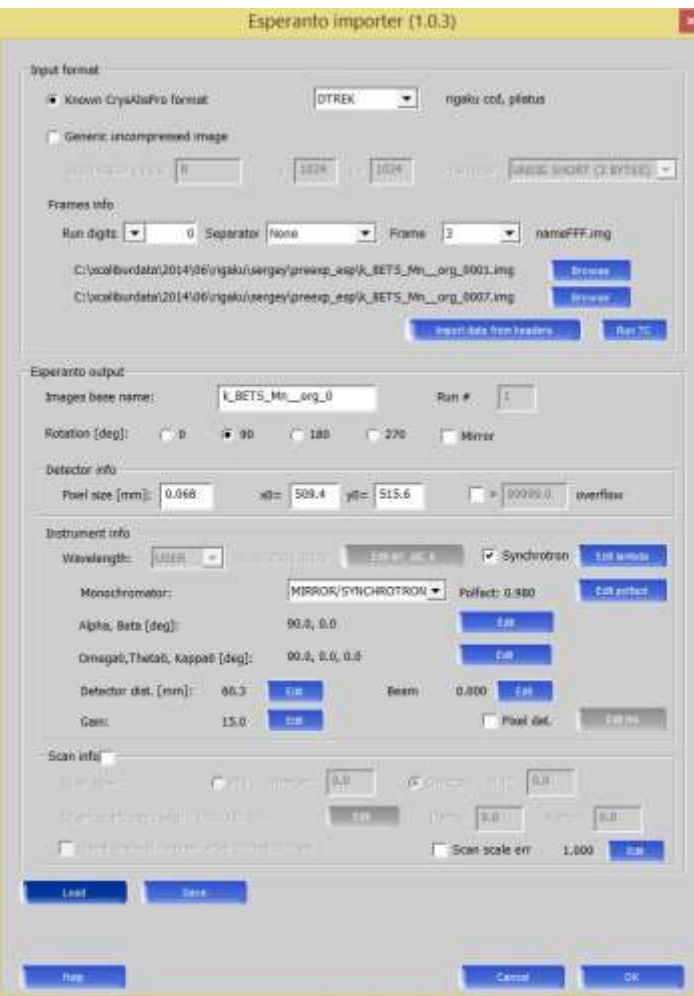

- Command dc rit/Import button on power toolbar
- The issue was here that the dtrek image was turn 90deg relative to the inhouse image. The dtrek createrunlist would not work on this.
- **Thus the 'dc rit' command can be used to** handly obstinate known images…

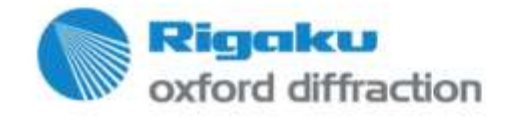

# **Dc rit: xpad detector**

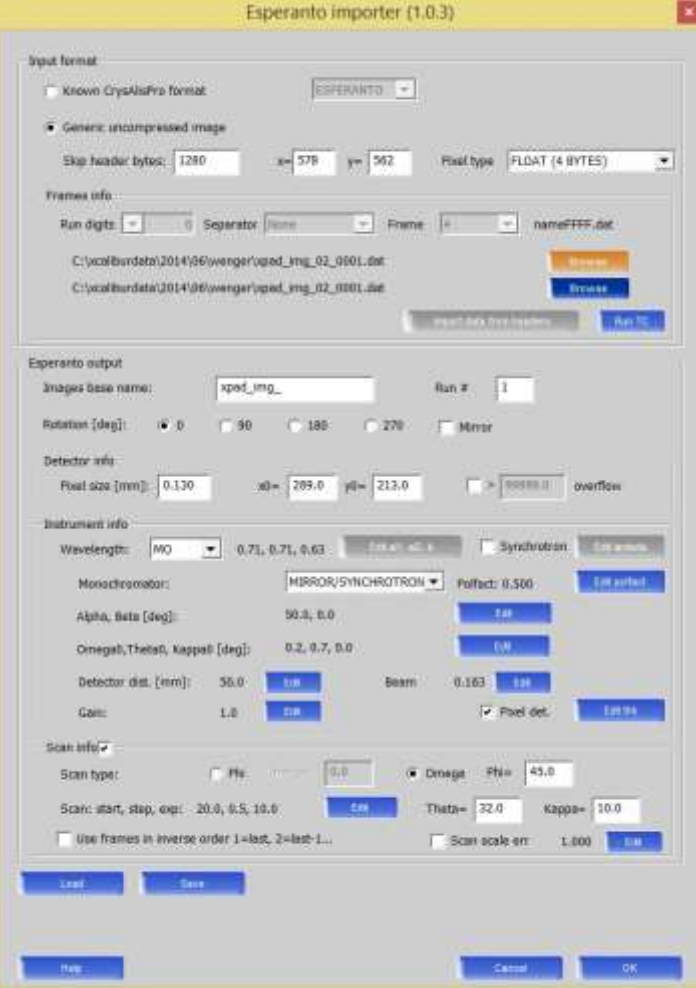

- Command dc rit/Import button on power toolbar
- The xpad detector is developed in France
- One of it's raw format can be channelled through the Esperanto importer
- As the header info is unknown, it has to be given in the scan info section.
- **Provide the raw data file contains the -1** marker for pixel detectors the esperanto createrunlist command will automatically create a ccd file with dead zones.
- Such formats have to be transformed run by run as there is only one field for scan info.

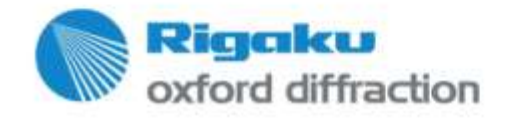

# **Data finalization – optimal data**

- Problems with…
- **Experiment**
- Unit cell
- **Data reduction**
- **Finalization**
- **Pseudo symmetry, twinning, incommensurate**

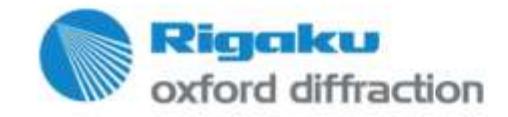

# **Experiment**

- Problems with…
- **Exposure time too low diffraction limit**
- De-ice
- **Movie missing**
- Centering sample mount
- **Choice of wavelength**

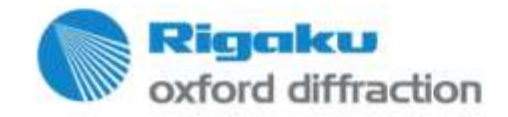

#### Approach a data set...

Inspect executive tab

- Warning signs:
- Run list incomplete
- High mosaicity
- Scaling unusual
- I/sig low; low redundancy
- SG issues

#### Data Reduction

**FRAMES/RUNS** In run list: 402/7, used: 340/6

#### **3D PROFILE ANALYSIS**

Frames done: 340 Reflections tested: 2178, used: 1568 Avg mosaicity (in degrees) -  $6$  run(s) e1=1.10, e2=1.11, e3=1.31 Max incidence angle profile change(e3): 11% Ы

#### 3D INTEGRATION & FITTING

Frames done: 340 Fitted: 2231, overflow: 0, hidden: 15 Outliers rejected: 1

FINALIZATION INPUT FILE Filename: mm

FINALIZATION OUTPUT HKL FILE Filename: mm

SCALING / NUMERICAL ABSORPTION Empirical abs  $(e=2 o=0)$ :  $min=0.99, max=1.01$ Frame scales  $(1/scale)$ : min=0.97, max=1.05 Friedel pairs treated as equivalent

RESULTS (340 frames) - SYM: Pmmm Resolution(A) Redundancy F2/sig(F2) Rint  $inf - 0.80$  $1.9$ 26.7 0.030  $inf - 0.84$ 27.9 0.030  $2.0$ Completeness: 95.8% (0.84 ANG) Anom compl.: 83.6% (P222)

**SPACE GROUP DESCRIPTOR**  $P2(1)2(1)2(1)$  Group #: 19 (3 SG found) no data coverage: h00, 0k0,

DATA REDUCTION OPTIONS Per-frame model refinement used 2-cycle 3D peak analysis used

3D profile fitting used

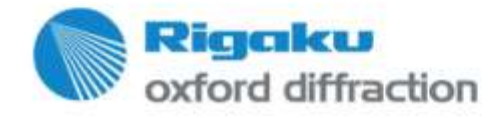

### **Approach a data set…**

- Run 'Full auto analysis' on all data
- **Concurrent may get stuck**

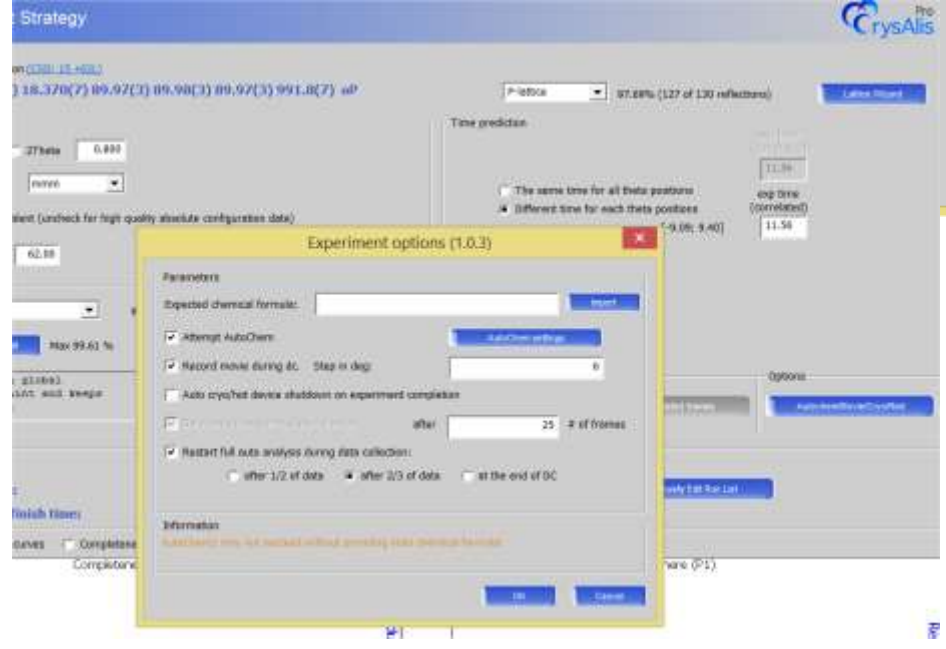

CrysAlisPro: Data reduction (1.13)

Load new experiment

Full auto analysis (cell, red)

Automatic data reduction

Data reduction with options

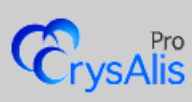

 $\boldsymbol{\times}$ 

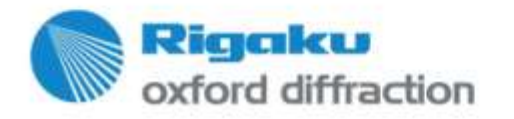

### **Approach a data set…**

- Inspect frames
	- No diffraction at high angle  $\rightarrow$  cut the data to that resolution

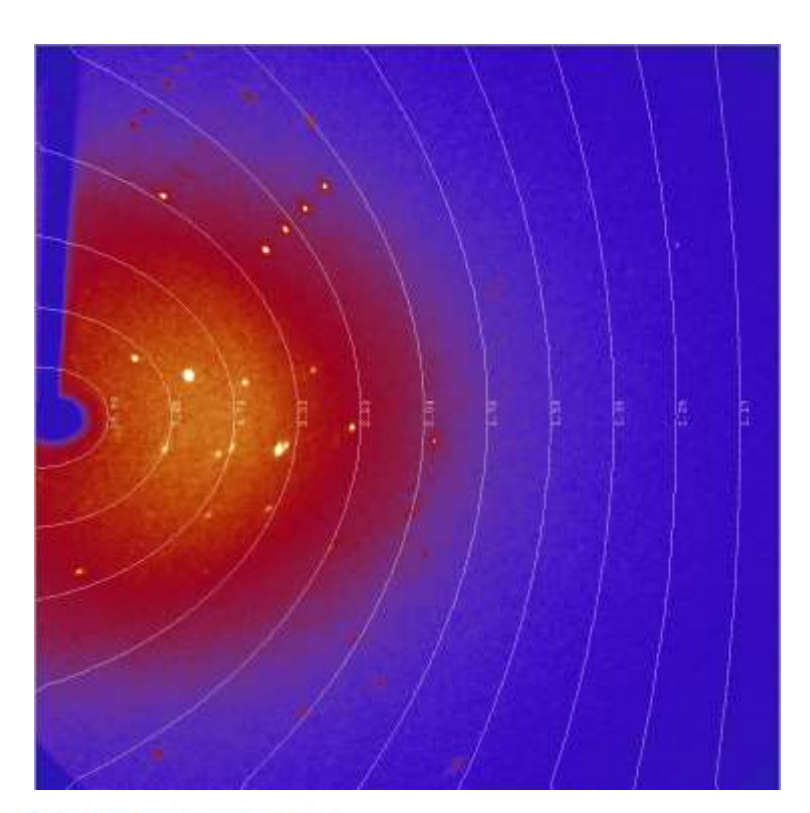

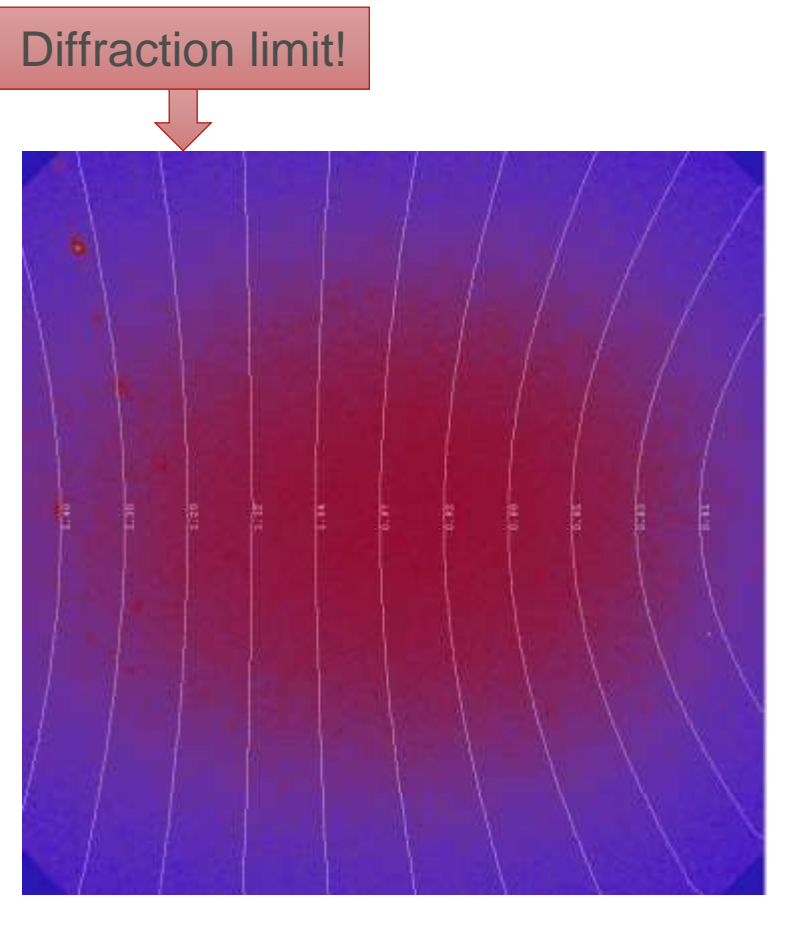

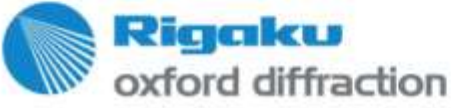

### **Approach a data set…**

- **Inspect frames:**
- **Low/high background**
- Diffuse scattering, split reflections, twin
- **Empty frames, strange frames**
- Inspect the sample movie (if you have it…):
- **Sample mounting**

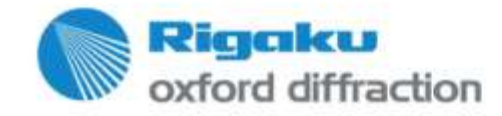

#### Unit cell...

**Ewald Explorer**  $\bullet$ 

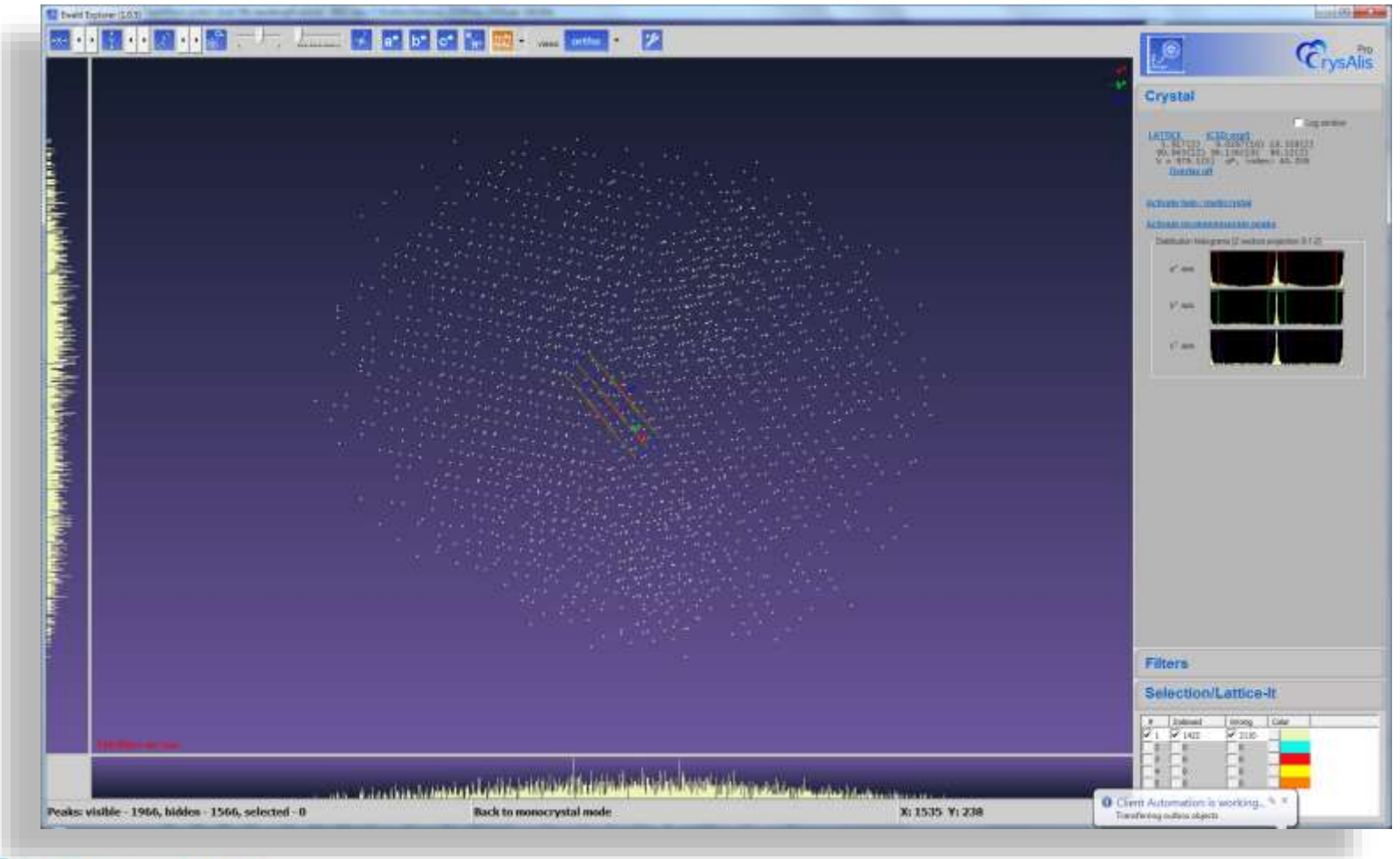

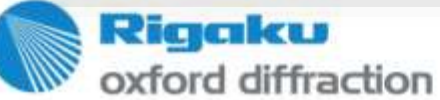

#### **Unit cell finding – Automatic unit cell finding**

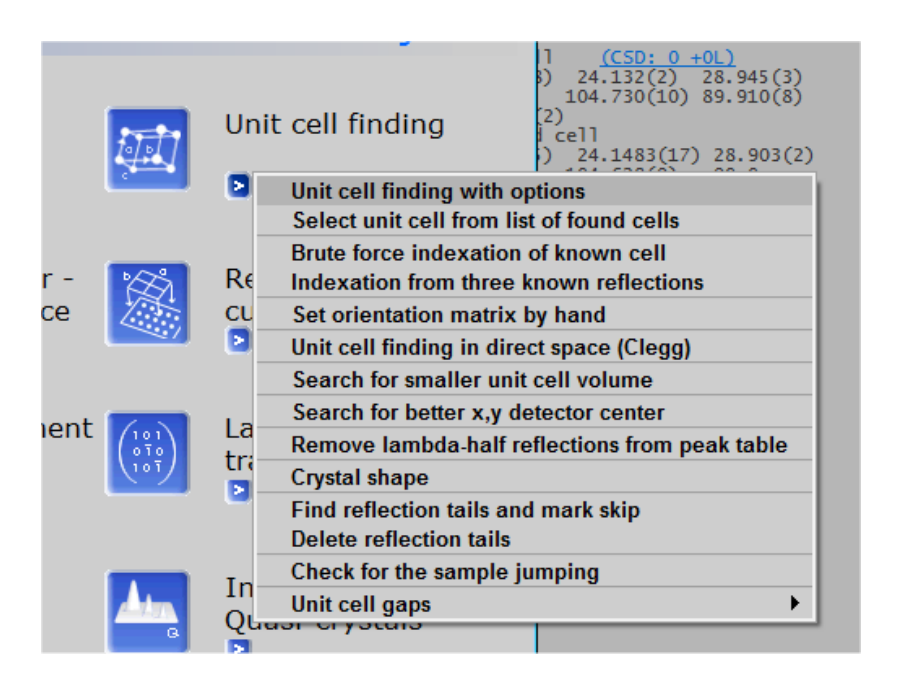

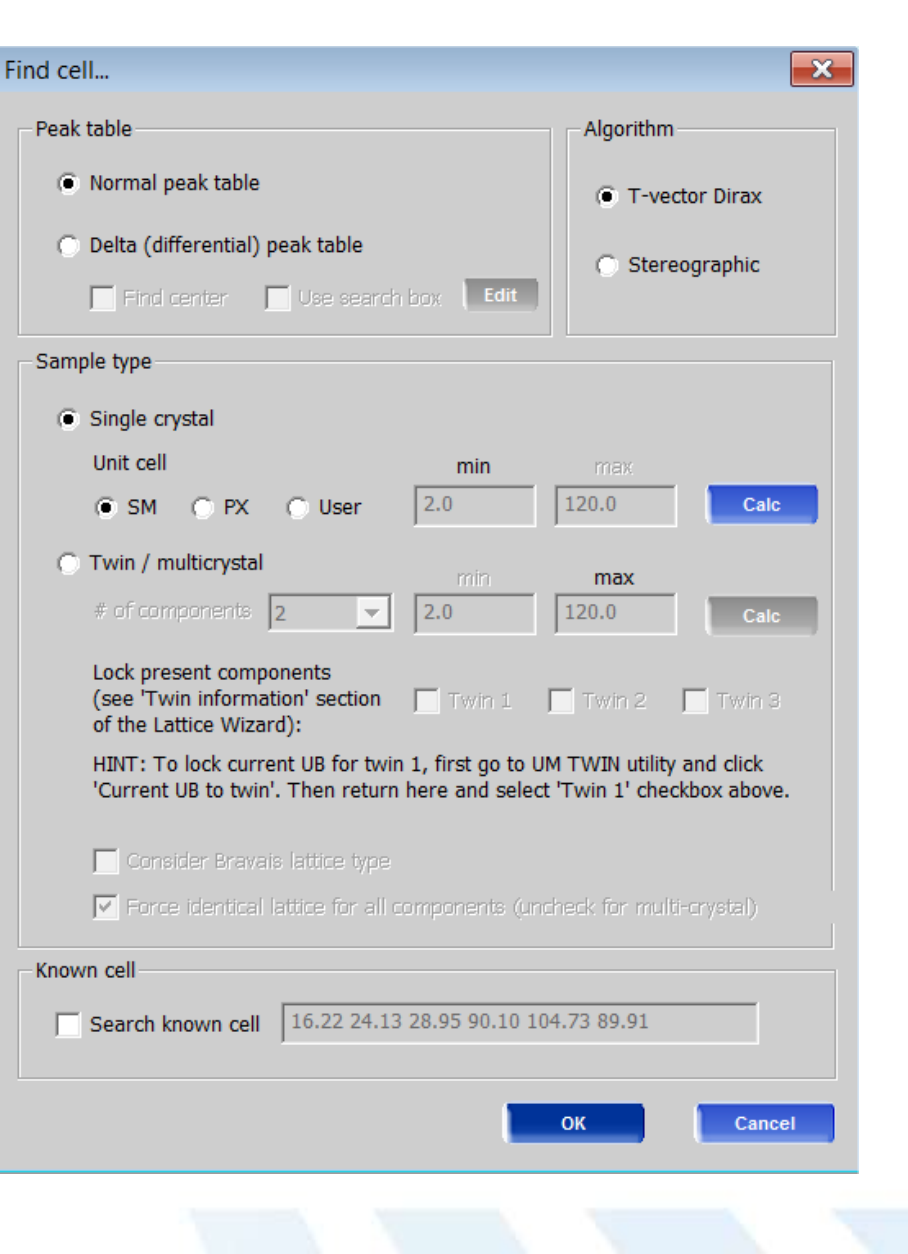

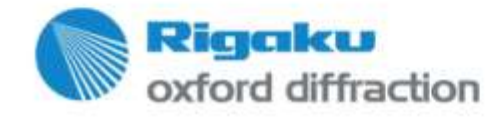

#### **Unit cell finding – Influence of bad instrument model**

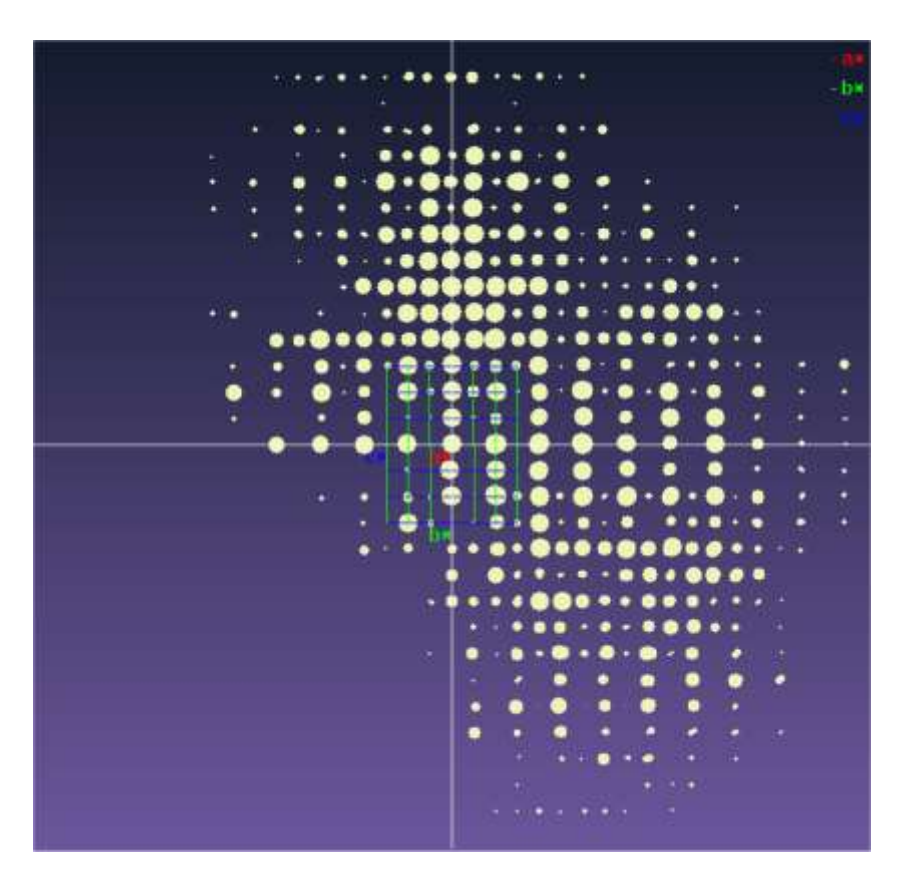

Good instrument model **Bad instrument model:** Bad instrument model:

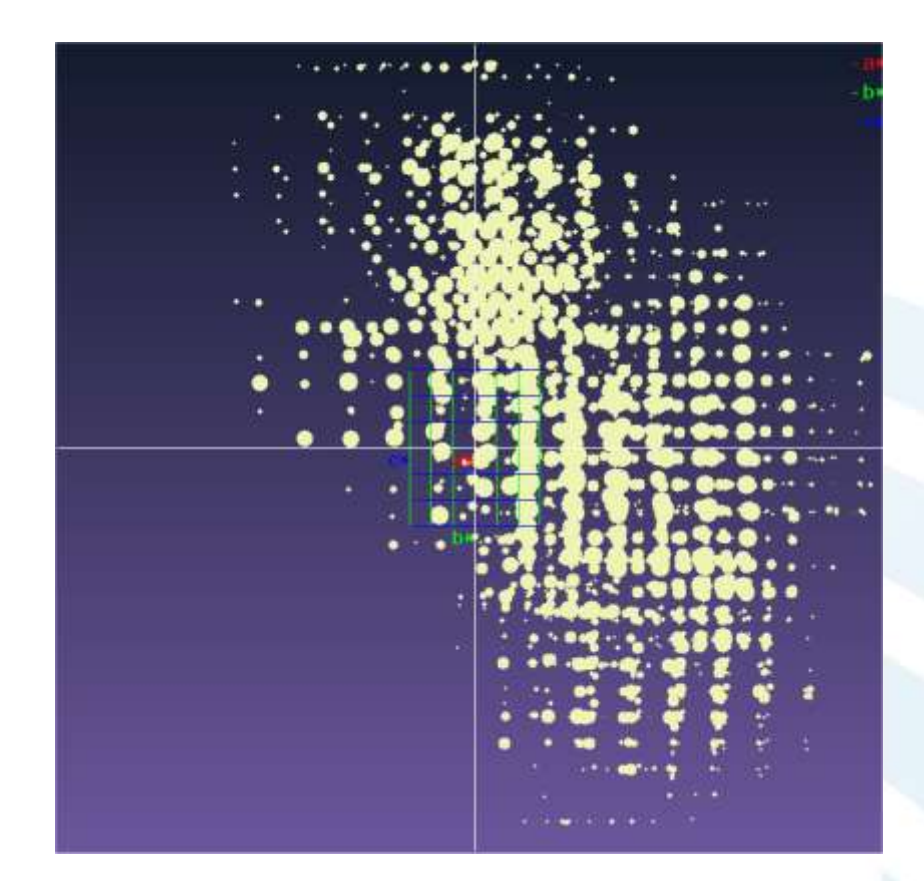

Beam center deviation 40 pix

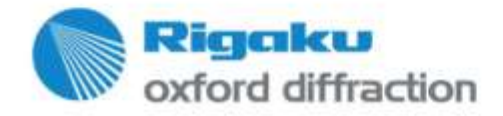

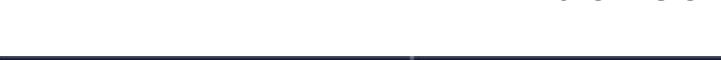

#### **Unit cell finding – Influence of bad instrument model**

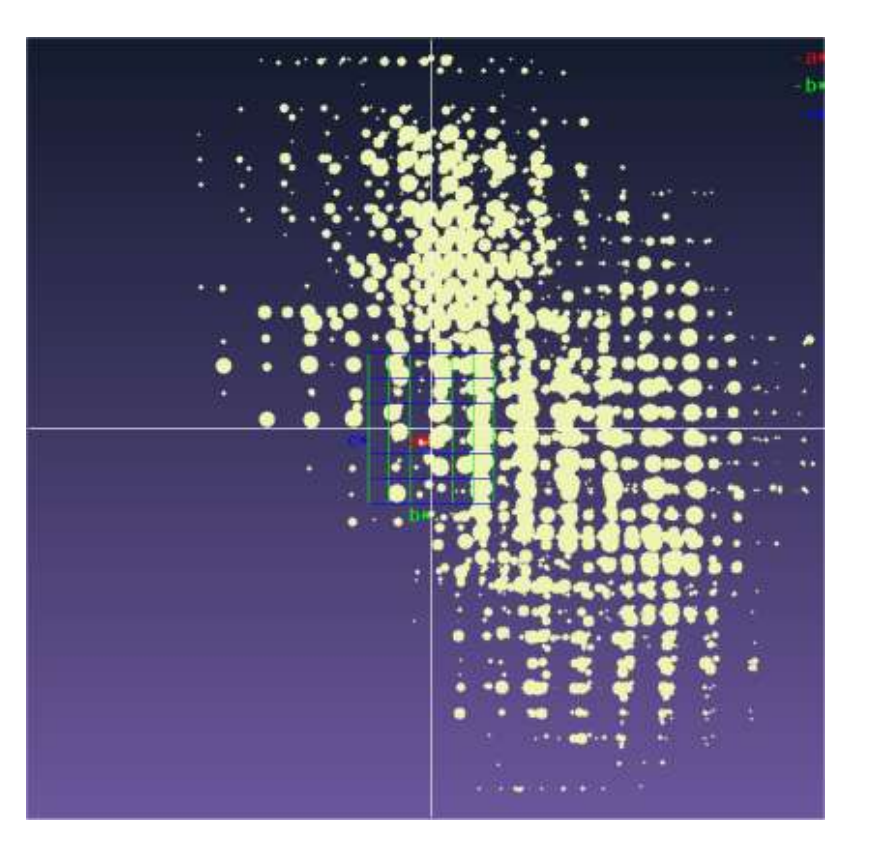

Bad instrument model:

Beam center deviation 40 pix

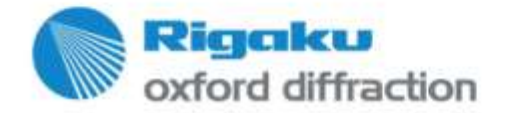

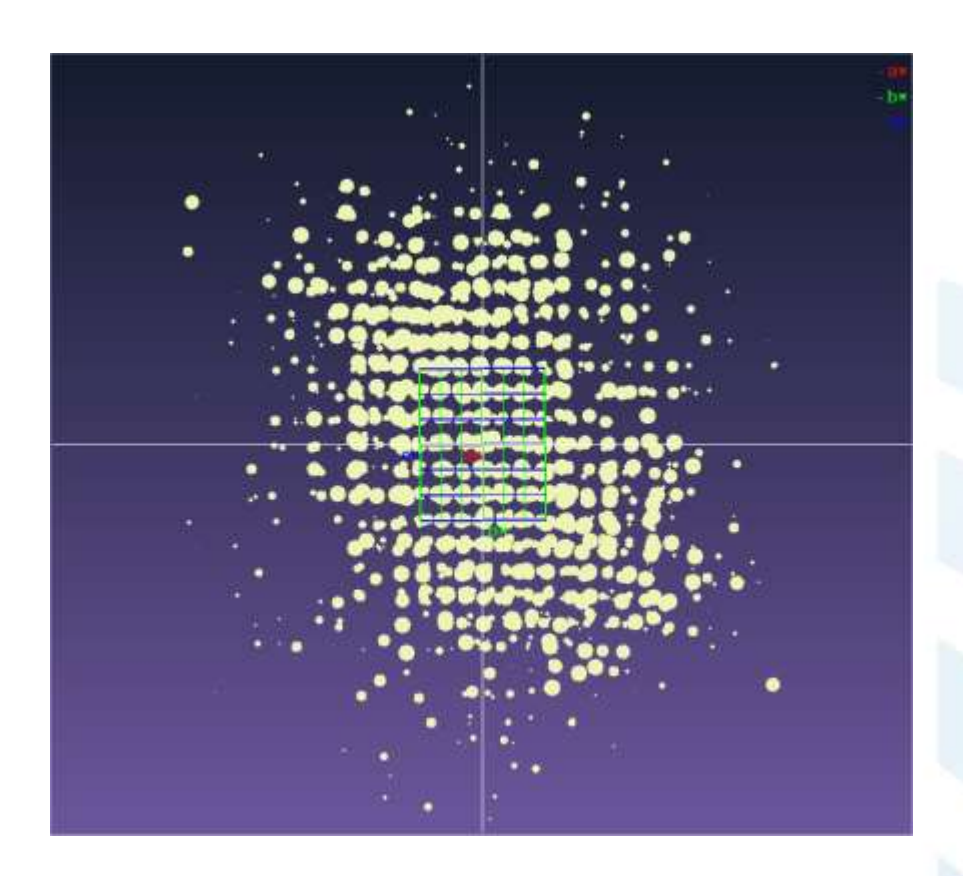

#### Bad instrument model:

Delta-peak table

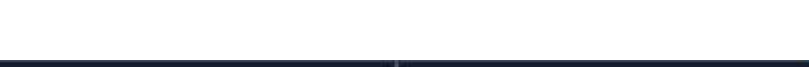

#### **Unit cell finding – Influence of bad instrument model**

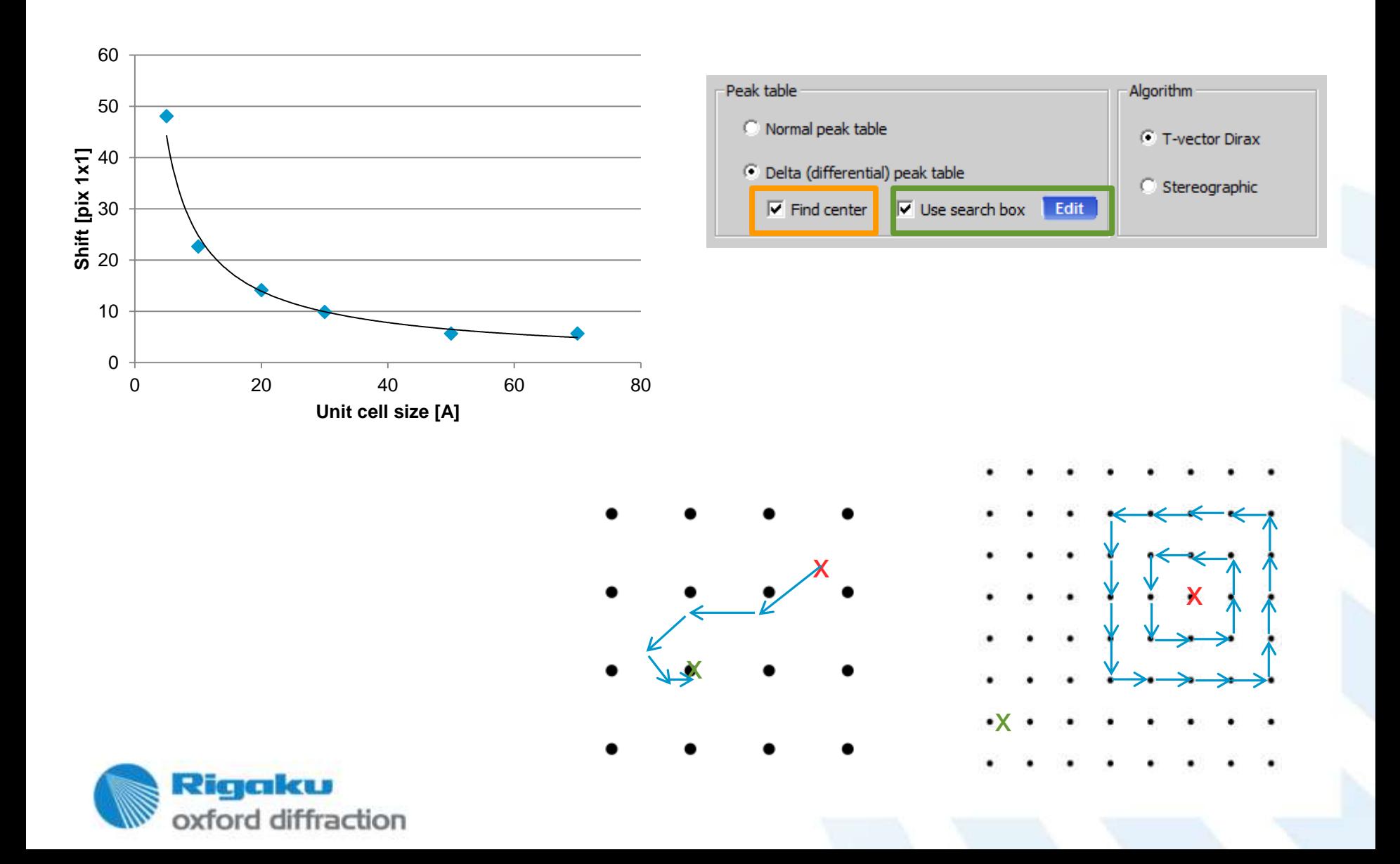

### Unit cell (twin vs. Jump)...

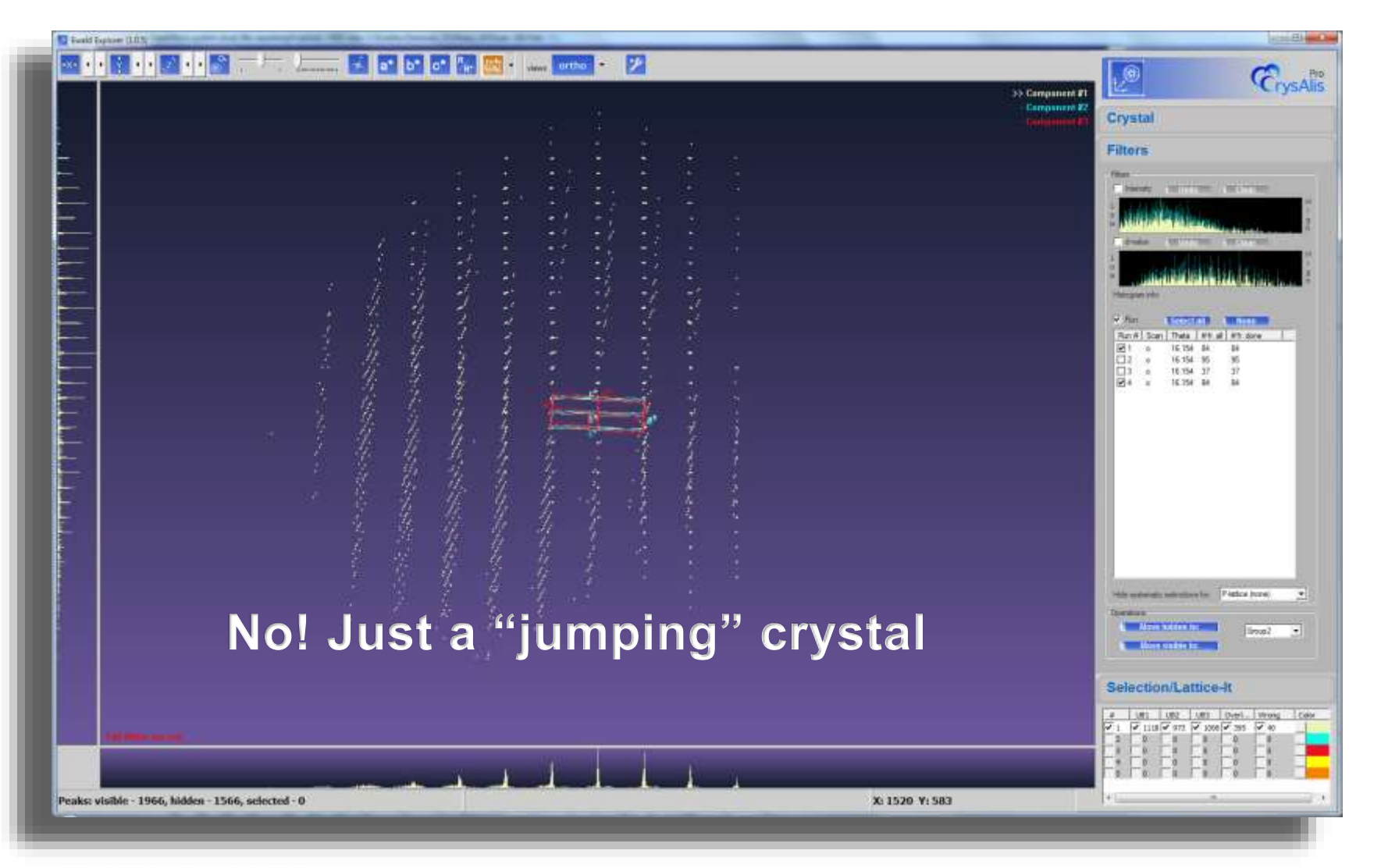

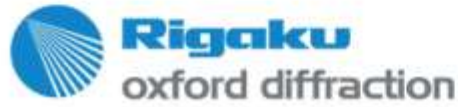

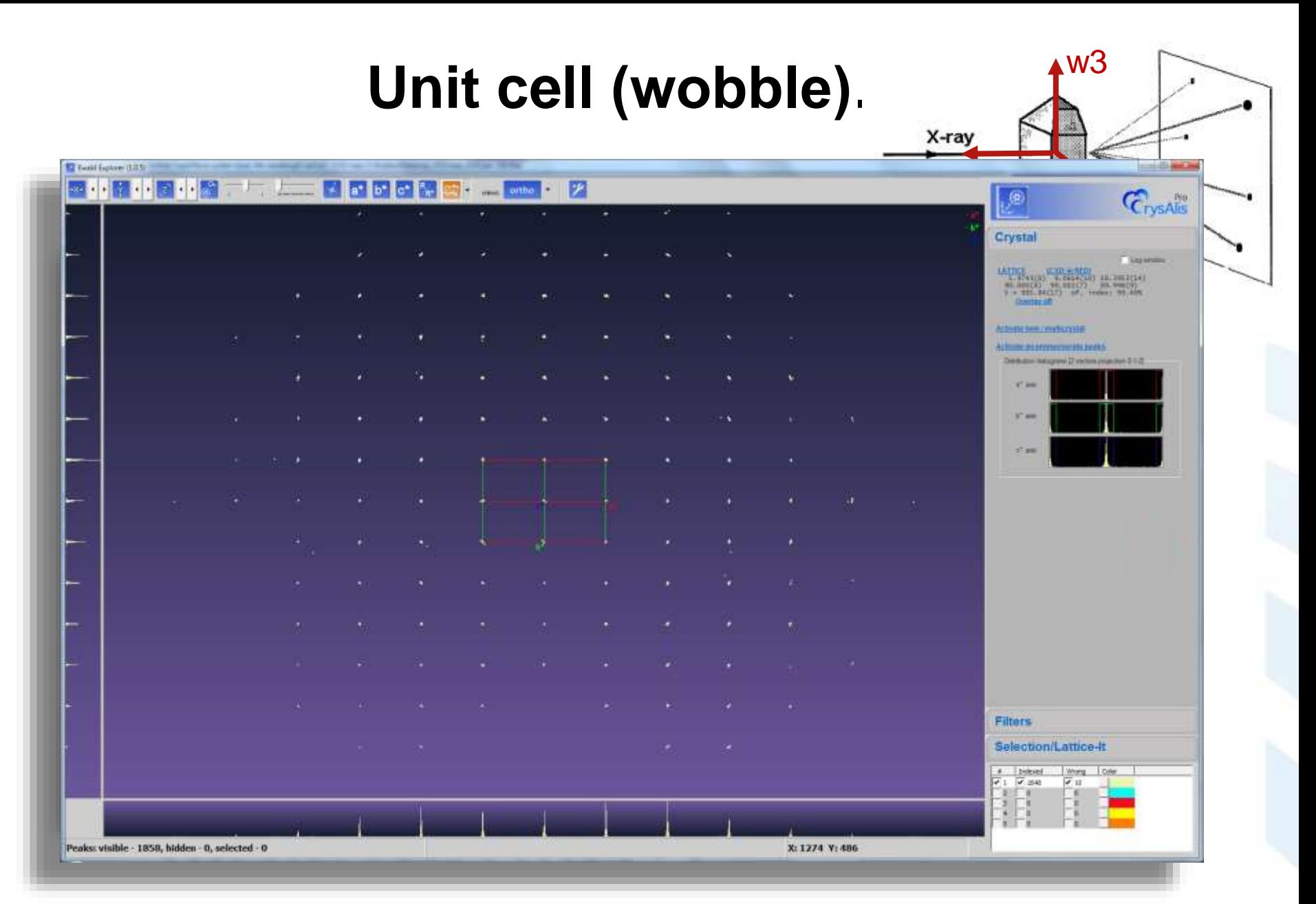

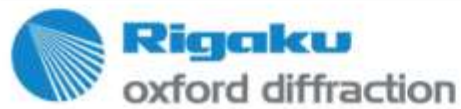

# **Unit cell (ice ring)…**

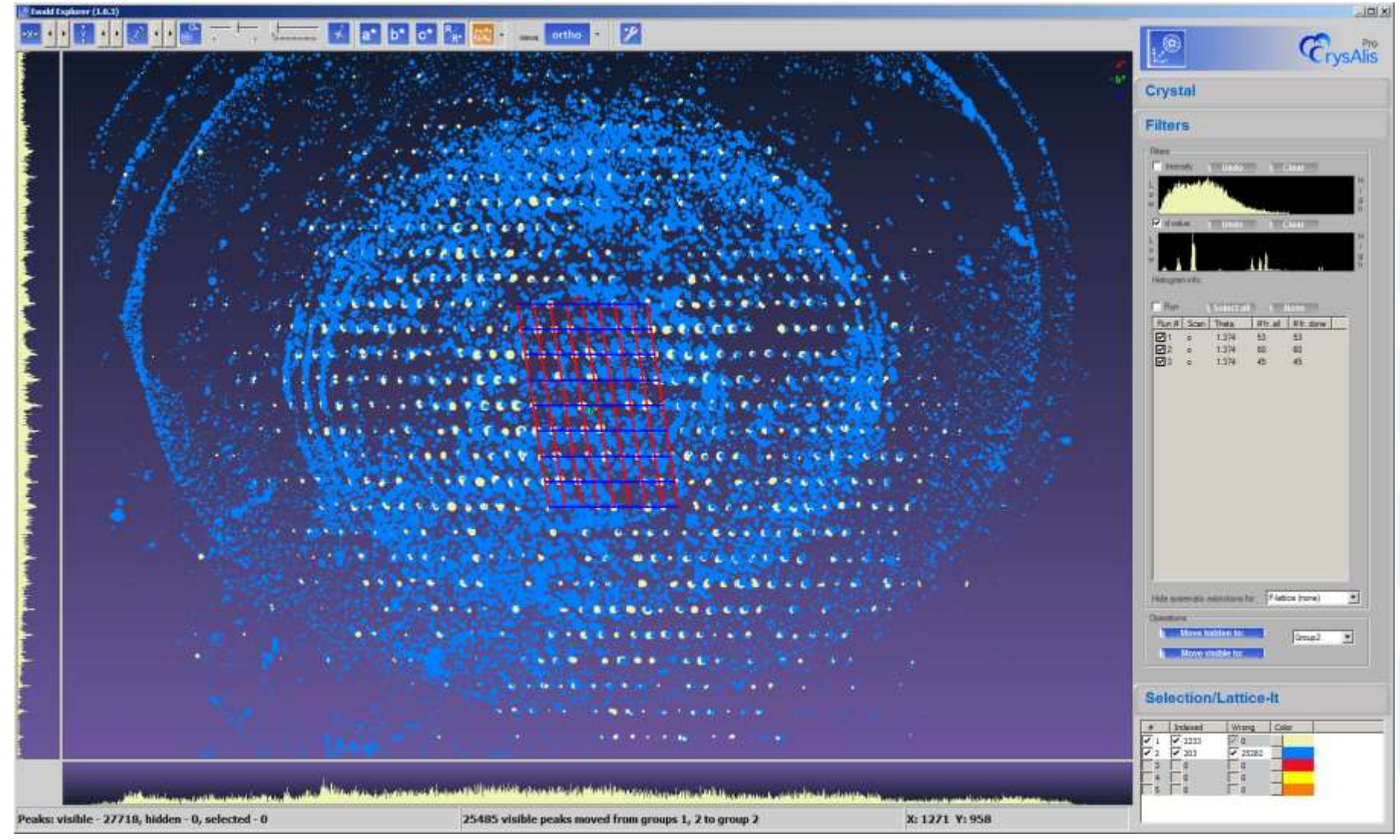

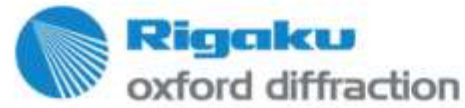

# Unit cell (filters)...

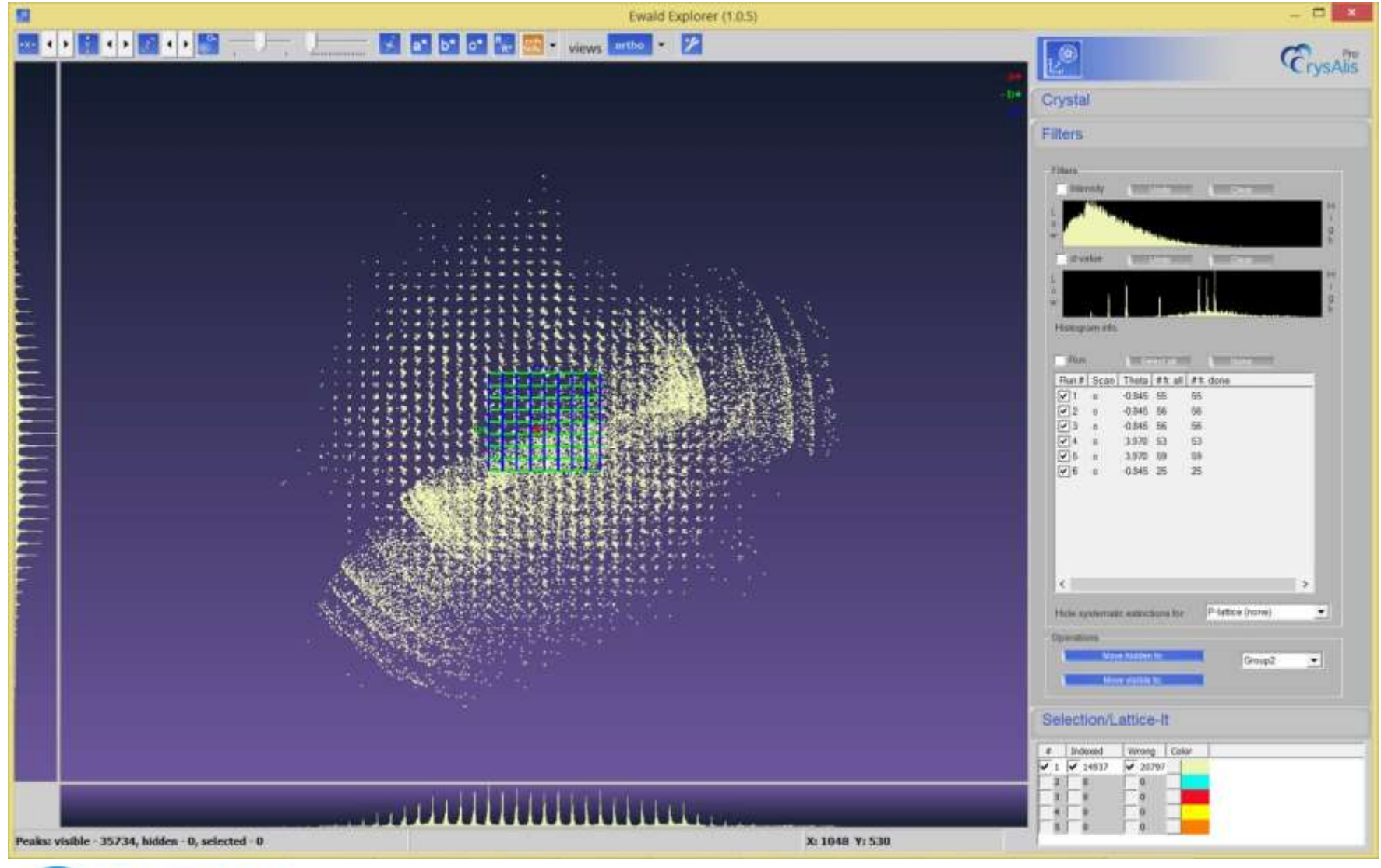

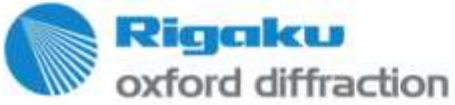

# Unit cell (filters)...

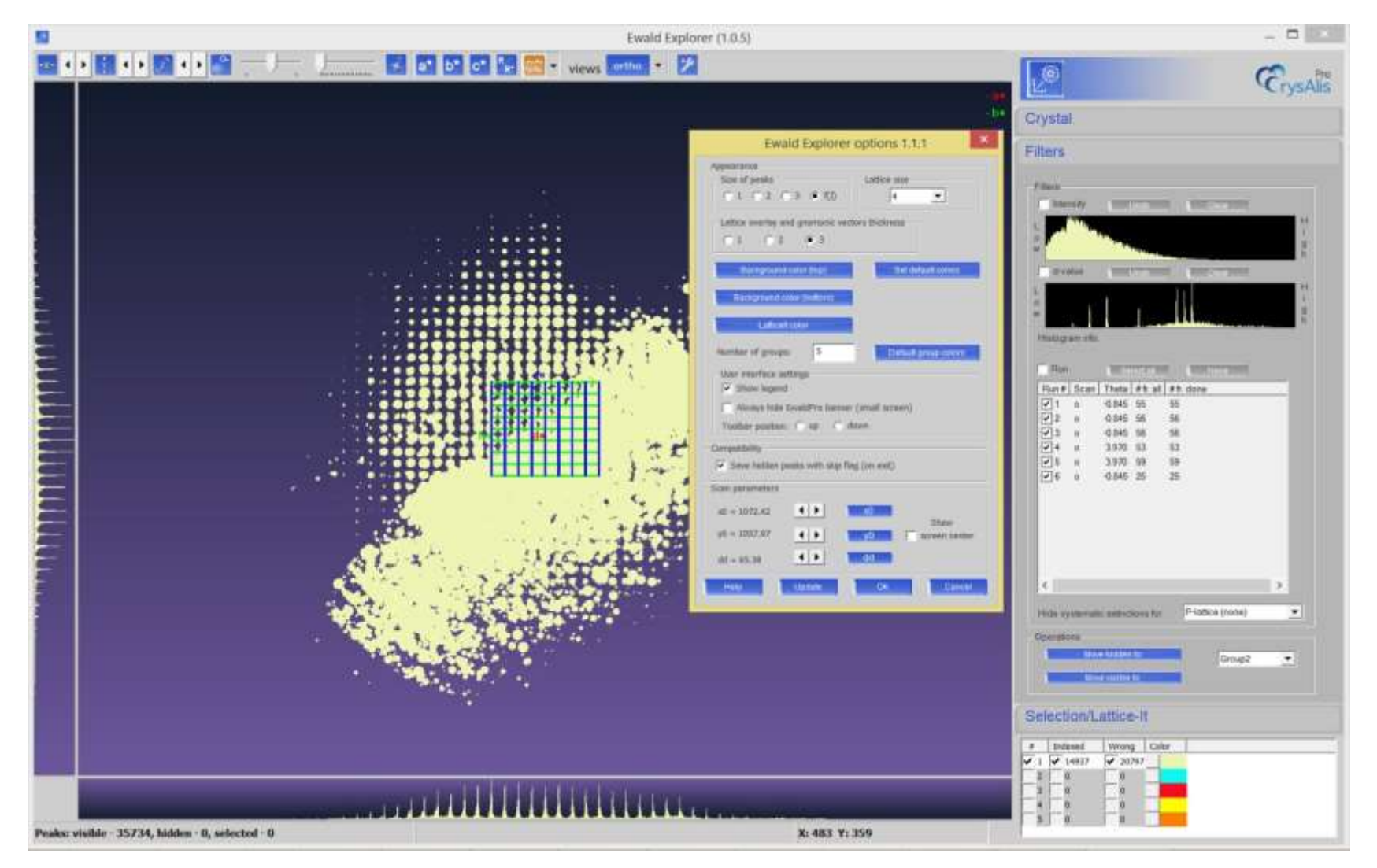

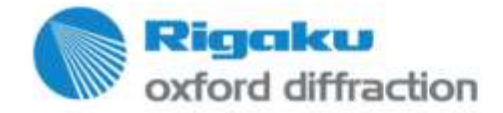

# Unit cell (filters)...

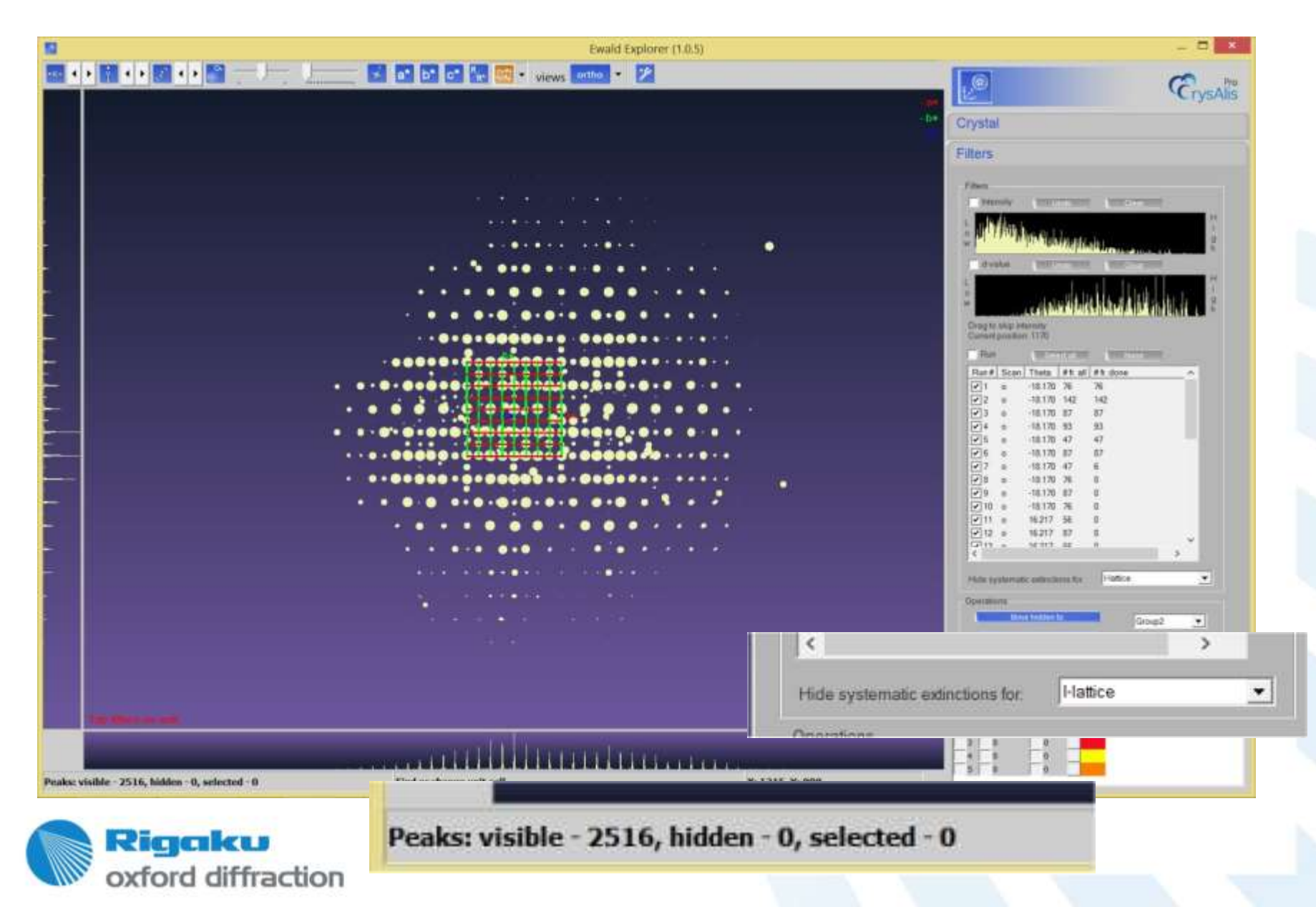

# **EwaldPro Collapse view**

#### Collapse peak view – construction

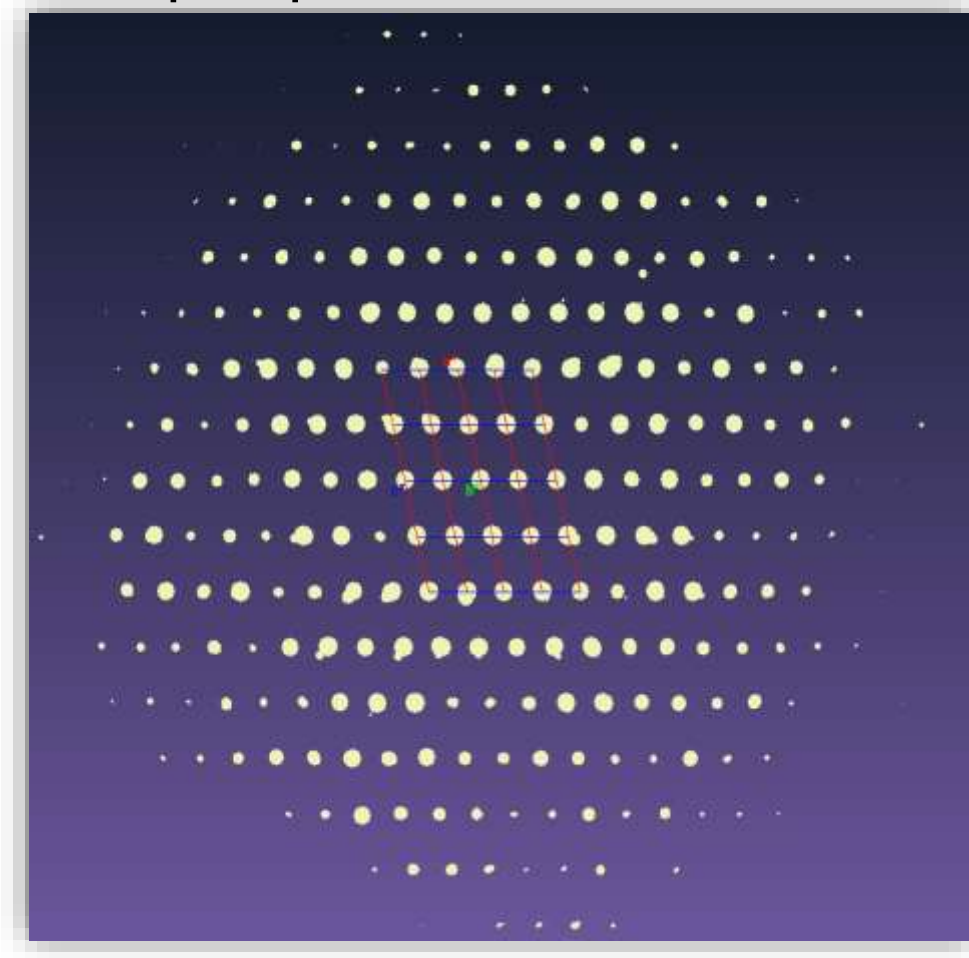

- 1. Lattice vectors are multiplied by lattice overlay size
- 2. Subtract lattice vectors until given peak hits range

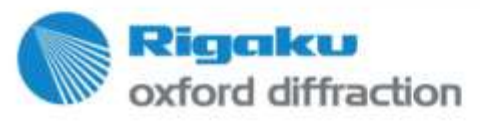

## **EwaldPro Collapse view**

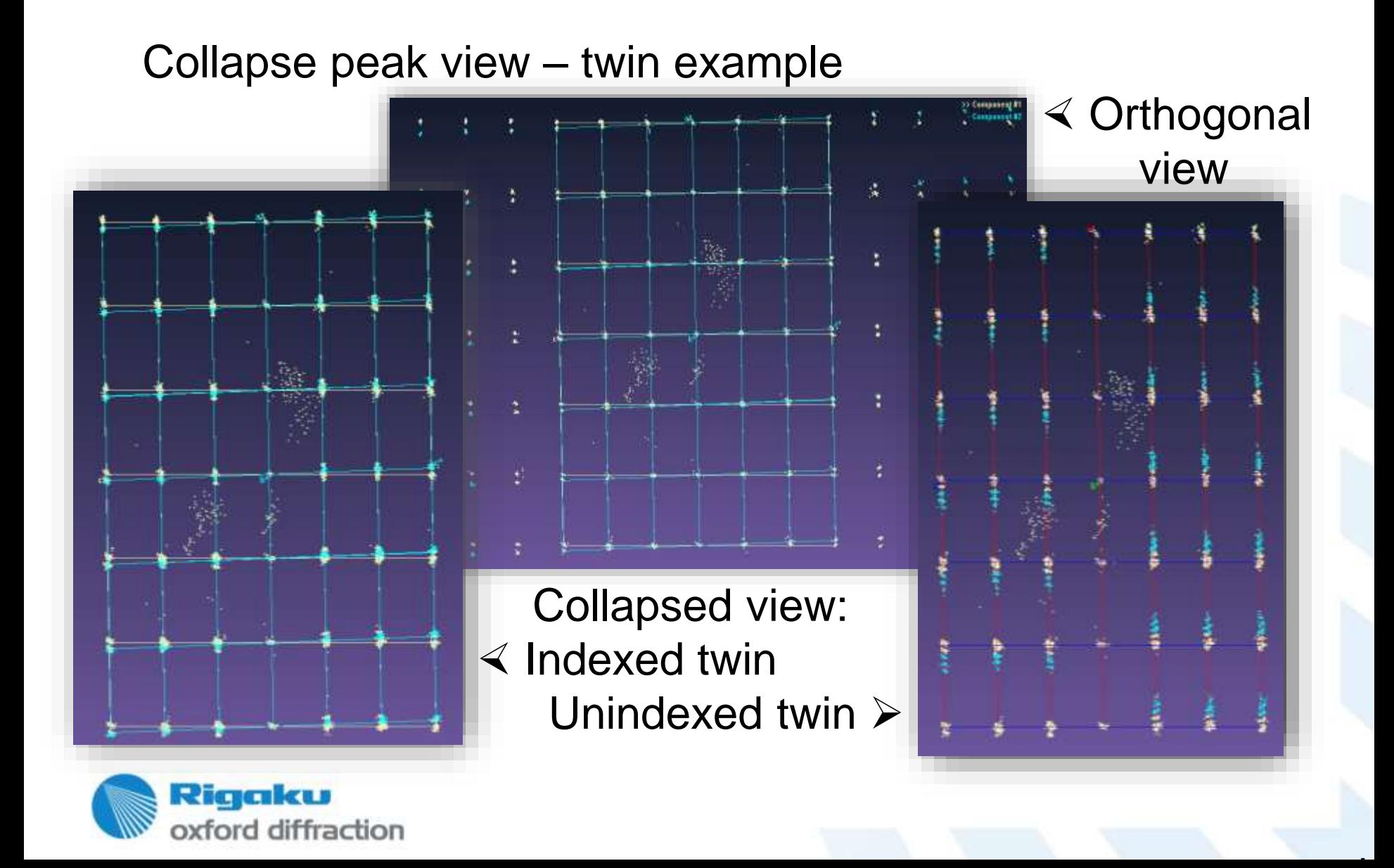

# **EwaldPro Collapse view**

Collapse peak view – other examples

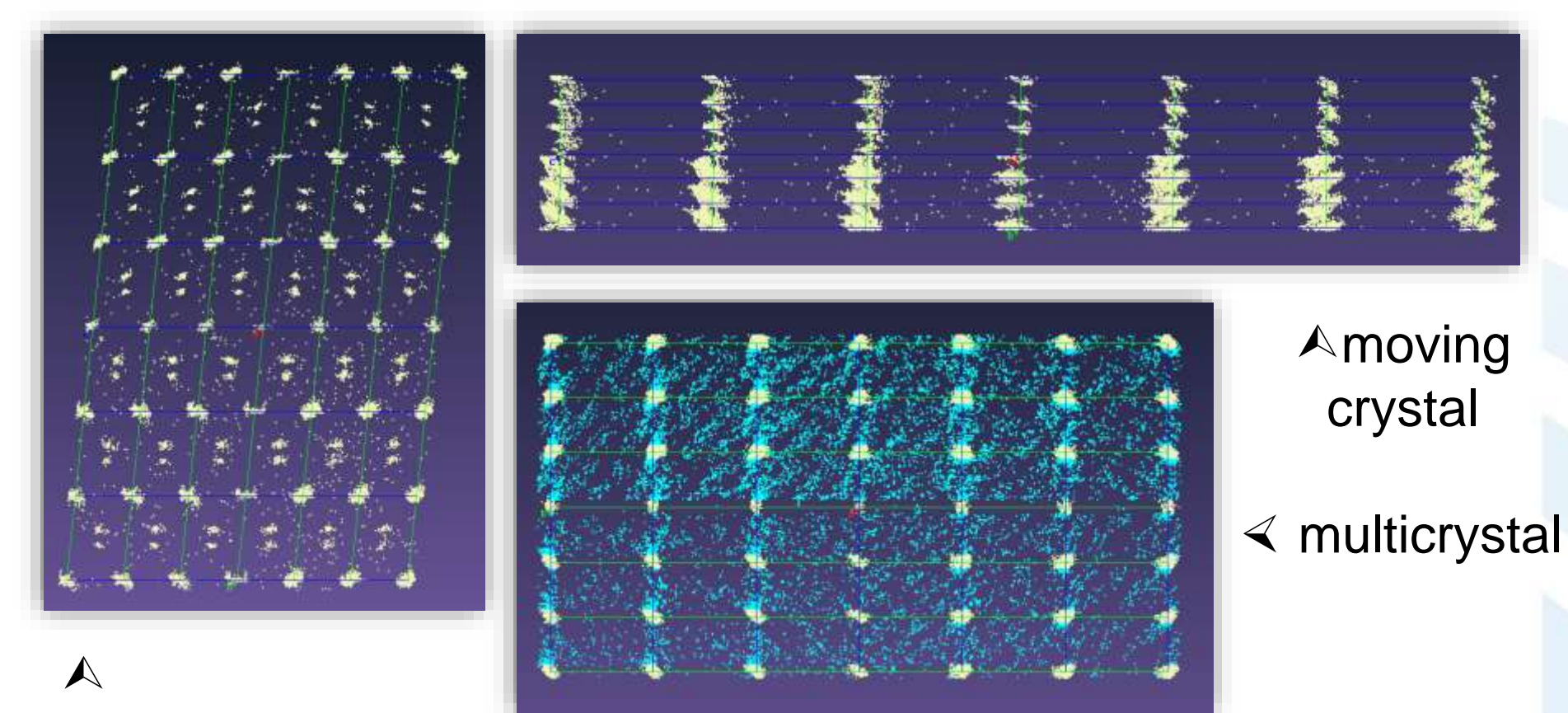

incommensurate

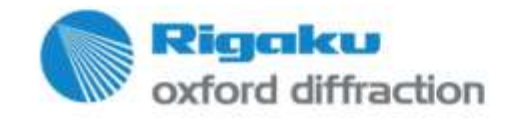

## **Data reduction**

#### **During experiment - concurrent data processing**

- In most cases provides good, close to optimal results
- Features improving data quality:
	- Robust prediction model refinement
	- Selection of background evaluation mode

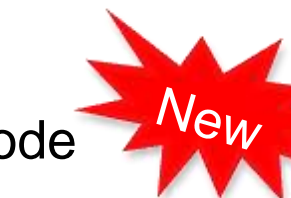

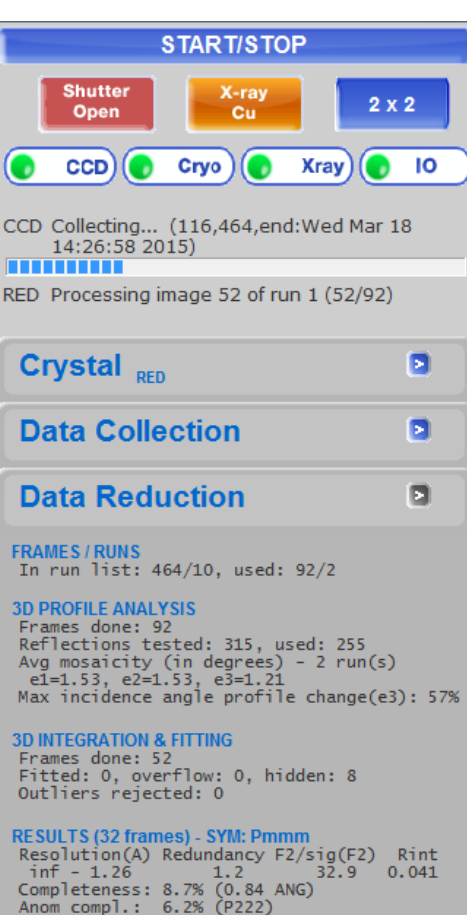

**SPACE GROUP DESCRIPTOR** P2(1)2(1)2(1) Group #: 19 (8 SG found) no data coverage: 0k1, h01, h01, h00, 0k0,

.

**DATA REDUCTION OPTIONS** Per-frame model refinement used 3D profile fitting used

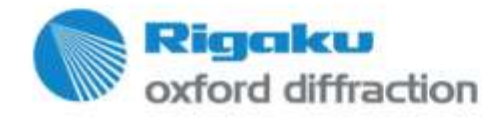

### **Data reduction**

**Concurrent data processing - Robust cell / model refinement**

- The key problem:
	- Inaccurate initial cell from pre-exp
	- Cell/Model can't predict well low/high theta
	- Misaligned/jumping sample
	- Solution:

PROFFITPEAK module does standard peakhunting and cell/orientation refinement before profile learning / analysis phase

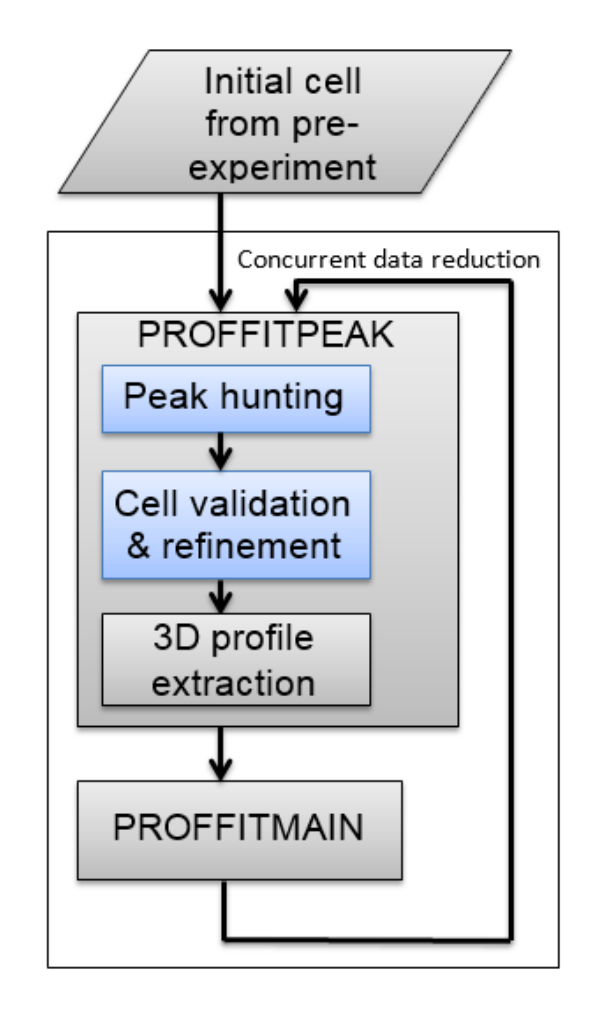

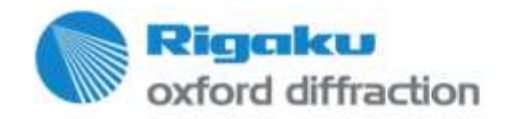
## **Data reduction**

#### **Concurrent processing - Automatic selection of background**

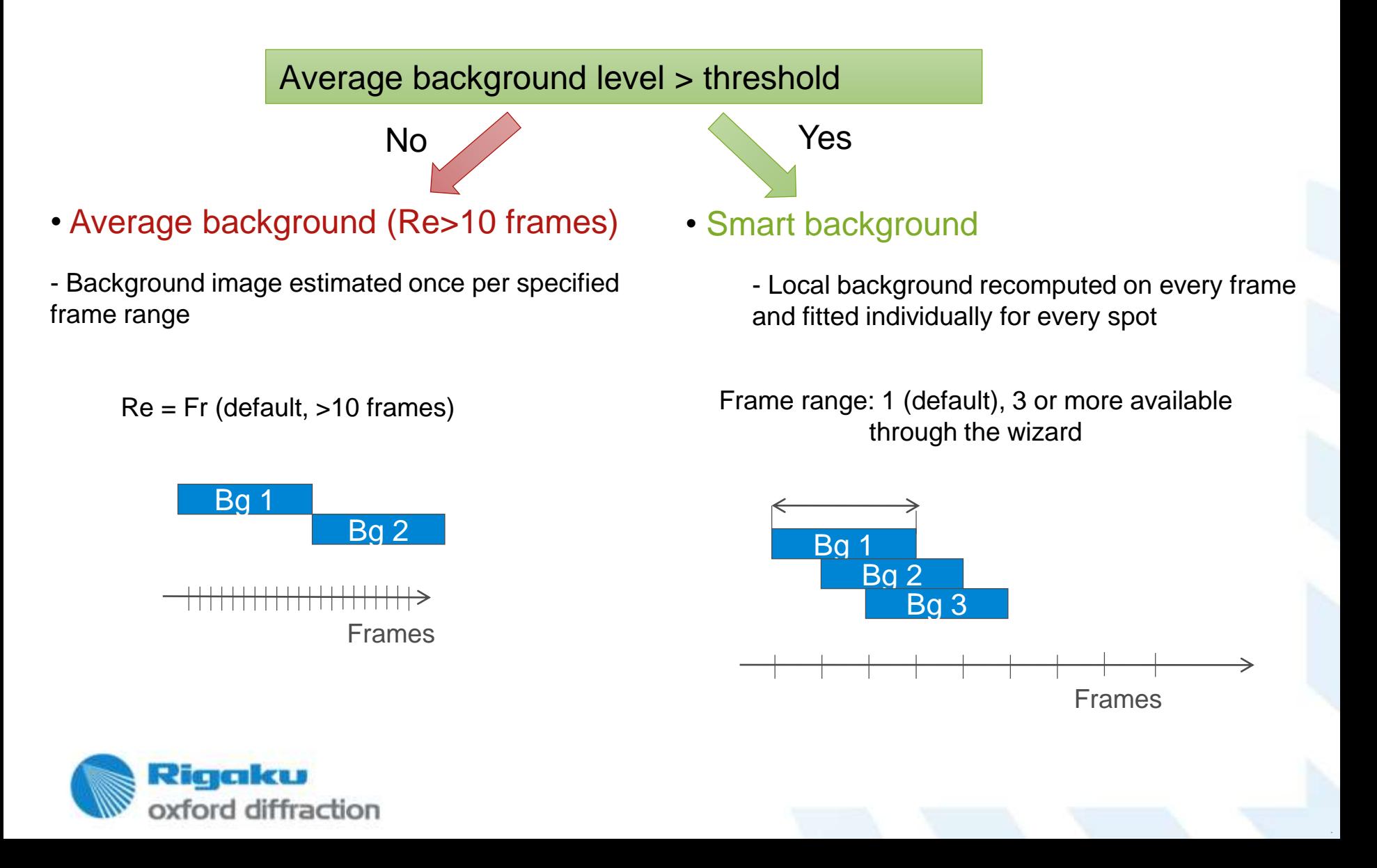

### **Data reduction Use of lattice filters**

Proffit: CrysAlisPro data reduction assistant (1.0.26)

×

CrysAlis

Profile fitting data reduction

Step 1: Orientation matrix for data reduction

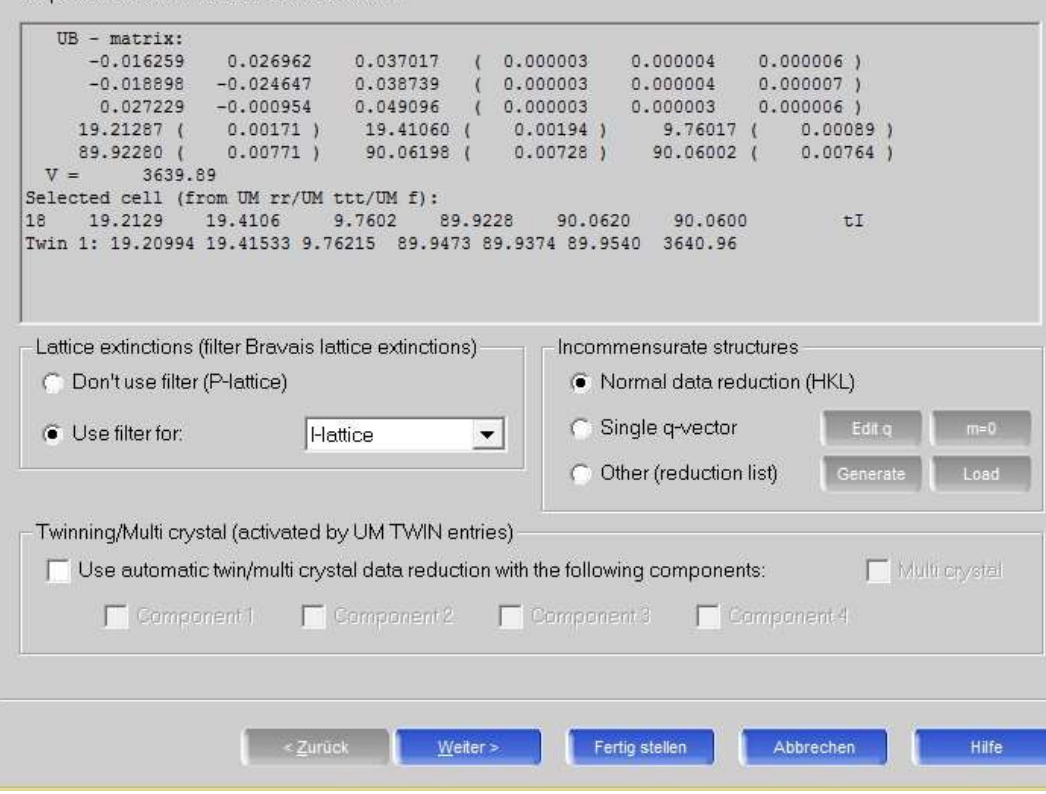

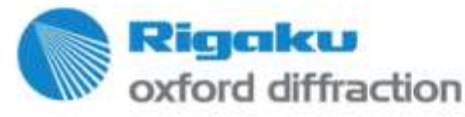

### **Data reduction Data reduction wizard**

Settings worth attention:

- Model refinement options
- Special parameters:
	- Integration mask size
	- Bad profile filter
- Background options

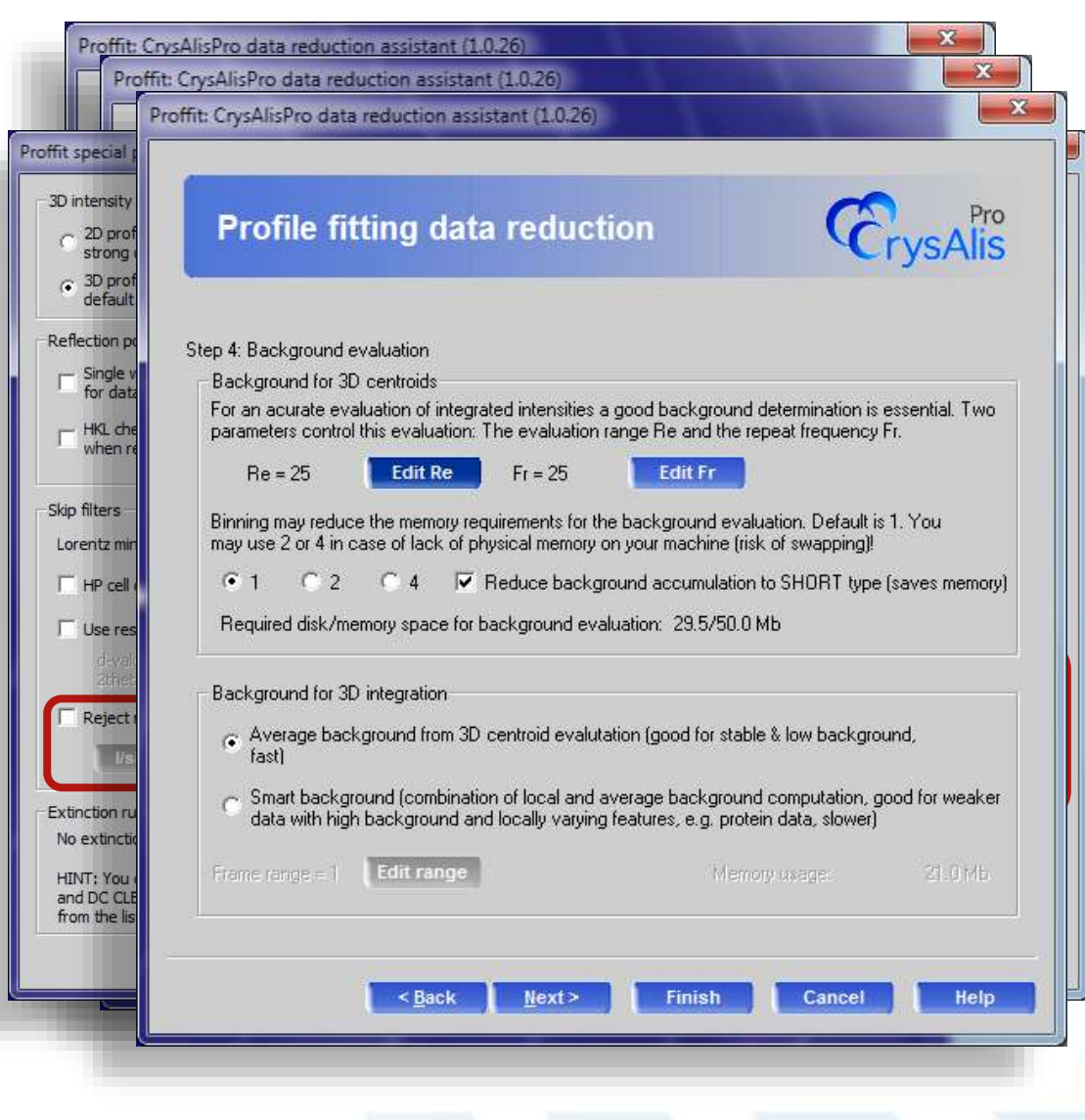

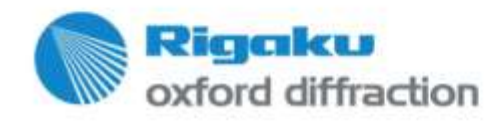

## **Data reduction 3D profile fitting**

- **Distorted rotation method data is mapped to 'Kabsch-space'.** Similar like XDS, but more complex
- Strong reflection data serve as reference profile. No shape assumption is made!
- All data is profile fitted to the 'nearby' reference profile. For strong data this means summation, for weak filtering
- You may choose to take less/more than 4sig of reference profile

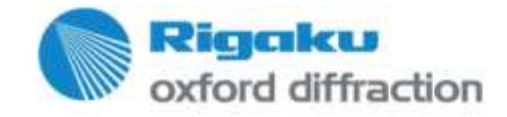

## **Data reduction Special pars- outliers**

- **Filter intruders by** correlation coefficient.
- All strong reflections are self similar.

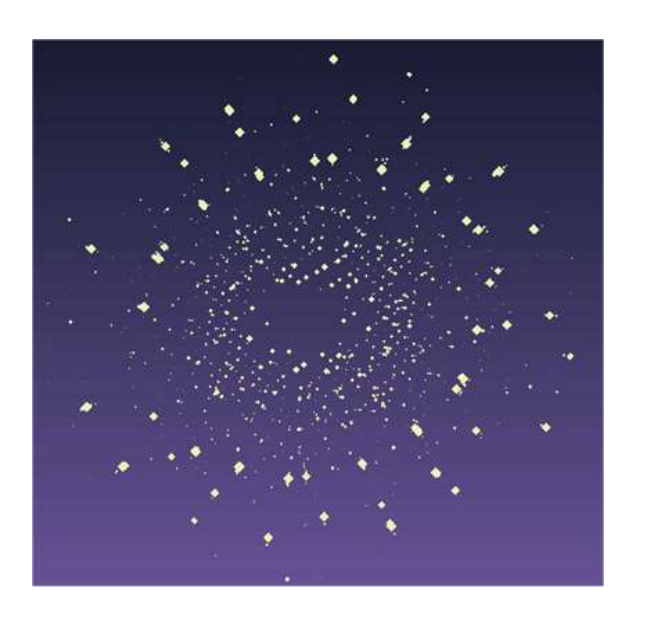

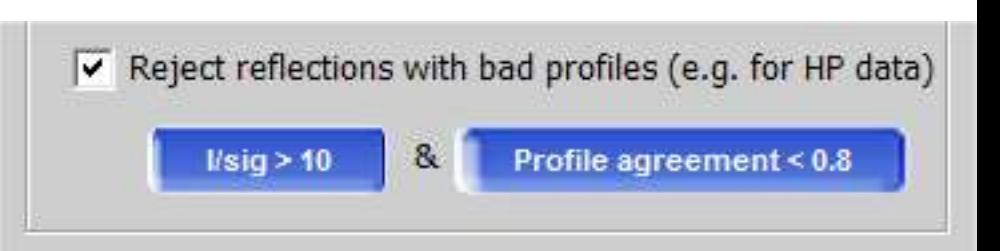

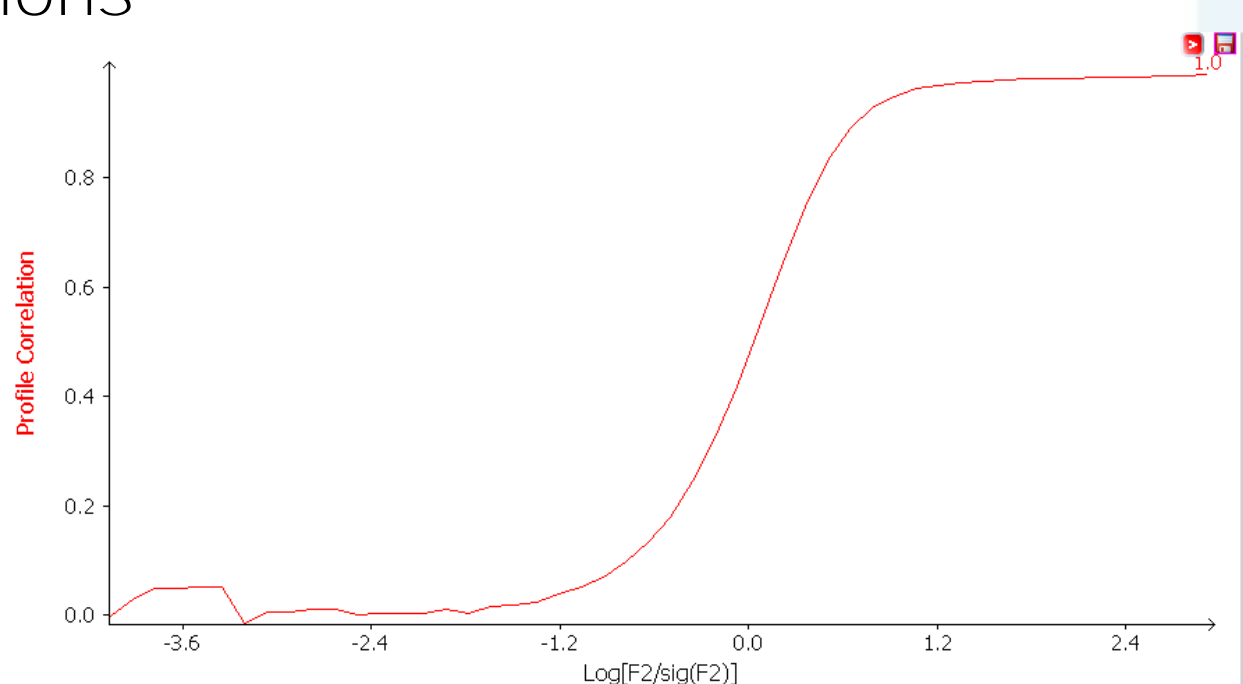

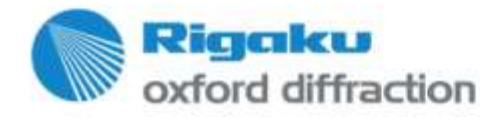

### **Data reduction Special pars - incidence**

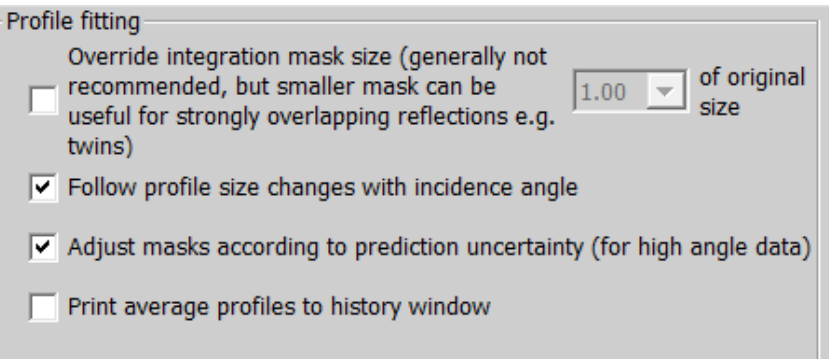

.

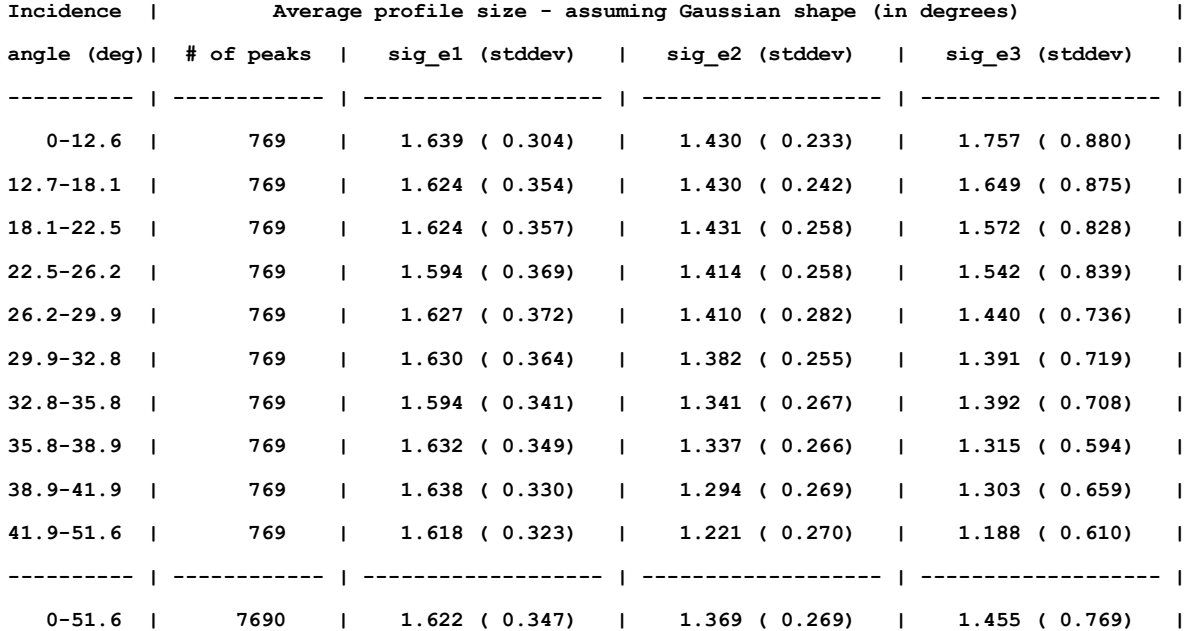

**Profile size analysis (per incidence angle)**

**Fitted profile normalization line parameters**

**e1 dimension: a=0.0022 b=0.99**

**e2 dimension: a=-0.0019 b=1.08**

**e3 dimension: a=-0.0136 b=1.46**

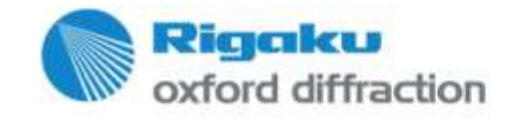

### **Data reduction Prediction uncertainty – problem**

- Problem lies in spot prediction uncertainty
- Higher inaccuracy at high theta

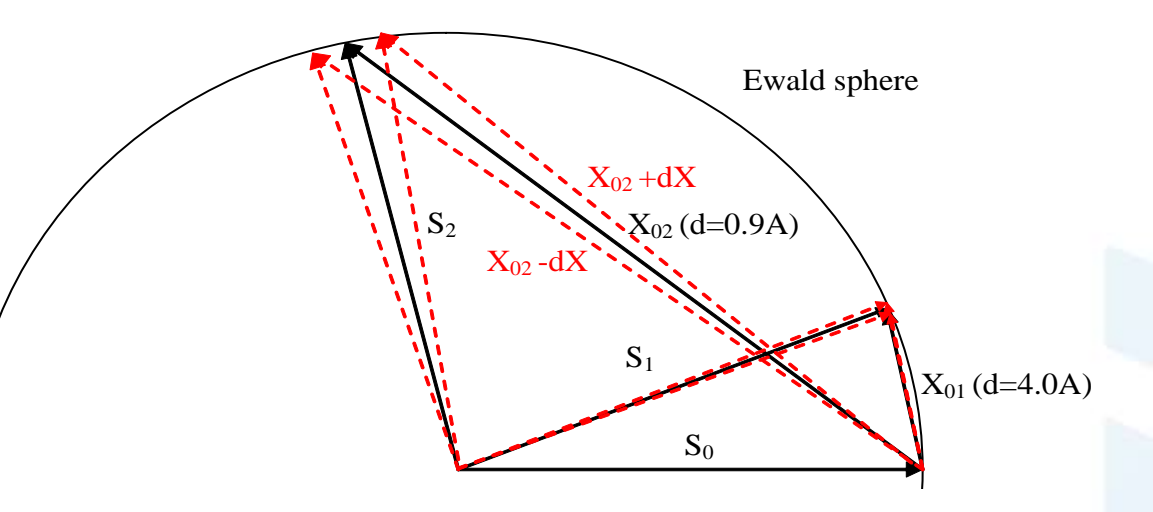

.

For profile size of 0.8 deg integration mask size is 8 pixels at incidence angle 0 deg (Atlas detector, 2x2 binning, at 55 mm)

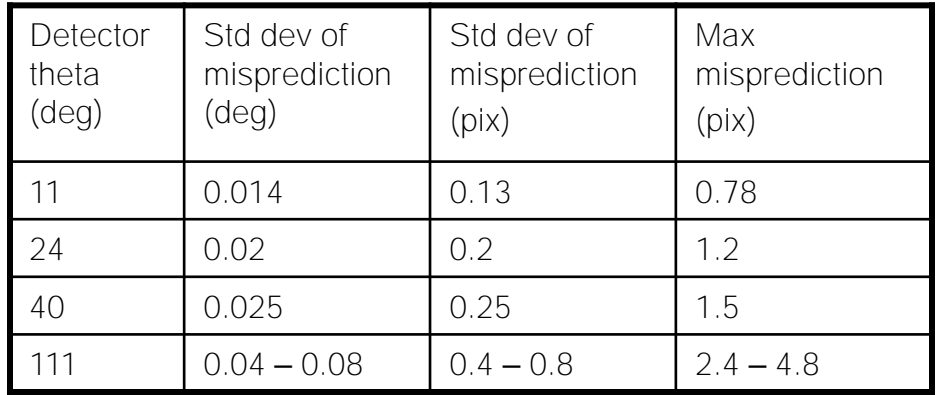

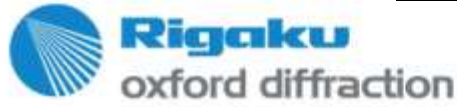

### **Data reduction Prediction uncertainty – solution**

• Estimate prediction uncertainty at given theta

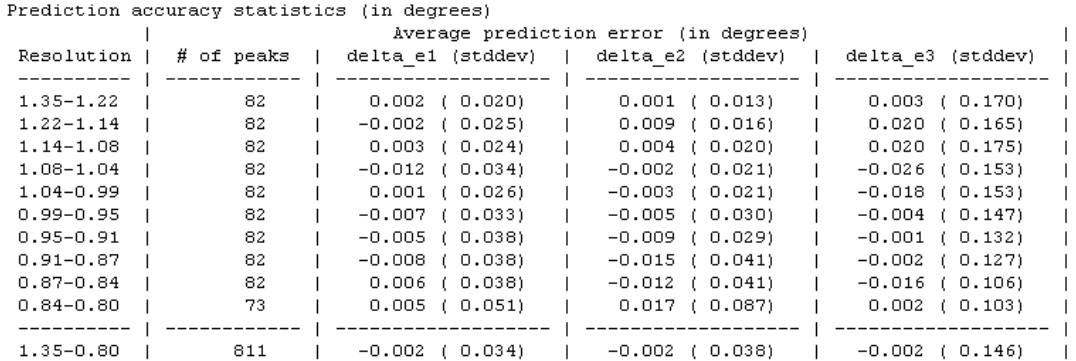

• Enlarge integration mask according to prediction uncertainty

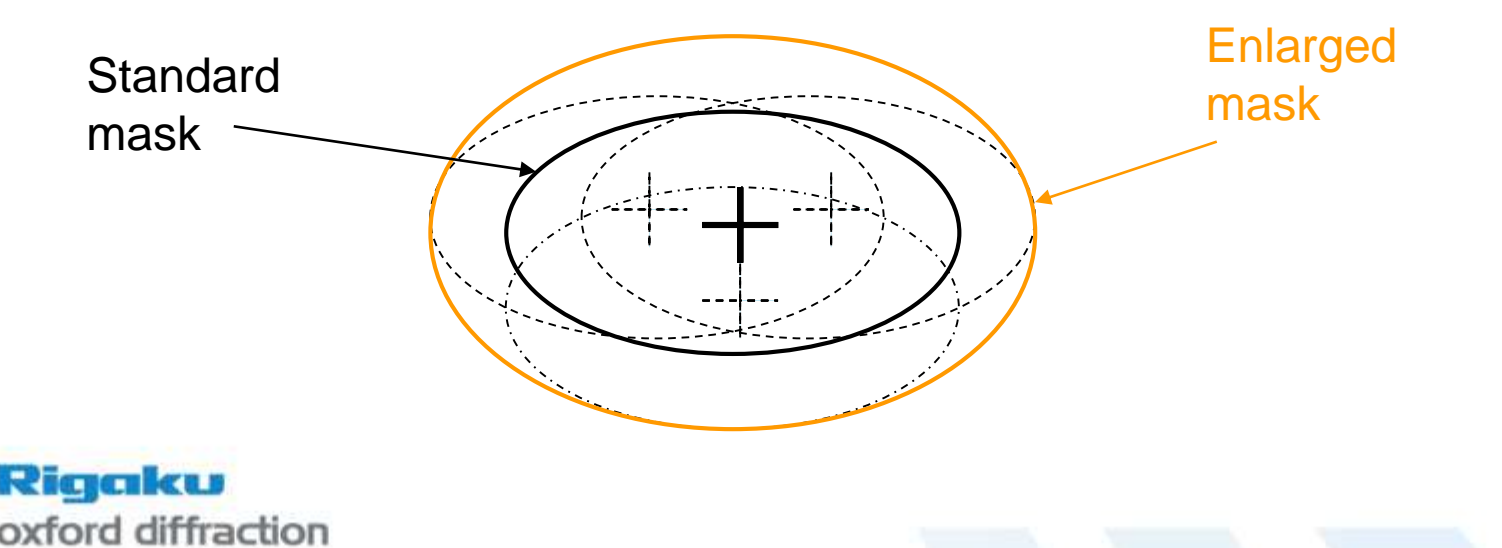

### **Data reduction Model refinement options**

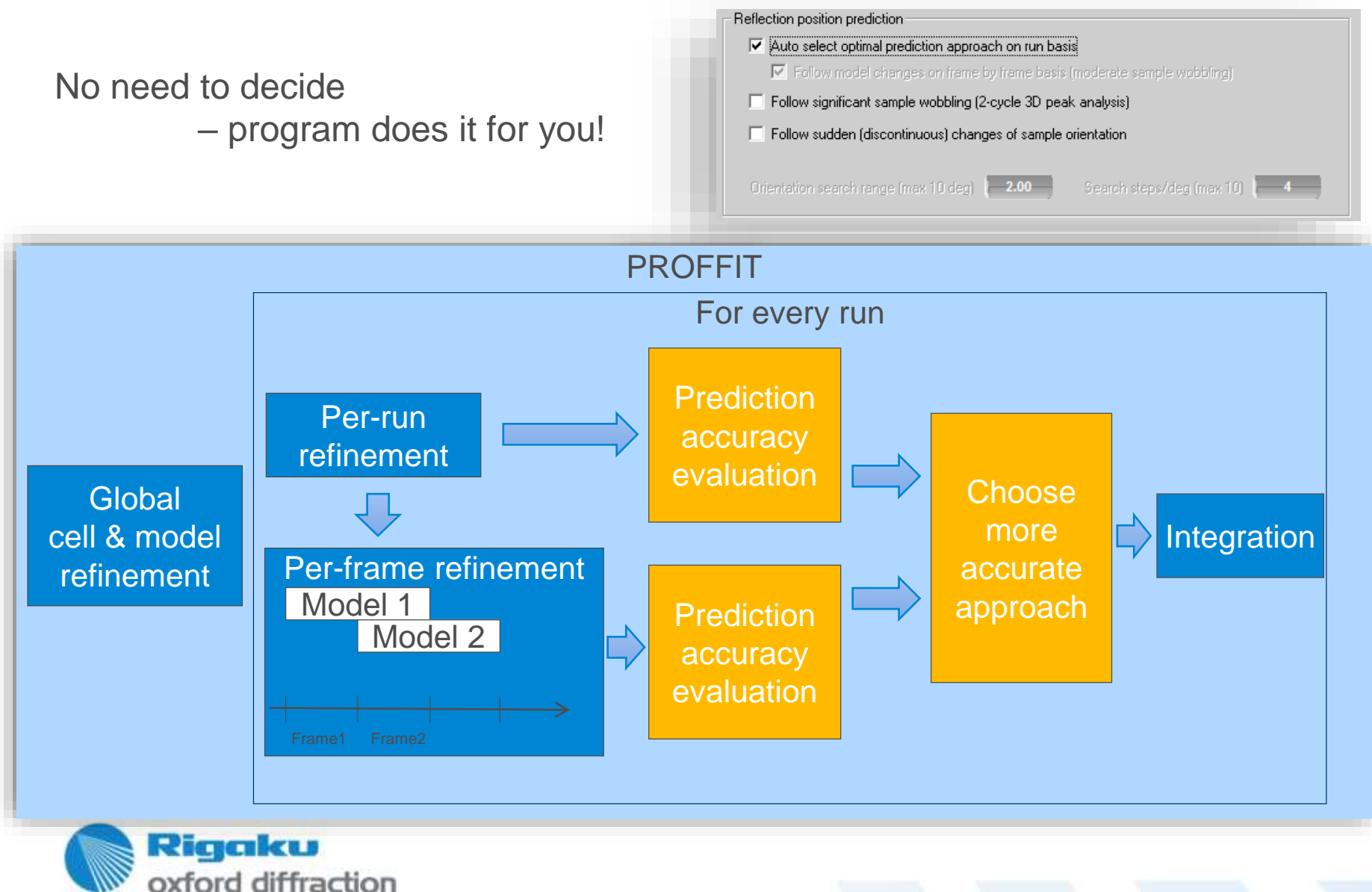

### **Data reduction Model refinement options**

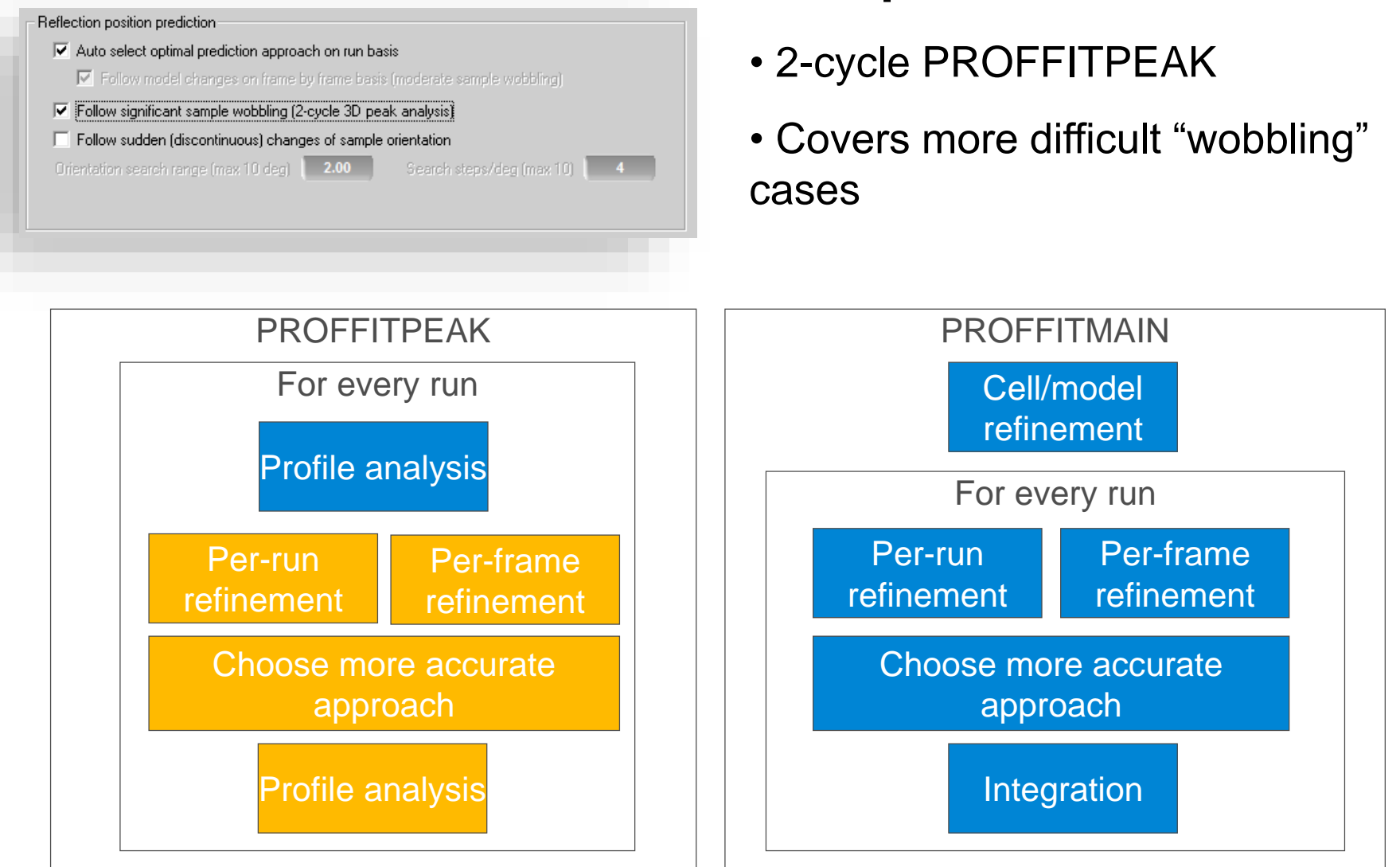

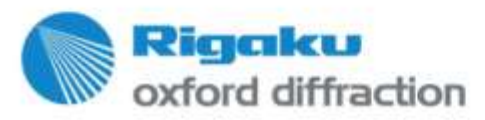

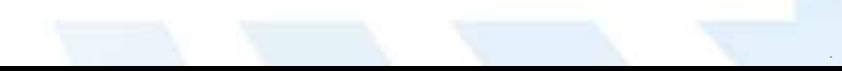

## **Data reduction Model refinement options**

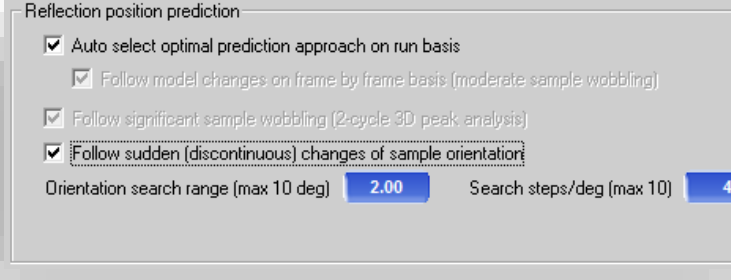

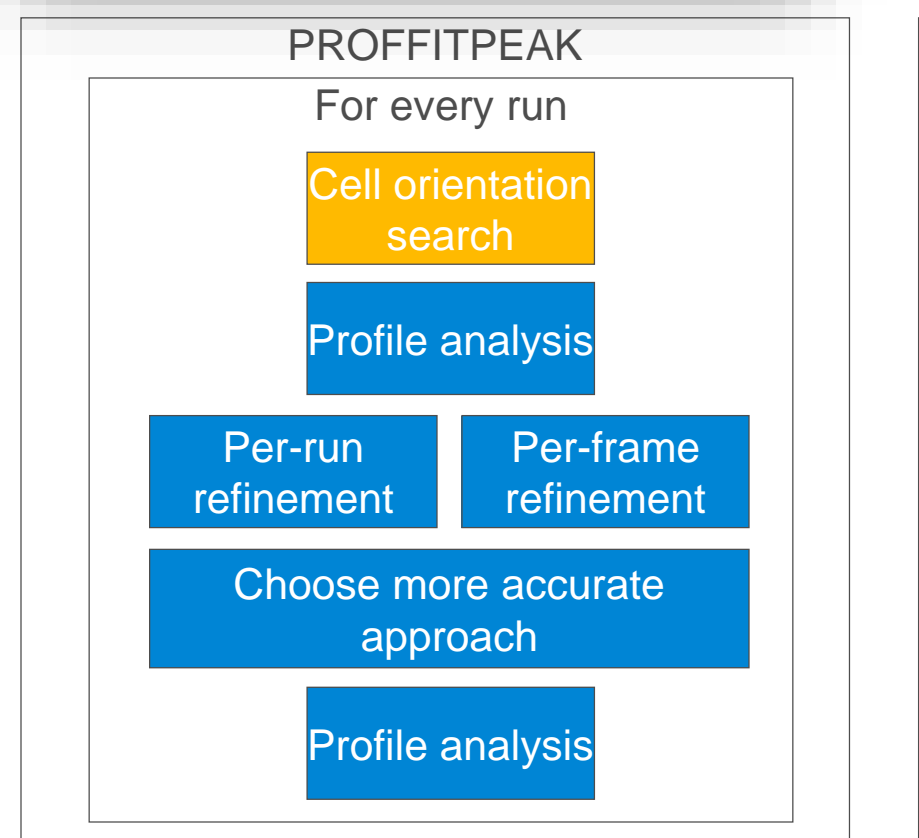

- Model refinement with matrix orientation search
- For discontinous sample jumps (LT, flexible holder, not fixed properly, etc.)

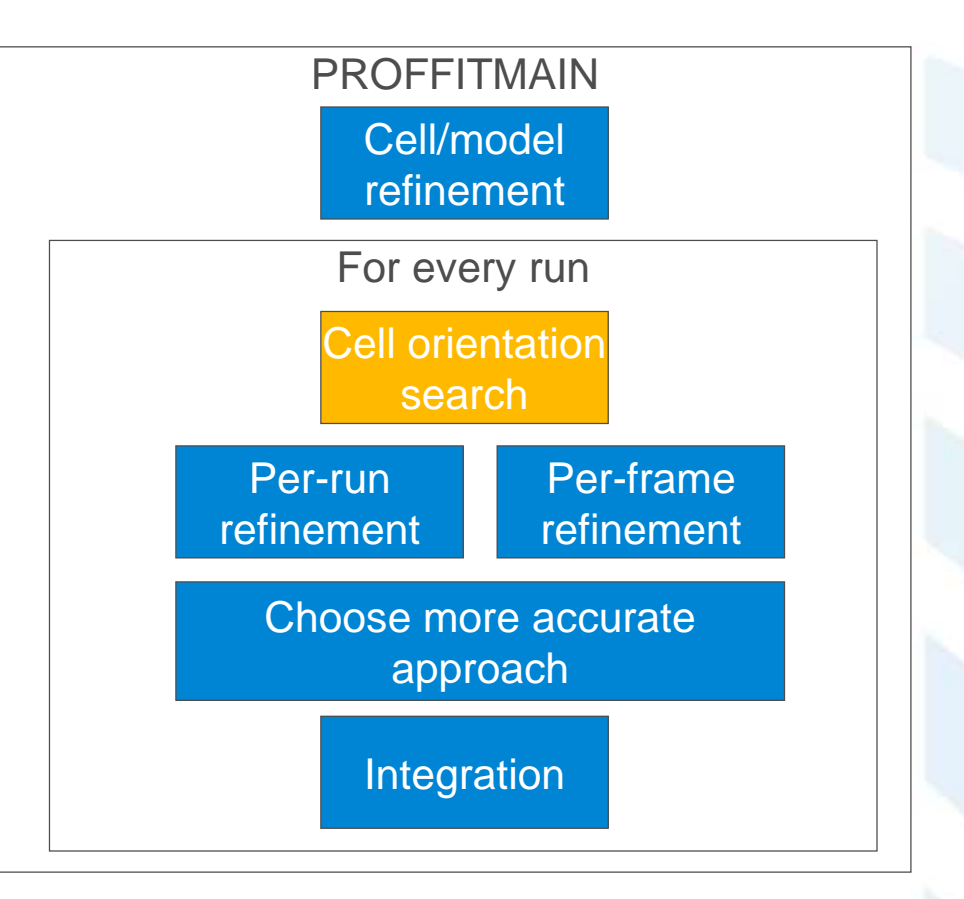

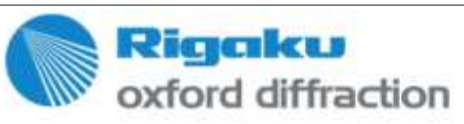

#### **Sample slippage example**

- Superficially gives impression of twin
	- Twin indexing matches 96.8% of reflections

**TWIN ANALYSIS** Component Ratio Isolated Overlapped  $0.37$ 1676 24  $0.63$ 1690  $\overline{2}$ 24 DECOMPOSED TWIN DATA STATISTICS (<0.80 overlap) Component Redundancy F2/sig(F2) Rint  $1.5$  $9.7$  $0.245$  $1.5$  $7.0$  $0.658$ Overlap limit for HKLF4 export: 0.80 TWIN HKLF5 STATISTICS FOR OVERLAPPED OBS Components Redundancy F2/sig(F2) Rint  $1.2$ 24.8  $0.223$  $1.3$ 

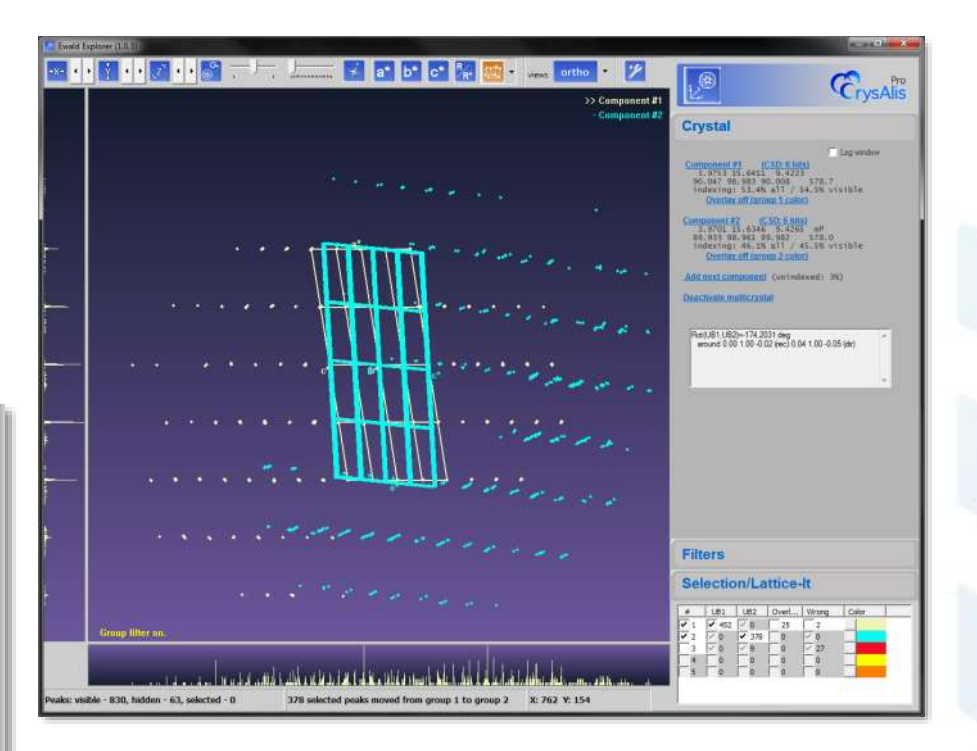

#### … but twin integration doesn't help

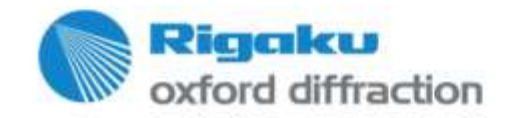

#### **Sample slippage example**

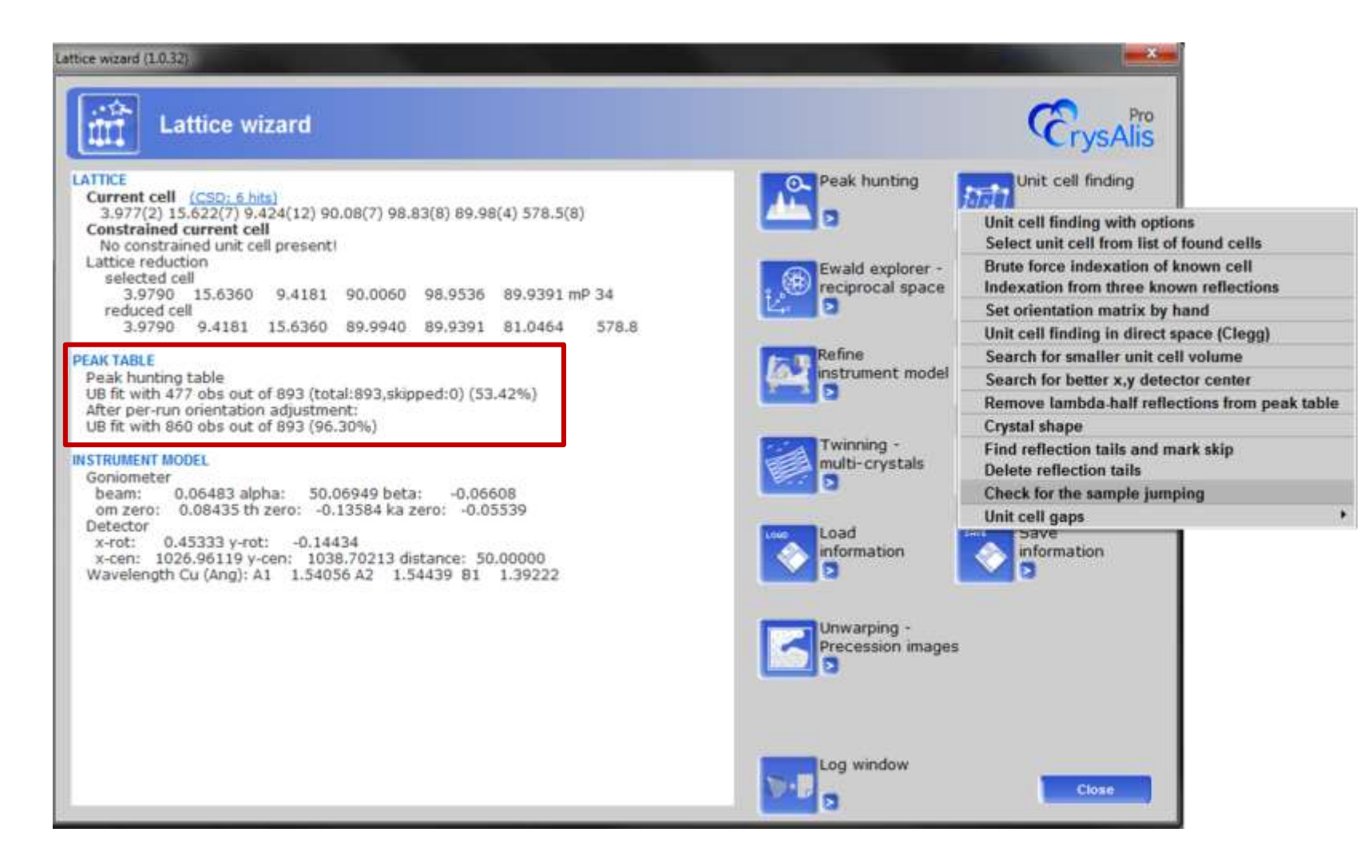

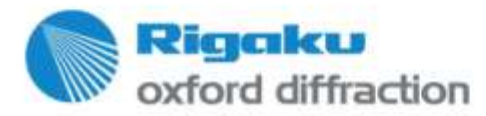

#### **Sample slippage example**

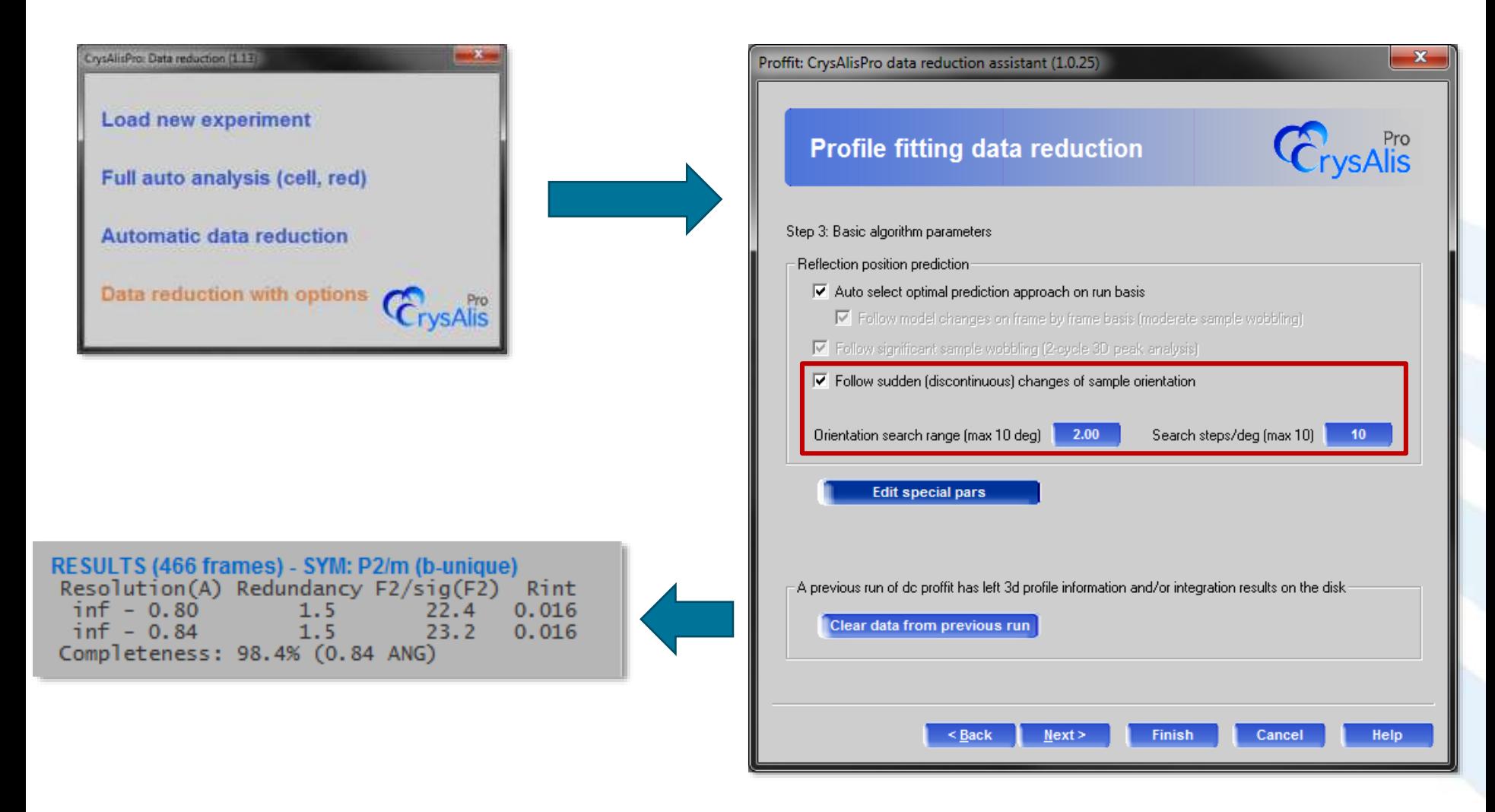

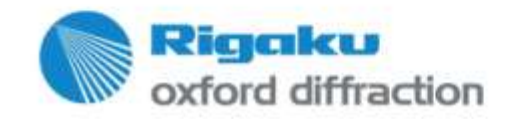

#### **Sample slippage example**

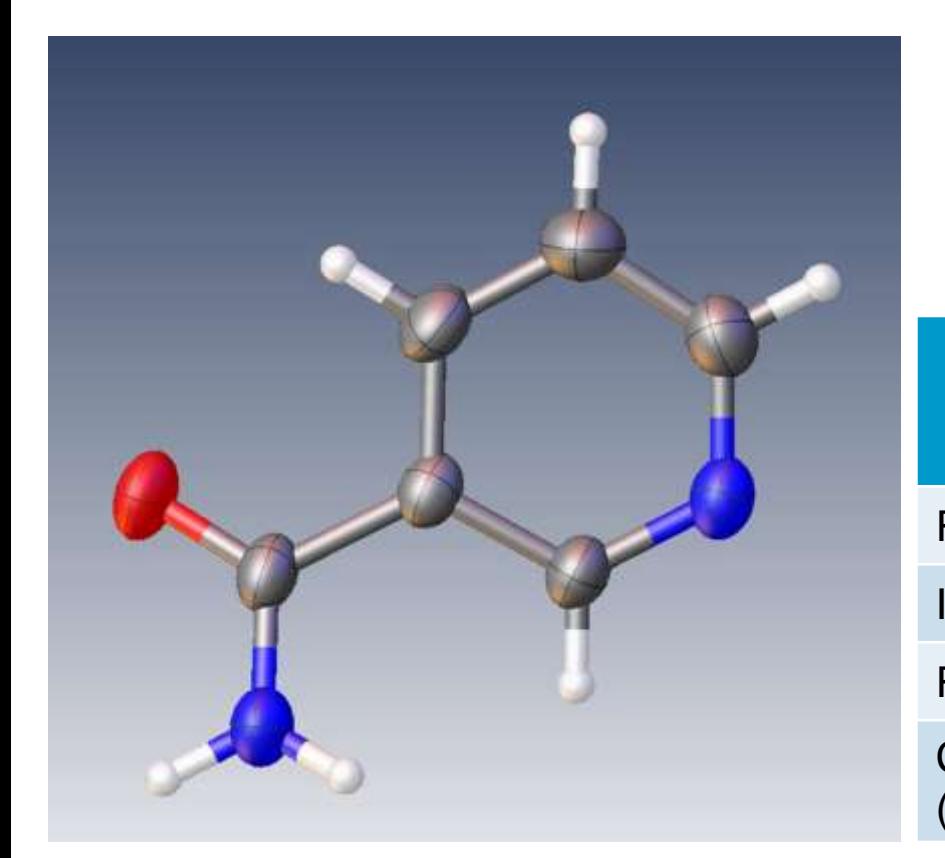

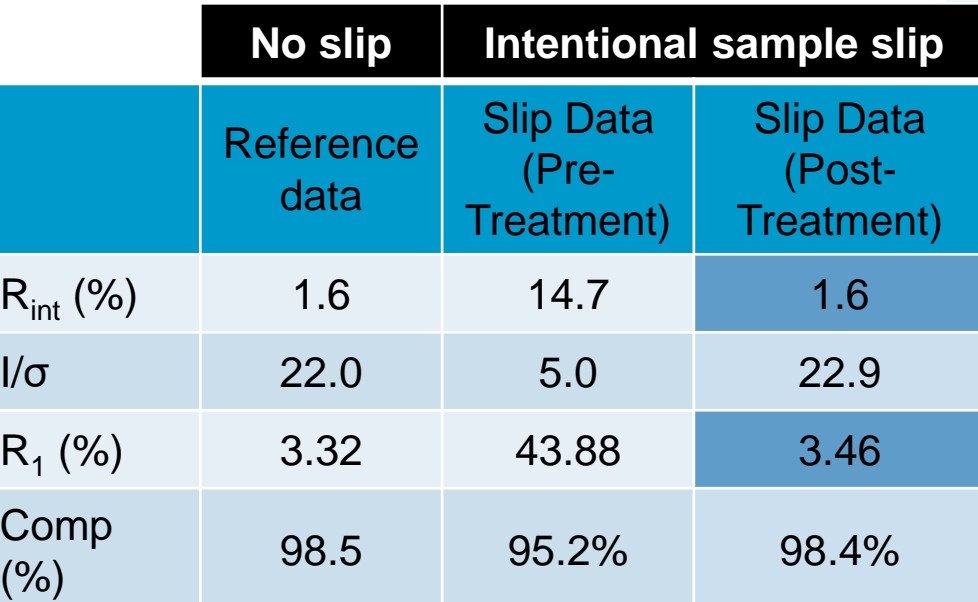

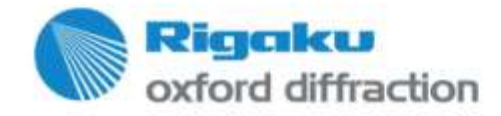

#### **Background correction**

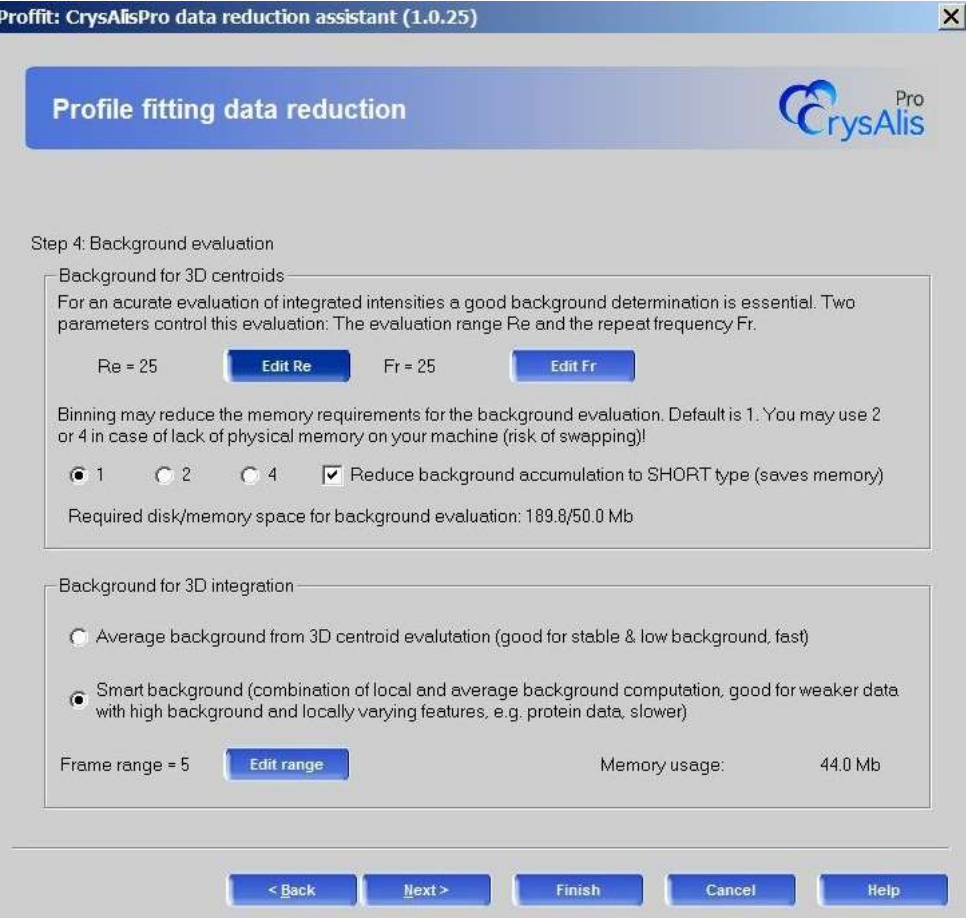

Choice of background correction:

- Average background
	- Define range and frequency
- Smart background
	- Combination of local and average background
	- Improves statistics  $(I/\sigma)$  for samples with varying background features

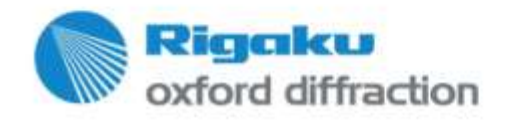

#### **Background correction**

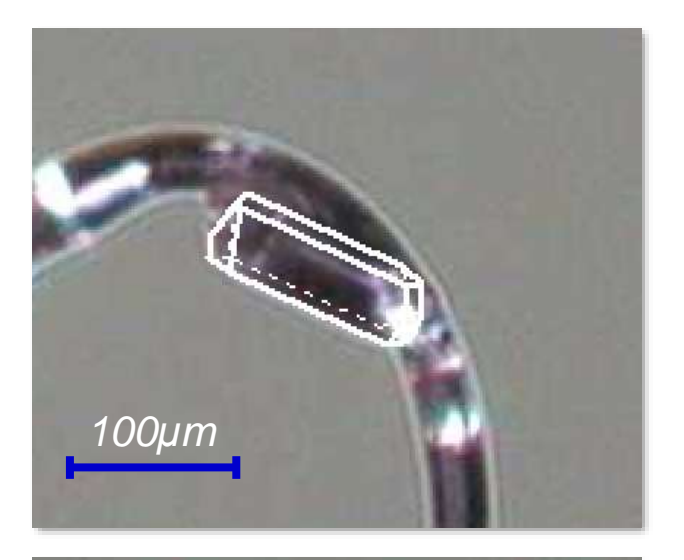

Well-mounted sample

Standard peak-hunting produces many non-lattice peaks.

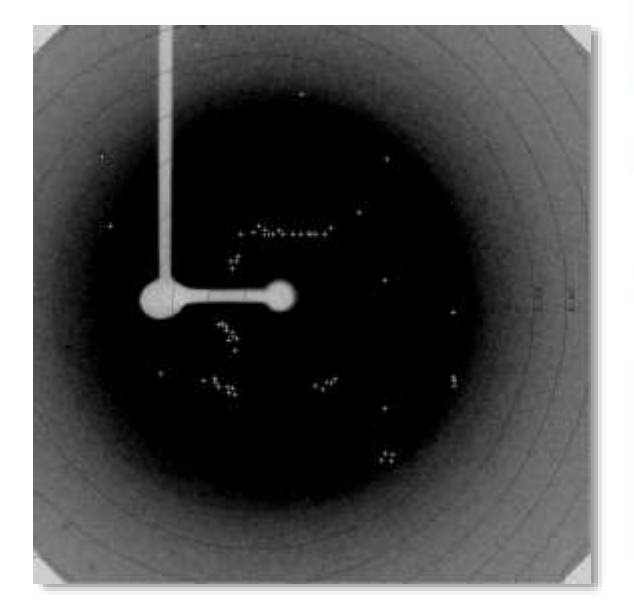

.

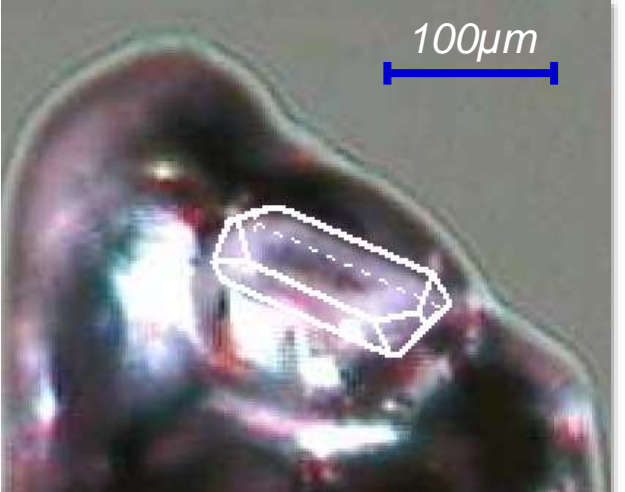

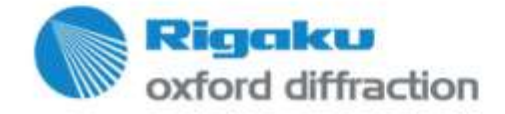

Intentionally badly-mounted sample

**Background correction**

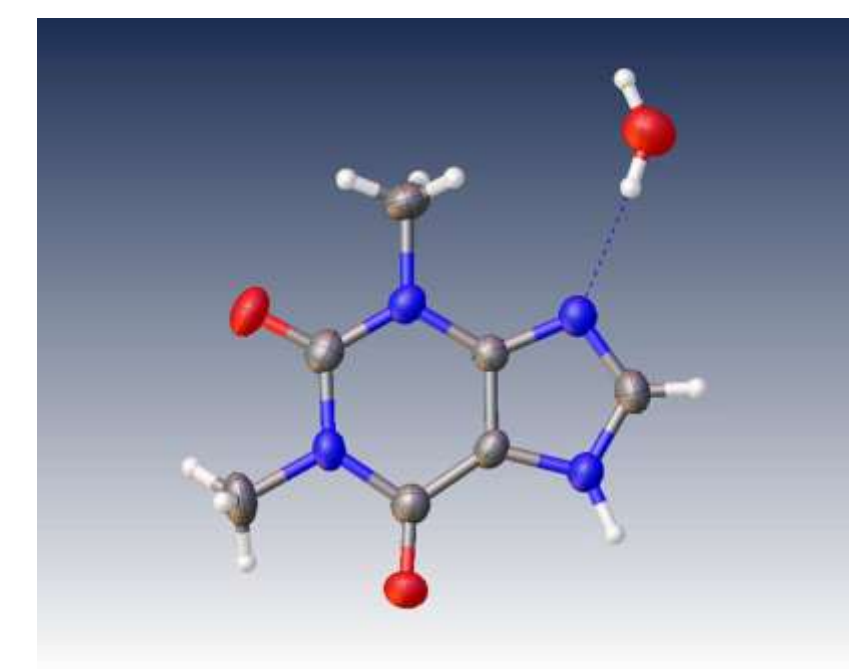

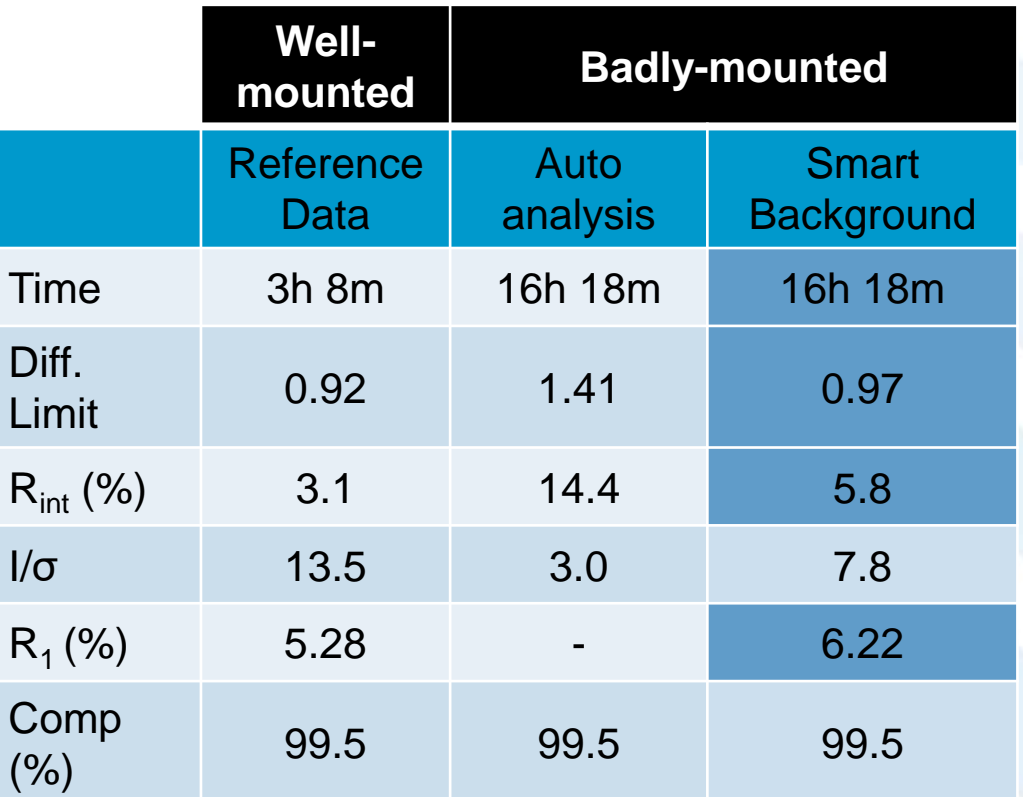

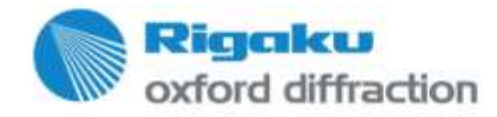

### **Manual Data Reduction Bad profile rejection**

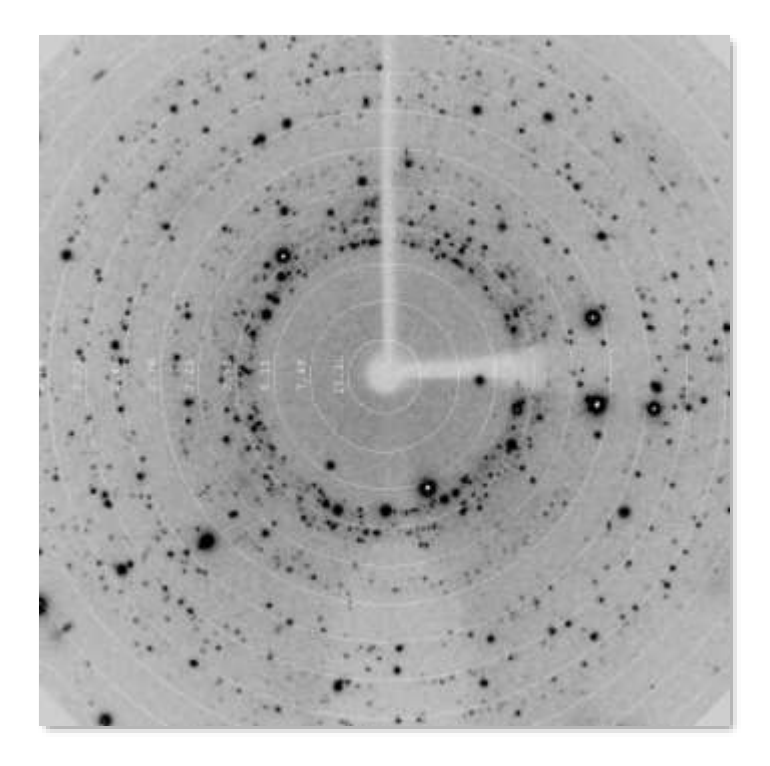

Simulation of cryo-failure (shield flow turned off)

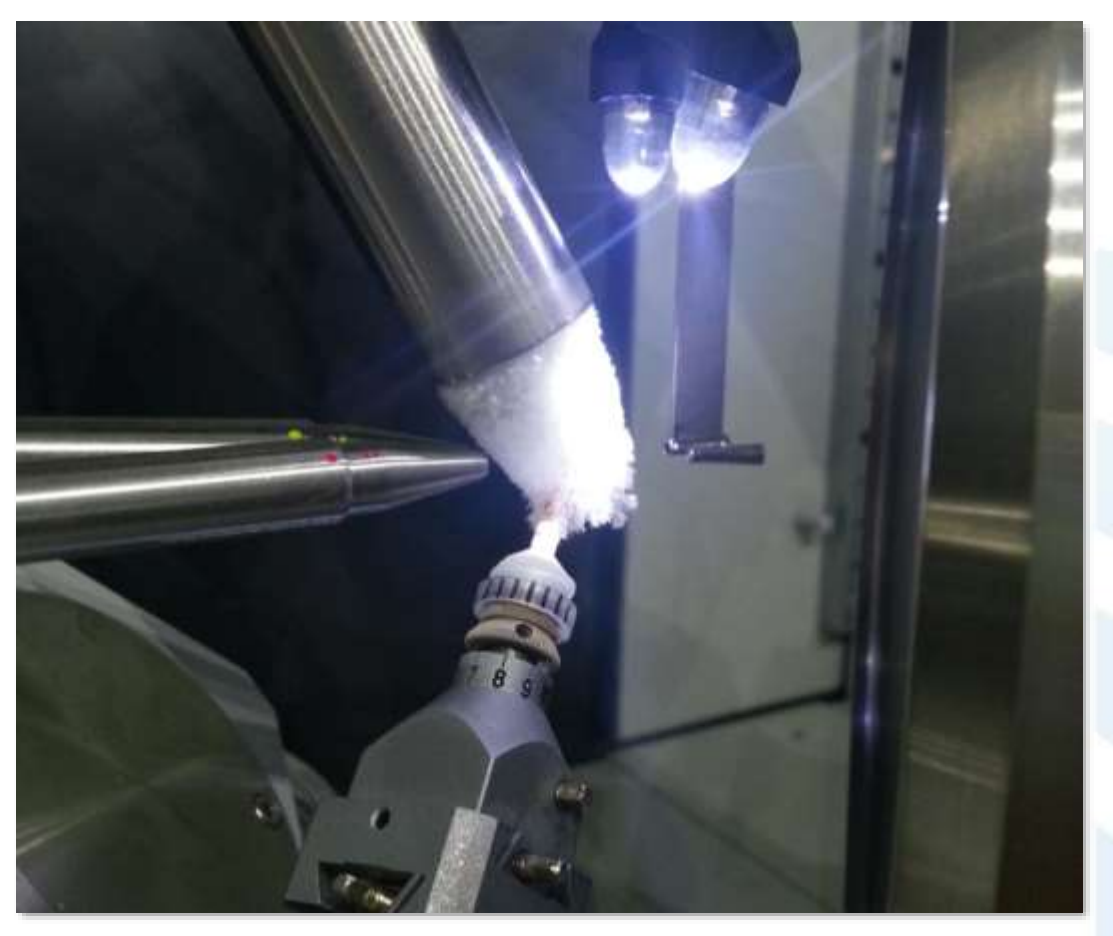

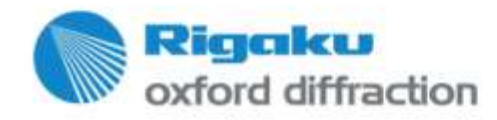

**Bad profile rejection**

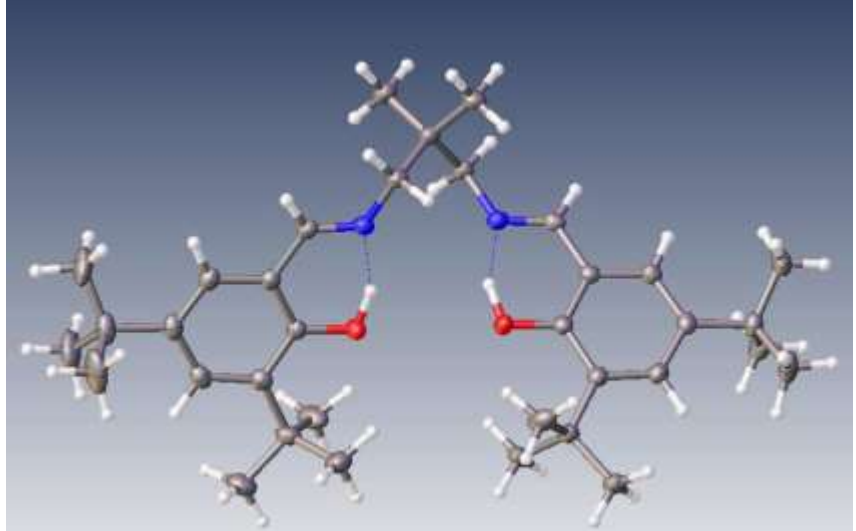

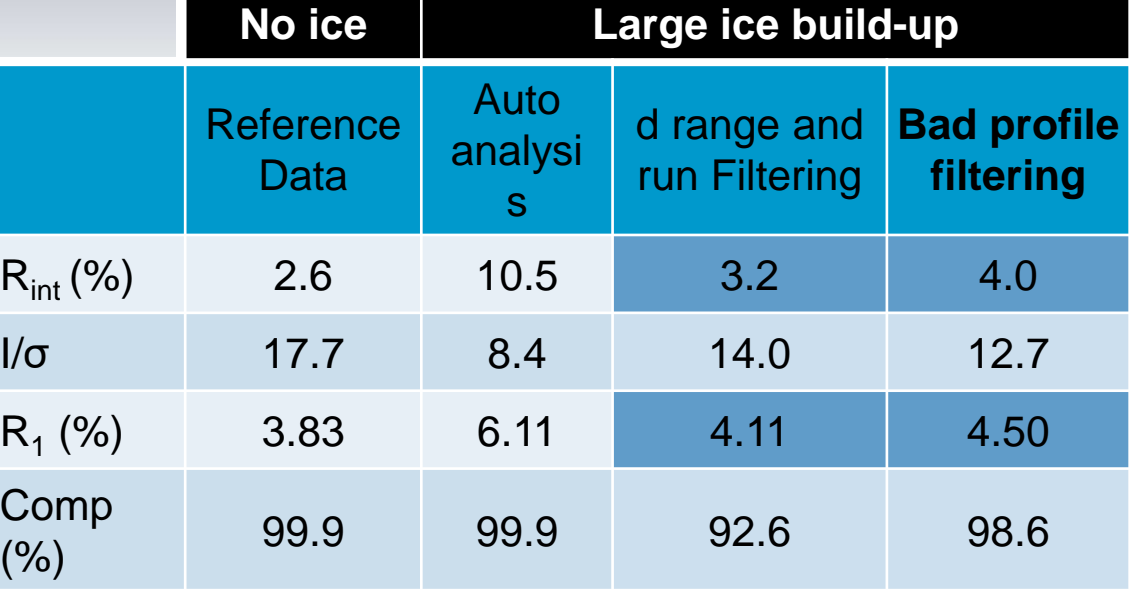

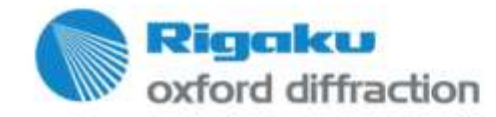

### **Manual Data Reduction XX PROFFITLOOP - ultimate tool**

• Not satisfied with the results, consider trying different option combinations using PROFFITLOOP tool

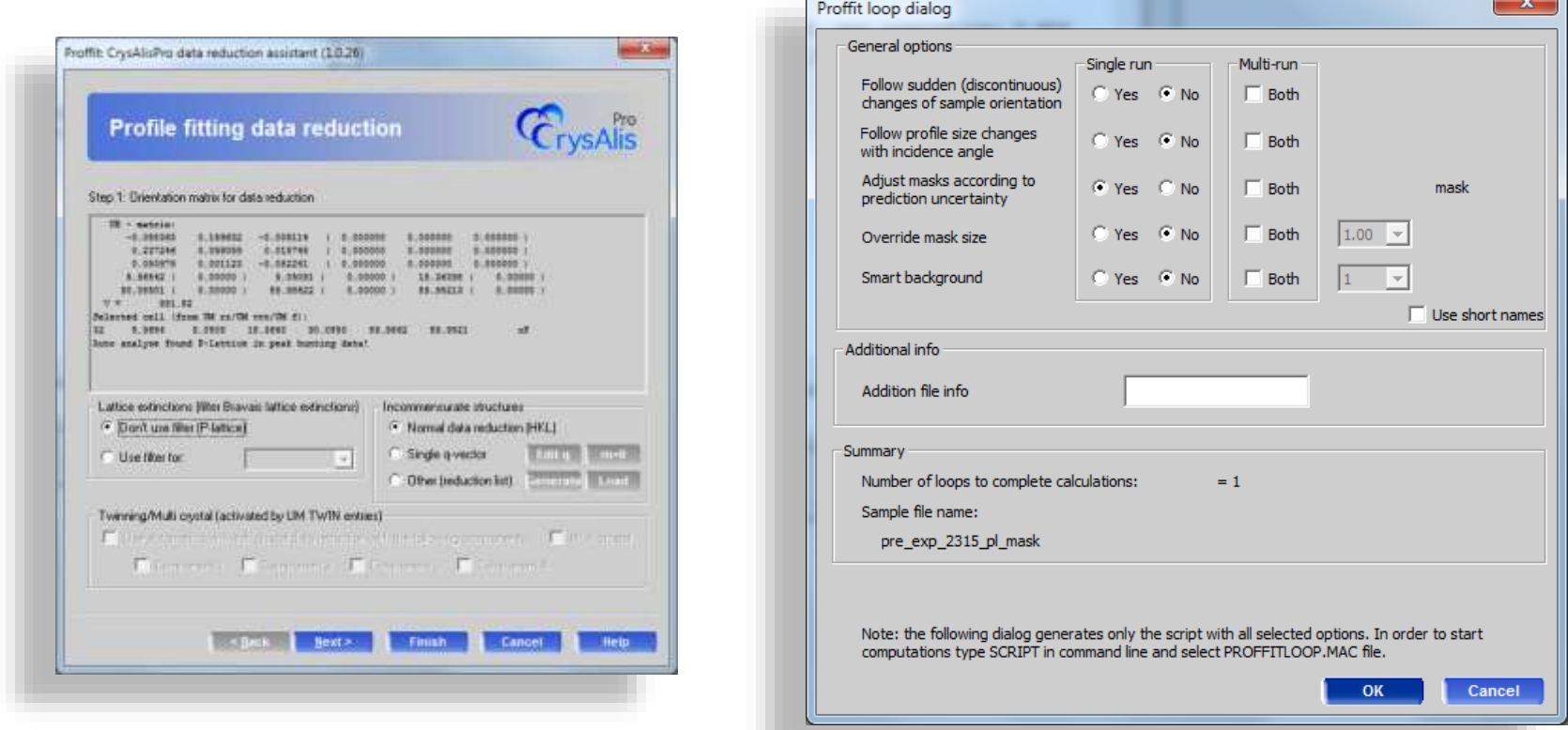

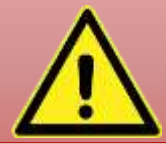

Caution! This tool may run for a long time and generate a lot of output files with gibberish names

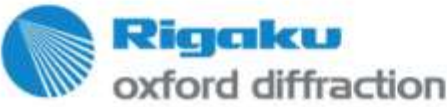

### **Manual Data Reduction XX PROFFITLOOP - ultimate tool**

• Afterwards browse the results in the finalizer window

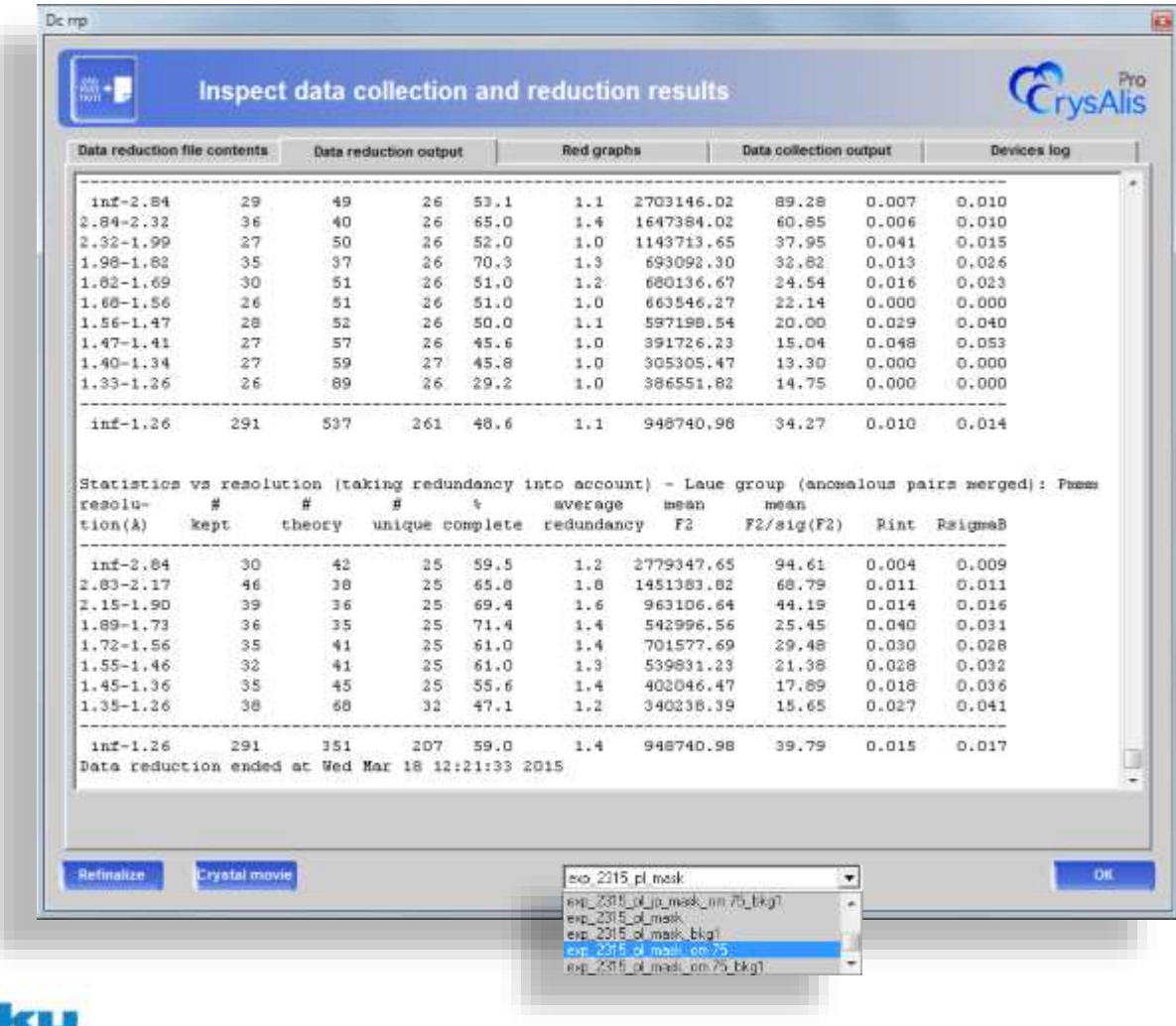

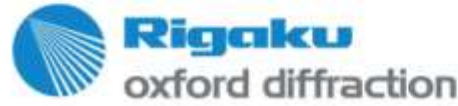

# **Post-integration empirical corrections**

- **Scaling**
- Empirical absorption based on spherical harmonics
- **Decay**
- Detector sensitivity

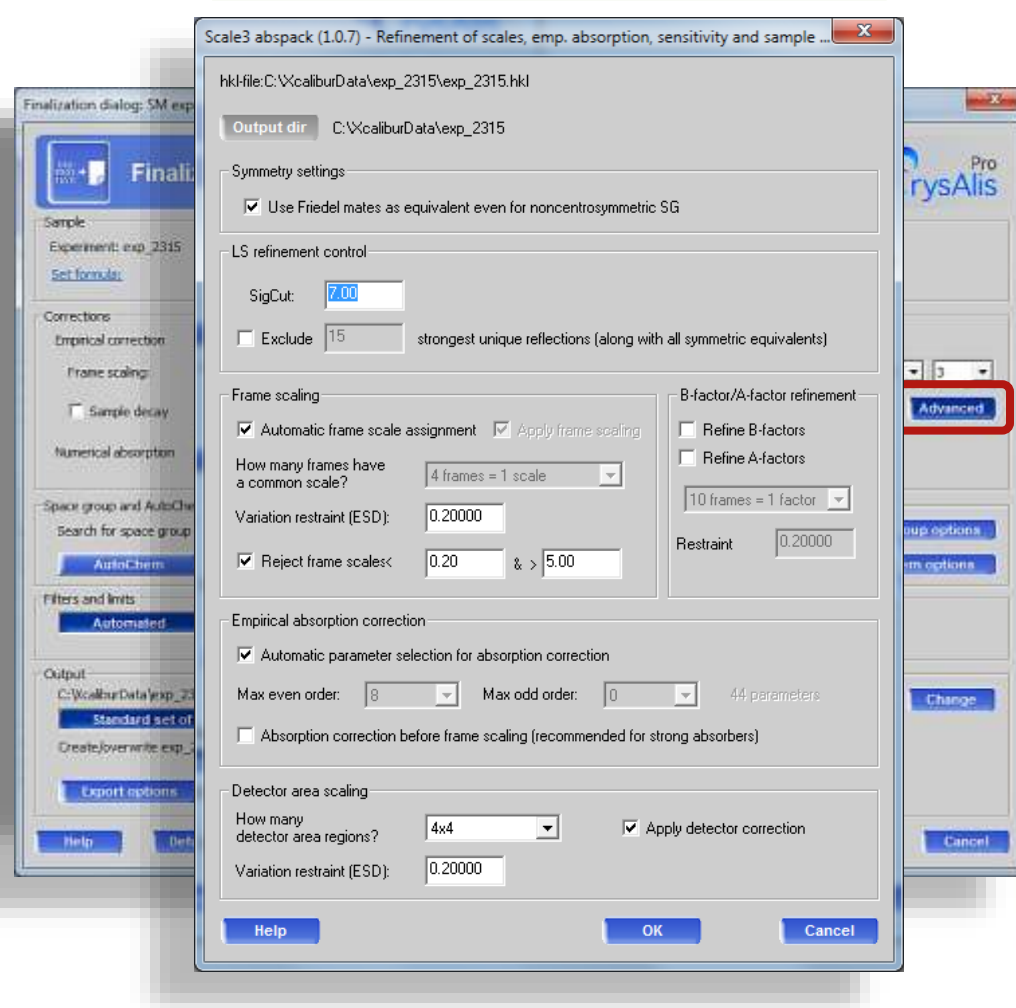

Try manual settings!

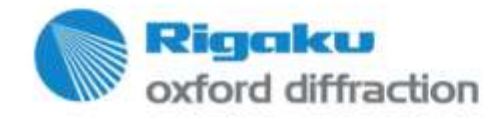

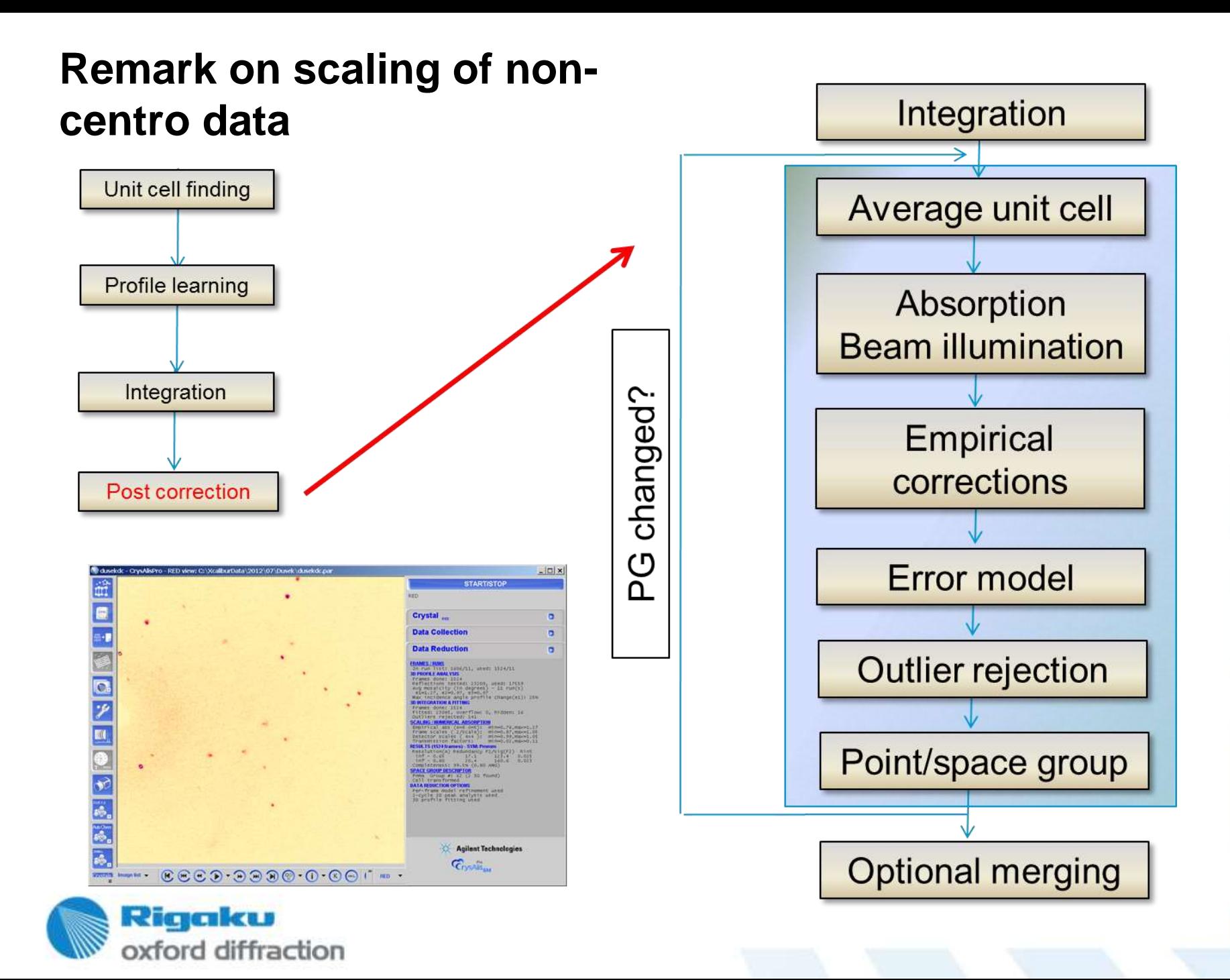

## **Remark on scaling of non-centro data**

- Organic samples Friedel pairs equivalent
- Samples with heavier atoms – scaling with Friedel pairs merged may destroy anomalous signal info
- Version 38 makes automatic decision based on provided formula ("heavy" means Si for Cu, Sc for Mo)

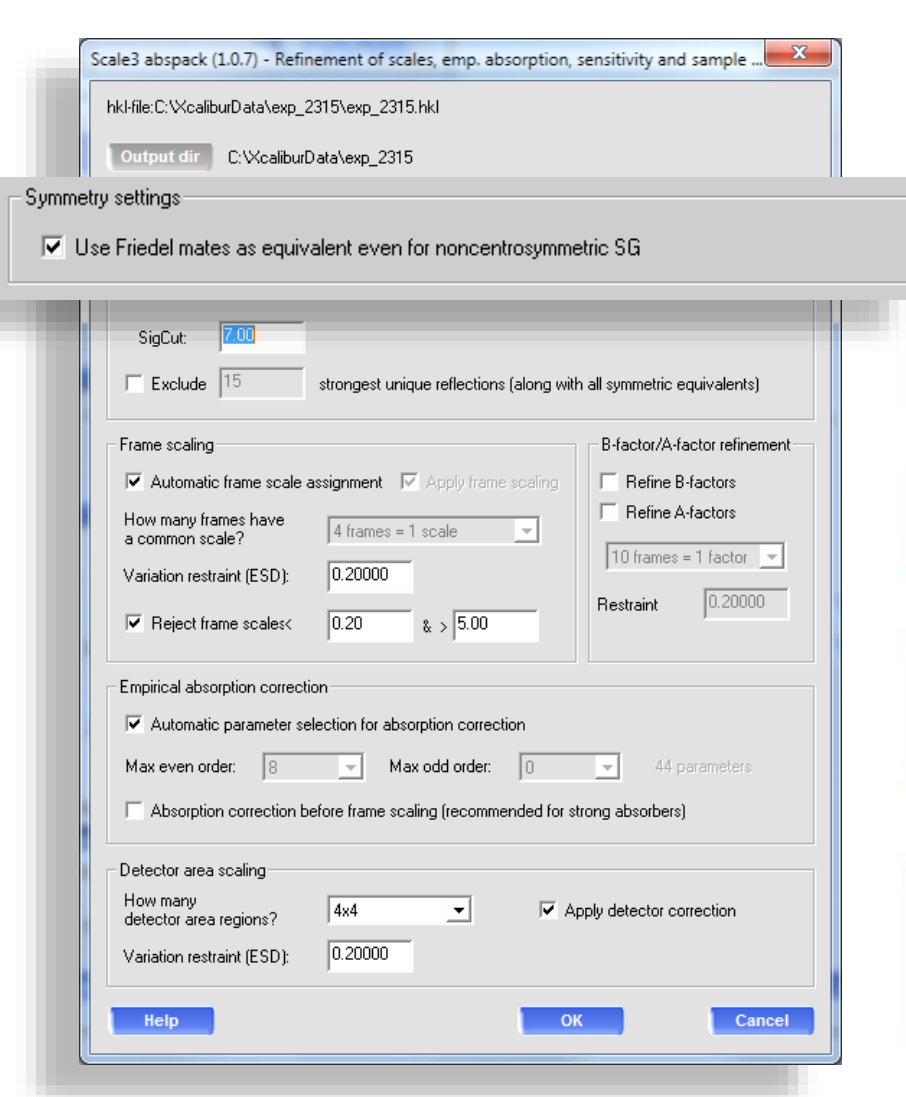

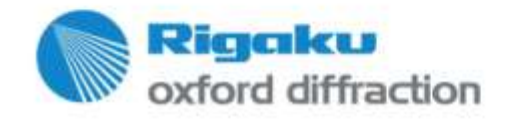

# **Optimal data – hints at experiment time**

- Centering/Sample choice/holder/amount of oil
- **Low T: de-ice runs**
- Absorption: make movie 1-6 deg
- Concurrent data red re-start
- $\blacksquare$  Cu Mo choice
- Collect redundant data
- Rather reduce scan width than increase dd
- Check your diffraction limit

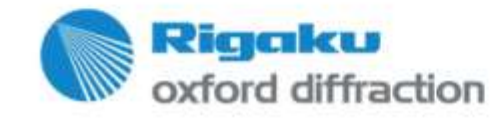

## **Optimal data – hints at unit cell finding time**

- Check for non-indexing reflections
- Garbage (ice rings, powder), twin, sample jump
- Re-run refine model
- **Ewald**
- Use filters (intensity, lattice type) and groups
- **Use intensity view**
- Check chemical formula unit cell consistency

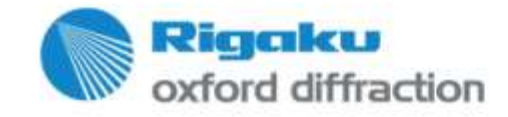

## **Optimal data – hints at data reduction time**

- Check for experiment artifacts (empty frames, trips)
- **Apply Bravais lattice where obvious**
- **Special pars**
- **Use bad reflection filter**
- Use reduced profile size if overlapping
- **Incidence correction, prediction accuracy**
- **Smart background on high background data**

.

**xx proffitloop** 

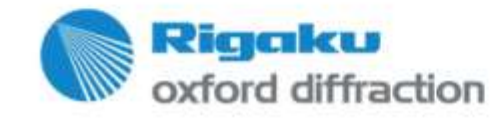

### **Optimal data – hints at data finalization time**

- Hand set empirical parameters
- **Use shape based absorption correction**
- Apply filters carefully (e.g. Rint)
- Interactively decide space group
- Remove unnecessary data via d-value filter

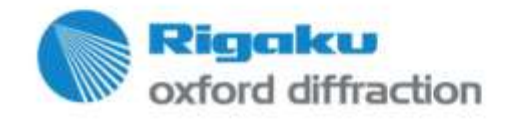

# **Software Updates**

- **CrysAlisPro** is frequently updated with fixes for known problems
- New features are introduced in annual major updates
- All updates are *Free* and available from our user forum, http://www.rigakuxrayforum.com
- *Free* multi-user, multi-site license

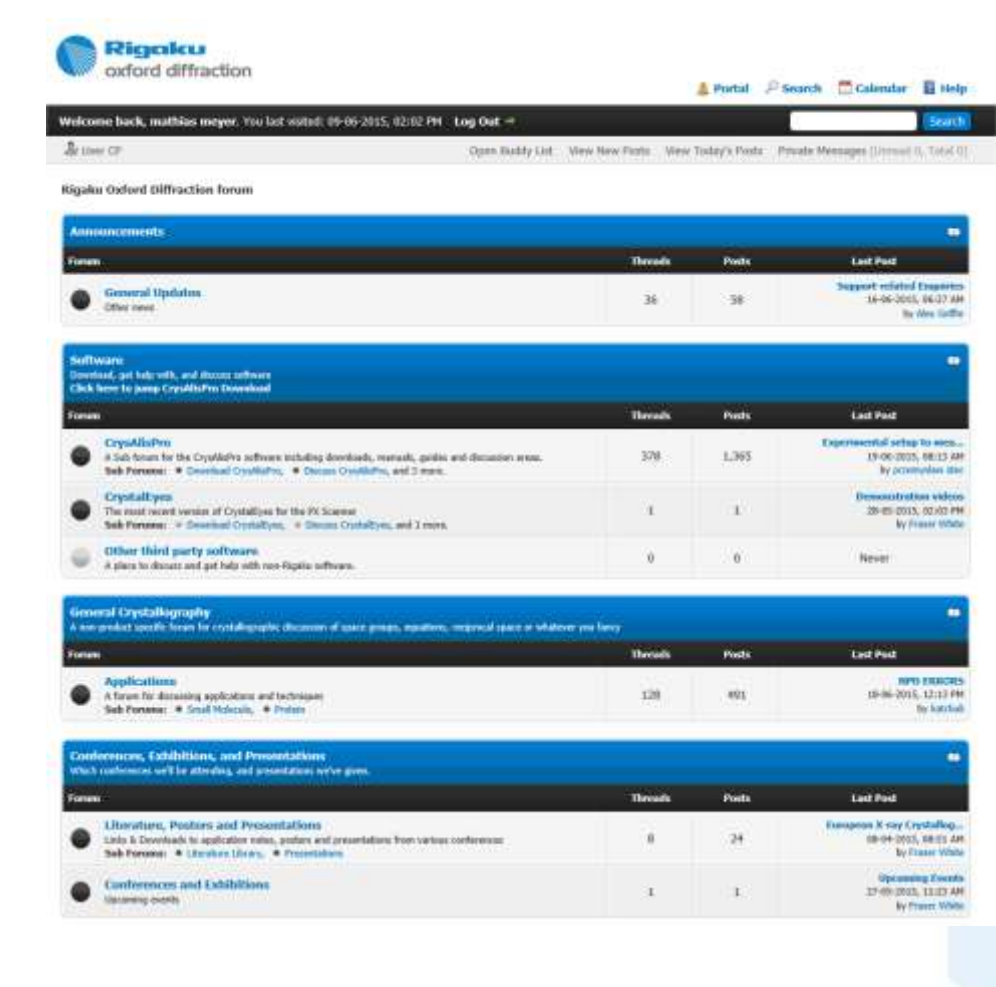

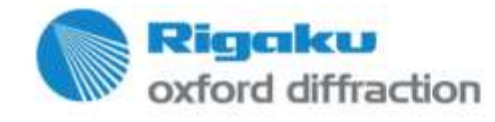

# **Thank you for listening!**

Find out more at

**www.rigaku.com**

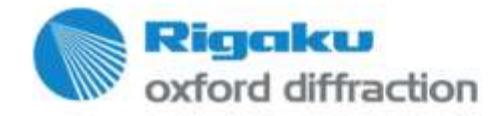